## **ESCUELA POLITÉCNICA DEL EJÉRCITO**

## **DEPARTAMENTO DE CIENCIAS DE LA COMPUTACIÓN**

# **CARRERA DE INGENIERÍA DE SISTEMAS E INFORMÁTICA**

# ANÁLISIS, DISEÑO E IMPLANTACIÓN DE UN SISTEMA WEB DE ADMINISTRACIÓN Y GESTIÓN DE COTIZACIONES DE SERVICIOS TURÍSTICOS PARA LA AGENCIA DE VIAJES "JANNINE TRAVEL AGENCY"

**Previa a la obtención del Título de:**

# **INGENIERO EN SISTEMAS E INFORMÁTICA**

## **POR: WALTER DANIEL ESPARZA NOVOA DIEGO FERNANDO HIDALGO SUBÍA**

**SANGOLQUÍ, AGOSTO DEL 2011**

# **CERTIFICACIÓN**

Certifico que el presente trabajo fue realizado en su totalidad por el Sr. WALTER DANIEL ESPARZA NOVOA y el Sr. DIEGO FERNANDO HIDALGO SUBÍA como requerimiento parcial a la obtención del título de INGENIERO DE SISTEMAS E INFORMÁTICA.

Sangolquí, 02 de agosto de 2011

 $\overline{\phantom{a}}$  ,  $\overline{\phantom{a}}$  ,  $\overline{\phantom{a}}$ 

**ING. EDISON LASCANO ING. MAURICIO CAMPAÑA<br>DIRECTOR DE TESIS CODIRECTOR DE TESIS** CODIRECTOR DE TESIS

## **DEDICATORIA**

Dedicado a nuestros padres,

quienes realizaron el sacrificio máximo,

abandonando sus sueños, por ver cumplidos los sueños de sus hijos.

A nuestros hermanos,

cuya ardua y noble labor, es aún más difícil

y complicada que obtener diez ingenierías juntas.

A nuestros compañeros y amigos

quienes compartieron incondicionalmente su amistad, estuvieron siempre una

palabra de aliento, nos regalaron un minuto de su tiempo,

y pasaron a ser unos amigos incondicionales.

Dedicado a todos a quienes en su momento perdieron el camino

incluyéndonos a nosotros, y quienes nos ayudaron a recuperar y seguir adelante,

recobrando nuevamente nuestras vidas.

**Daniel Esparza y Diego Hidalgo**

## **AGRADECIMIENTOS**

A Dios, por darnos la fe y el valor para enfrentarnos a todas las dificultades que nos ha puesto la vida y vencer las adversidades por más difíciles que hayan sido los tiempos.

A nuestros padres,

por enseñarnos a valorar la vida, por enseñarnos a nunca rendirnos y porque en pocas palabras, nos enseñaron a vivir.

> A nuestras madres, por darnos la vida y compartir su amor por cuidarnos y velar por nuestro bienestar, y que a pesar de la distancia éste vinculo de amor jamás se haya roto.

A nuestra querida ESPE, que nos brindó la oportunidad de forjarnos en sus aulas, y en especial a los Ingenieros Edison Lascano y Mauricio Campaña por apoyarnos incondicionalmente en el desarrollo del presente proyecto.

Y a todos quienes pusieron obstáculos en nuestras vidas, ya que gracias a ellos aprendimos a no dar por perdida ninguna causa, a tener valor, a jamás rendirnos, a aprender a levantarnos después de caernos, a mirar al frente y superarnos en cada momento.

#### **Daniel Esparza y Diego Hidalgo**

#### **RESÚMEN**

En el presente trabajo se desarrolla un Sistema Web de Administración y Gestión de Cotizaciones para la agencia de viajes Jannine Travel Agency que facilitará al cliente de la agencia de viajes a realizar todas las operaciones y servicios con mayor comodidad.

En el capítulo I: se presentará la Introducción, el Planteamiento del Problema, la Justificación del Problema, los Objetivos y el Alcance.

En el capítulo II: se dará a conocer el Marco Teórico de Referencia, así como información del Administrador y Gestor de Cotizaciones, además hablamos del lenguaje utilizado Webml y la metodología RUP, qué modelos utiliza, y las herramientas que ayudará en la realización de la aplicación Web.

La etapa de Análisis ha optado por usar la norma IEEE 830 - 1998, por cuanto ayuda a establecer la especificación de requerimientos, que permite seguir estándares internacionales, en lo que se refiere al Desarrollo de Software; es decir que se deberá seguir cada una de las etapas que ésta posee, para que la Aplicación Web sea más productiva.

El diseño se hará en base a la metodología RUP, a través de los modelos de comportamiento, interacción y estructura, esto en el capítulo 4.

Posteriormente el capítulo 5 habla del lenguaje Webml, el que indicará la funcionalidad y navegabilidad de la Aplicación, mediante el Diseño de Datos y el Diseño de Hipertexto, las pruebas se las realiza en todo el proceso de desarrollo.

Finalmente, las conclusiones y recomendaciones, los resultados finales se muestran en el capítulo 6.

v

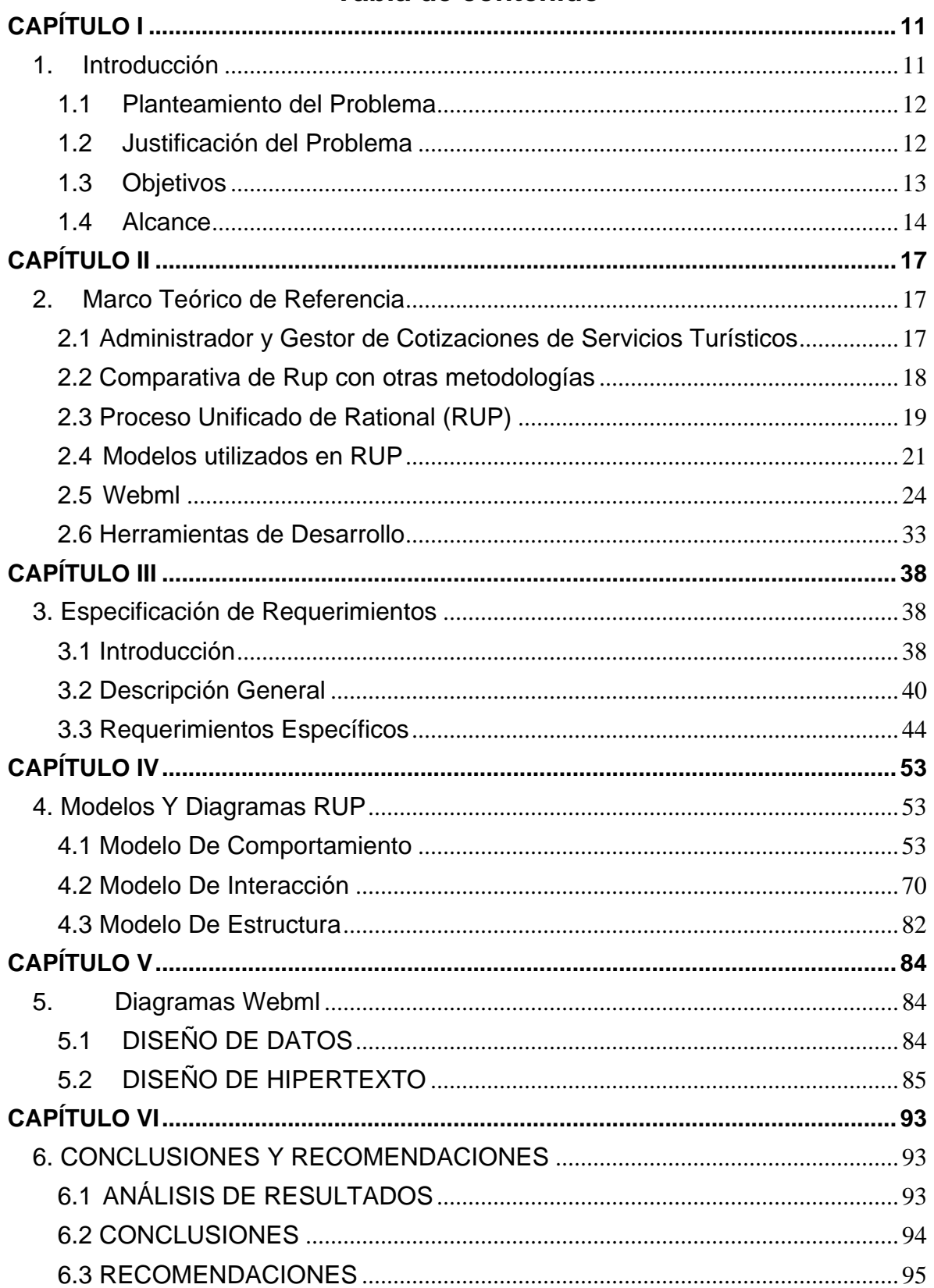

# Tabla de contenido

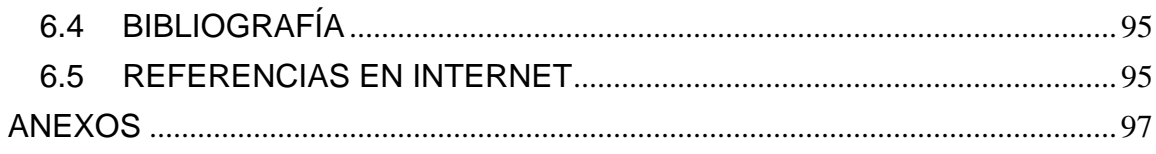

# ÍNDICE DE FIGURAS

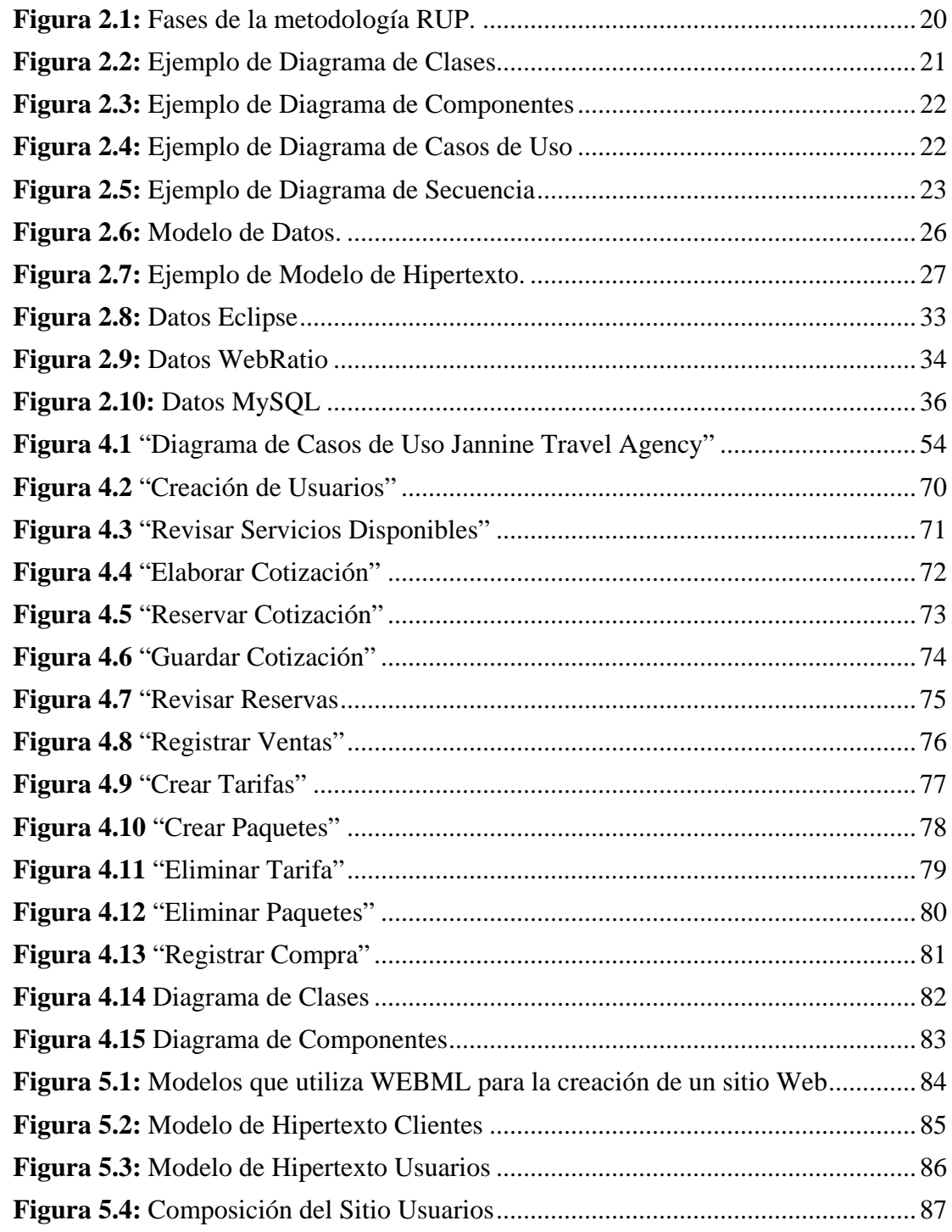

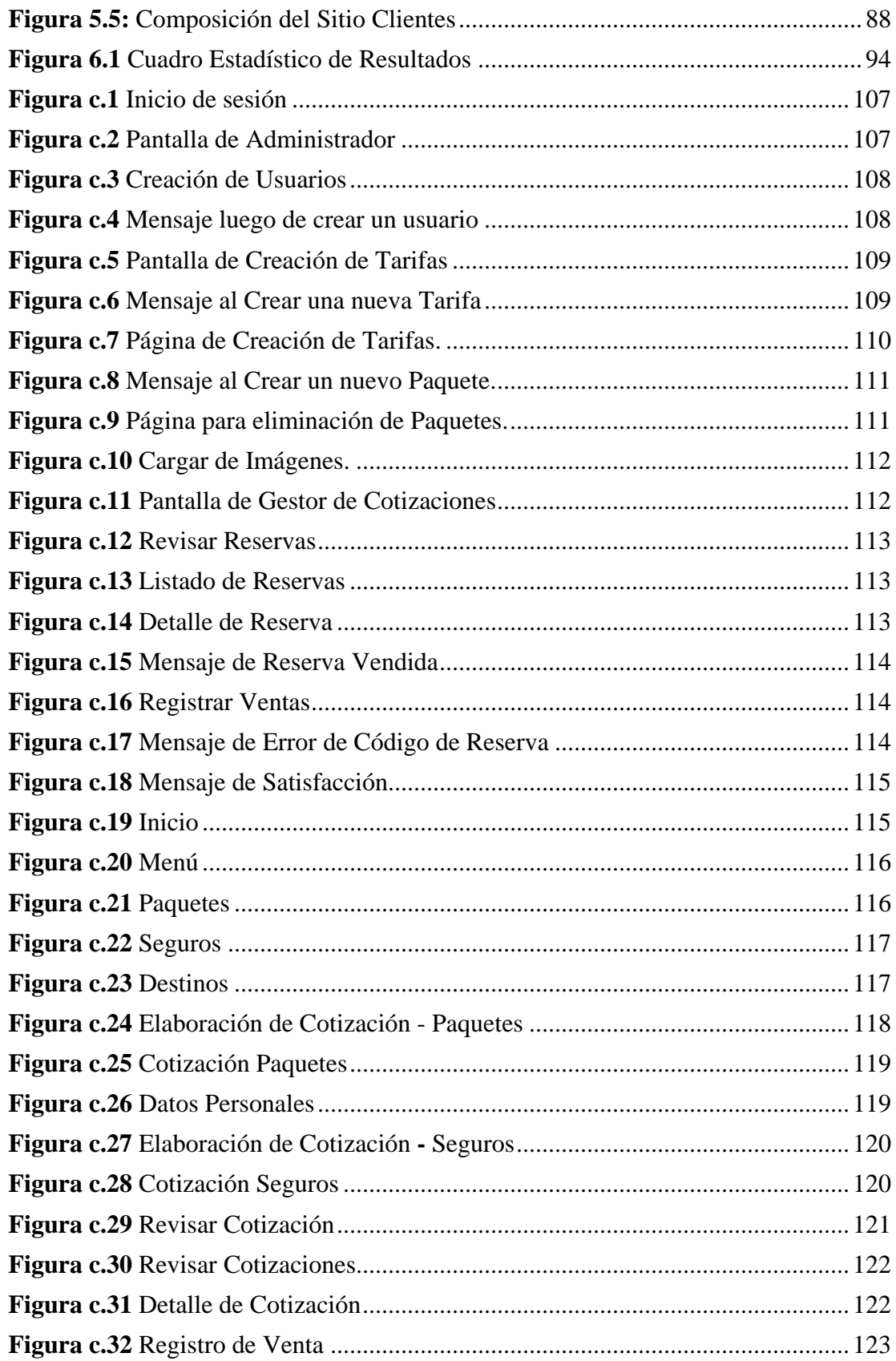

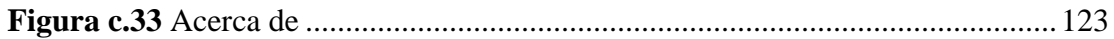

## ÍNDICE DE TABLAS

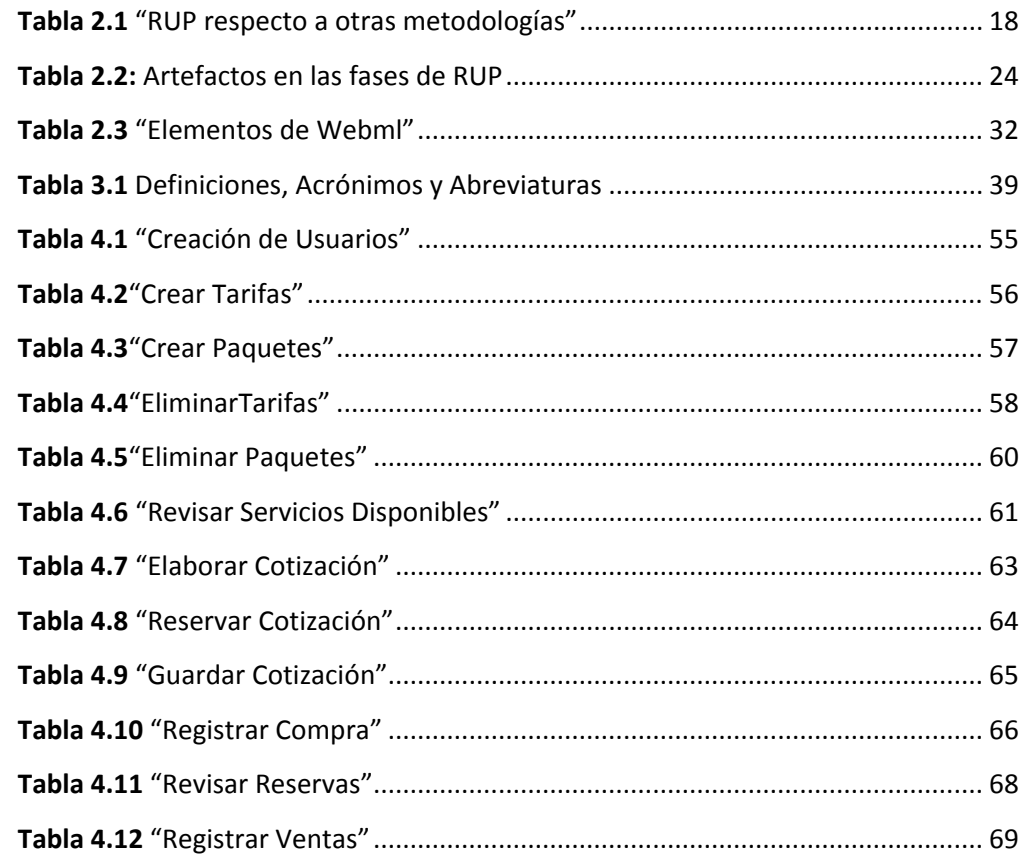

## **ANEXOS**

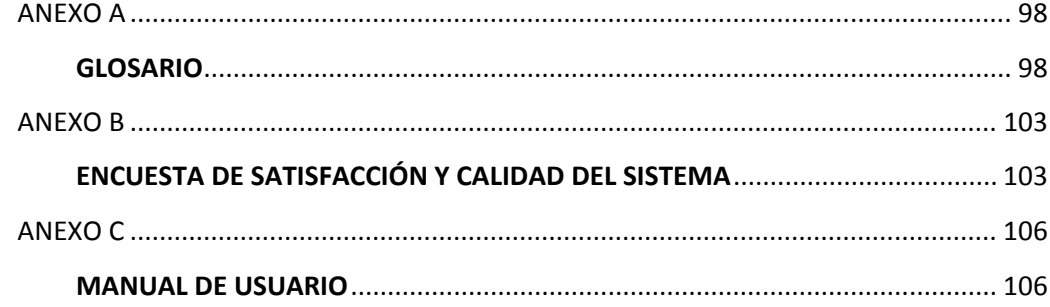

# **CAPÍTULO I**

## <span id="page-10-1"></span><span id="page-10-0"></span>**1. INTRODUCCIÓN**

En el presente proyecto de tesis se toma la definición de Administrador y Gestor de Cotizaciones como una aplicación informática que provee acceso a diferentes servicios turísticos y facilita el realizar operaciones con ellos.

El propósito general de la investigación consistió en facilitar al usuario o cliente en la forma de operar o realizar una transacción que podría resultar más difícil en caso de que se lo haga de manera directa o persona a persona.

Esta tesis ha sido elaborada con la finalidad de ofrecer una herramienta de apoyo para el uso eficiente del sistema explotando todo su potencial.

El sistema de cotizaciones es una herramienta que tiene por objetivo poner al alcance de los usuarios la gestión de las cotizaciones, permitiendo:

- Crear, consultar y modificar solicitudes de cotización,
- Crear, consultar y modificar solicitudes de cotización,
- Responder preguntas frecuentes,
- Crear invitación de empresas,
- Realizar aclaratorias de cotizaciones,
- Notificar la aprobación o el rechazo de empresas en las distintas fases de la cotización,
- Administración de usuarios,
- Administración de empresas,
- Estadísticas de cotizaciones en proceso y cerradas,

El valor de las operaciones basadas en la Web es la entrega de la información y los servicios a las personas adecuadas en el derecho del tiempo con la menor cantidad de esfuerzo. El éxito en las operaciones orientadas a la Web se basa más en el diseño de ingeniería en respuesta a una comprensión de la meta de la comunidad de usuarios y la información, de lo que está en la rapidez la evolución de la tecnología de las plataformas Web. $<sup>1</sup>$  $<sup>1</sup>$  $<sup>1</sup>$ </sup>

## <span id="page-11-0"></span>**1.1 PLANTEAMIENTO DEL PROBLEMA**

El principal problema a llevar es que ya no sea tan necesaria la presencia del cliente en la agencia de viajes para solicitar una cotización de cualquier servicio que ofrezca la misma, y el modo de pago del cliente se la pueda realizar a través del sistema de administración y gestión de cotizaciones de servicios turísticos.

La elaboración de un Sistema de Administración y Gestión de Cotizaciones de Servicios Turísticos toma importancia en lo que tiene referencia a la movilidad del cliente o comprador, ya que los gastos de movilización o la imposibilidad de llegar a la agencia de viajes representa pérdida de dinero y tiempo tanto para el cliente como para el agente de viajes que atiende las ventas.

Las dificultades que le representa al cliente tanto la movilización por motivos de trabajo principalmente y de otros factores hace que el cliente corra el riesgo de perder un ticket, una promoción o algún otro servicio que la agencia de viajes ofrezca, por lo que con la ayuda del sistema propuesto se logrará que el cliente acceda a estos servicios de forma rápida.

Otro problema que se da es que el cliente el momento de que requiera realizar una compra de alguna cotización ya aprobada por el mismo no será necesario que este lleve en sus manos el dinero de la compra que vaya a realizar, ya que a veces son montos altos de dinero.

## <span id="page-11-1"></span>**1.2 JUSTIFICACIÓN DEL PROBLEMA**

El principal problema a llevar es que ya no sea tan necesaria la presencia del cliente en la agencia de viajes para solicitar una cotización de cualquier servicio que

<span id="page-11-2"></span><sup>1</sup> Obtenido de la ISO/IEC 23026:2006 traducido al español

ofrezca la misma, y el modo de pago del cliente se la pueda realizar a través del sistema de administración y gestión de cotizaciones de servicios turísticos.

La elaboración de un Sistema de Administración y Gestión de Cotizaciones de Servicios Turísticos toma importancia en lo que tiene referencia a la movilidad del cliente o comprador, ya que los gastos de movilización o la imposibilidad de llegar a la agencia de viajes representa pérdida de dinero y tiempo tanto para el cliente como para el agente de viajes que atiende las ventas.

Las dificultades que le representa al cliente tanto la movilización por motivos de trabajo principalmente y de otros factores hace que el cliente corra el riesgo de perder un ticket, una promoción o algún otro servicio que la agencia de viajes ofrezca, por lo que con la ayuda del sistema propuesto se logrará que el cliente acceda a estos servicios de forma rápida.

Otro problema que se da es que el cliente el momento de que requiera realizar una compra de alguna cotización ya aprobada por el mismo no será necesario que este lleve en sus manos el dinero de la compra que vaya a realizar, ya que a veces son montos altos de dinero.

### <span id="page-12-0"></span>**1.3 OBJETIVOS**

**Objetivo General:** Analizar, Diseñar e Implantar un Sistema Web de Administración y Gestión de Cotizaciones de Servicios Turísticos para la Agencia de Viajes "Jannine Travel Agency" utilizando la metodología Webml.

#### **Objetivos Específicos:**

- Realizar el análisis para la identificación de los requerimientos de la aplicación requerida.
- Diseñar y Modelar las funciones de precios según destinos turísticos, múltiples proveedores, convenios de precios, costos por persona, costos por habitación, costos por fechas y horas, a su vez las funciones de

13

presentación de cotizaciones, manejo y tratado del cliente, todo con la utilización de las herramientas case y de desarrollo.

- Desarrollar e Implantar la aplicación mediante el lenguaje Webml.
- Integrar la documentación necesaria del Sistema Web realizada durante todo el proceso de desarrollo de Software.
- Realizar las pruebas a cada módulo para asegurar el buen funcionamiento de cada uno e integrarlas a la aplicación.

### <span id="page-13-0"></span>**1.4 ALCANCE**

El sistema abarca los siguientes procesos de negocios que deben estar establecidos en el proceso de cotización.

El proyecto constará de los siguientes módulos:

Módulo de Servicios: Esta información se presentará en modo de tabs o pestañas en el Sistema Web, y permitirá elegir al cliente las siguientes opciones:

- Paquetes Turísticos
- Tarifas de Vuelos
- Seguros de Viajes

Cada opción podrá ser actualizada, eliminada, o ingresada por la Agencia de Viajes únicamente.

Los módulos que presentaremos a continuación podrán estar o no dentro de cada uno de los servicios anteriormente mencionados, según se vaya armando la cotización y podrán ser modificados únicamente por el personal de la agencia de viajes.

Módulo de los Destinos Turísticos: Esta información la deberá indicar el cliente de la agencia de viajes refiriéndose a los destinos turísticos de origen y de llegada de viajes o seguro requeridos, es decir podrá indicar a que país, ciudad o nombre de aeropuerto llegar, en caso de que este último sea necesario para poder armar la cotización.

Módulo de Múltiples Proveedores: Esta información indicará al cliente de la agencia de viajes las opciones de las mayoristas, aerolíneas, hoteles o empresas que ofrecen este servicio pudiendo igual ofrecer estos en conjunto un paquete turístico. El cliente podrá elegir según sus requerimientos a través de cual proveedor desea el cliente hacer uso de los servicios.

Módulo de Múltiples Convenios de Precios: Esta información será referida a promociones, o gratuidades que pueda ofrecer la agencia de viajes, según las políticas de las mayoristas y de la propia agencia de viajes, como por ejemplo se podrá ofrecer una gratuidad por cada 10 personas pagadas, entre otras opciones. Esta función sólo podrá ser aplicada si se cumple con la política de ofrecimiento de la agencia de viajes o de la mayorista de viajes, en la mayoría de casos se brinda esta opción cuando hay grupos sea de colegios, o personas en particular.

Módulo de Precios y Costos por Persona o Precio Único: Esta información indicará el precio de una tarifa de vuelo sobre algún destino o paquete turístico, el cliente de la agencia de viajes, podrá indicar a su vez si la o las personas que viajan son adultos, niños(as), discapacitados(as), y/o de la tercera edad. El sistema indicará para cada una de estas personas el precio.

Módulo de Precios y Costos Por Habitación: Esta información deberá ser elegida por el cliente de la agencia de viajes para indicar el tipo de habitación que el o los clientes prefieran y dependiendo de la cantidad de personas que vayan a utilizar los servicios que ofrece la agencia de viajes, en este caso se refiere a los servicios de paquetes turísticos, por ejemplo indicará si el cliente desea una habitación doble, triple, etc. así mismo indicará también el número de habitaciones que requiere.

Módulo de Precios y Costos por Fechas y/u Horarios: Esta información podrá ser seleccionada por el cliente de la agencia de viajes para indicar las fechas y horas de viaje sobre algún paquete turístico, tarifa de vuelo o seguro de viaje. Este módulo podrá dar opción al usuario de seleccionar las fechas de ida, de retorno en caso de que exista retorno y las horas de cada uno de estos.

#### **Nota:**

Cada módulo descrito arriba servirá para poder ir armando la cotización del cliente de la agencia de viajes, es decir podrá elegir entre varias opciones y el sistema deberá ir sumando en caso de que se deba hacerlo el precio de cada opción que va eligiendo el cliente, para finalmente lograr obtener el precio total de la cotización.

Igualmente las opciones que presente cada módulo arriba descritos indicará lo que la agencia posee disponible, es decir, no presentará en el sistema opciones que ya estén utilizadas o hayan sido compradas, reservadas o cotizadas.

Módulo de Presentación de Cotizaciones: Permitirá mostrar la cotización generada en el momento del pedido de la cotización del cliente, mostrará una descripción indicando cada detalle que el cliente haya seleccionado o requerido junto con el nombre y número de cédula del cliente y el precio como importantes.

# **CAPÍTULO II**

### <span id="page-16-1"></span><span id="page-16-0"></span>**2. MARCO TEÓRICO DE REFERENCIA**

## <span id="page-16-2"></span>**2.1 ADMINISTRADOR Y GESTOR DE COTIZACIONES DE SERVICIOS TURÍSTICOS**

Un administrador de cotizaciones, gestor de cotizaciones o explorador de cotizaciones es una aplicación informática que proveerá acceso a diferentes servicios turísticos y facilitará realizar operaciones con ellos, como copiar, mover o eliminar estos servicios turísticos donde el usuario lo quiera ubicar y a su vez facilitará al cliente realizar reservas y compras de estos servicios.

El administrador de cotizaciones permitirá organizar todos los servicios turísticos y clasificarlos de distintas maneras para que los usuarios puedan realizar búsquedas rápidas y efectivas.

El sistema Administrador y Gestor de cotizaciones de Servicios Turísticos tiene como objetivo la venta y atención al cliente. Es la representación digital de una Agencia de Viajes y una forma práctica de comercio.

En este sentido, el gestor de cotizaciones es una excelente forma de comunicación entre la Agencia de Viajes y el Cliente.

Por este motivo es una herramienta de marketing y comercio utilizada cada día más por las distintas empresas y organizaciones, incluyendo de igual manera a personas particulares.

Hay diferentes administradores y gestores de cotizaciones turísticas según las funciones que ofrecen. Los más sencillos solo brindan la información y descripción de los servicios con sus precios, sin disponer de un sistema de compra y pago online.

17

Otros presentan un carrito de compras, una orden de pedido y formas de pago. La cantidad de funciones que tenga la aplicación determina el precio de su realización.

El sistema Administrador y Gestor de cotizaciones de Servicios Turísticos permitirá la interacción con el cliente, brindándole diferentes opciones, entre ellas la gestión, reserva y compra de servicios turísticos.

## <span id="page-17-0"></span>**2.2 COMPARATIVA DE RUP CON OTRAS METODOLOGÍAS**

La utilización de RUP en este proyecto con respecto a otras metodologías se viene dado desde el punto de vista del diseño, ya que se enlaza con Webml, además de las razones que veremos en este cuadro comparativo entre RUP y otras metodologías.

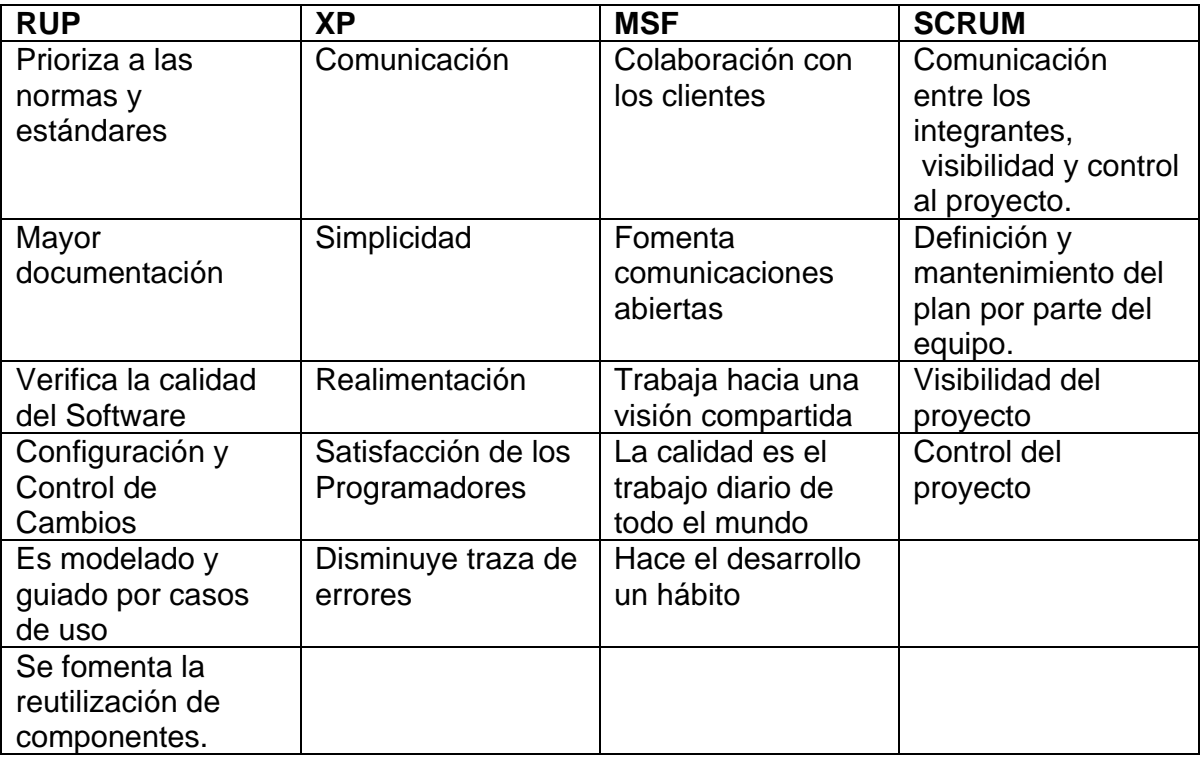

**Tabla 2.1** "RUP respecto a otras metodologías"

<span id="page-17-1"></span>A consideración de lo expuesto en la tabla 2.1 se tomará muy en cuenta a RUP como metodología a utilizar en este proyecto en comparación a otras metodologías puesto que es principalmente una metodología orientada a objetos y lleva un mejor control en cada fase de desarrollo de software cumpliendo con estándares y normas que establece esta metodología facilitando a su vez el control de cambios en cada etapa del desarrollo de software.

#### <span id="page-18-0"></span>**2.3 PROCESO UNIFICADO DE RATIONAL (RUP)**

Una de las mejores razones y prácticas para el uso de RUP es desarrollar iterativamente. RUP organiza los proyectos en términos de disciplinas y fases, consistiendo cada una en una o más iteraciones. Con esta aproximación iterativa, el énfasis de cada flujo de trabajo variará a través del ciclo de vida. La aproximación iterativa ayuda a mitigar los riesgos en forma temprana y continua. Además provee un entorno de proceso de desarrollo configurable basado en estándares; permite tener claro y accesible el proceso de desarrollo que se sigue y que este sea configurado a las necesidades de la organización y del proyecto. $2$ 

#### **2.3.1 Qué es RUP**

Es un proceso de desarrollo de software, que junto con UML (Lenguaje Unificado de Modelamiento), hace de ésta la metodología más utilizada para el análisis, implementación y documentación de sistemas orientados a objetos.

#### **2.3.2 Ciclo de vida de RUP**

El ciclo de vida RUP es una implementación del Desarrollo en espiral. Fue creado ensamblando los elementos en secuencias semi-ordenadas. El ciclo de vida organiza las tareas en fases e iteraciones.

RUP divide el proceso en cuatro fases, donde se realizan varias iteraciones, obteniendo así productos al final de cada fase.

<span id="page-18-1"></span> <sup>2</sup> Obtenido de la Página Web

http://www.eumed.net/libros/2009c/584/Por%20que%20utilizar%20RUP%20para%20desarrollar%20aplicaci ones%20web.htm

### **2.3.3 Etapas de RUP**

RUP se divide en 4 fases que son:

**Inicio o Concepción:** Es donde se definen los casos de uso más críticos para la comprensión del problema y de la tecnología. Es al final de esta fase donde se define si el proyecto es viable para el negocio o la organización.

**Elaboración:** En esta fase se da la especificación de los casos de uso y se realizan los casos más críticos identificados en la fase de inicio. Aquí es donde se define también los posibles riesgos.

**Construcción:** Es la etapa en la que se construye el software y se lo prepara para la transición para los usuarios. Se crean los casos de prueba y la documentación.

**Transición**: Se instala la versión Beta de la aplicación y se entrena a los usuarios. Es también donde un pequeño grupo de usuarios utiliza el sistema e informa de deficiencias o defecto, para que puedan ser resueltos por los desarrolladores.

| Flujos de trabajo del proceso                  | Iniciación   | Elaboración | Construcción            | Transición     |
|------------------------------------------------|--------------|-------------|-------------------------|----------------|
| <b>Modelado de Negocio</b>                     |              |             |                         |                |
| <b>Requisitos</b>                              |              |             |                         |                |
| <b>Análisis y Diesño</b>                       |              |             |                         |                |
| Implementación                                 |              |             |                         |                |
| <b>Pruebas</b>                                 |              |             |                         |                |
| <b>Deployment</b>                              |              |             |                         |                |
| Flujos de trabajo de soporte                   |              |             |                         |                |
| Gestión del Cambio y<br><b>Configuraciones</b> |              |             |                         |                |
| Gestión del Proyecto                           |              |             |                         |                |
| Entorno                                        |              |             |                         |                |
| <b>Iteraciones</b>                             | Preliminares | $\#2$<br>世生 | $\#n+2$<br>非自<br>$#n+1$ | $#n + 1$<br>#ロ |

<span id="page-19-0"></span>**Figura 2.1:** Fases de la metodología RUP.

## <span id="page-20-0"></span>**2.4 MODELOS UTILIZADOS EN RUP**

- **2.4.1 Modelo de Estructura:** enfatizan en los elementos que deben existir en el sistema modelado.
	- *Diagramas de Clases:* Es un tipo de diagrama estático que describe la estructura de un sistema mostrando sus clases, atributos y las relaciones entre ellos. Los diagramas de clases son utilizados durante el proceso de análisis y diseño de los sistemas.

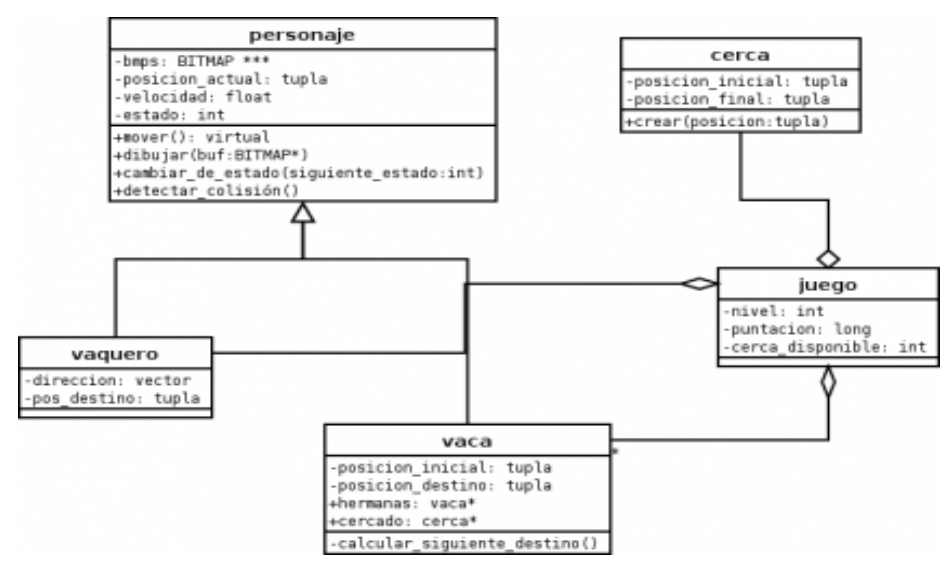

**Figura 2.2:** Ejemplo de Diagrama de Clases

<span id="page-20-1"></span>- *Diagramas de Componentes:* Representa cómo un sistema de software es dividido en componentes y muestra las dependencias entre estos. Prevalecen en el campo de la arquitectura de software pero pueden ser usados para modelar y documentar cualquier arquitectura de sistema.

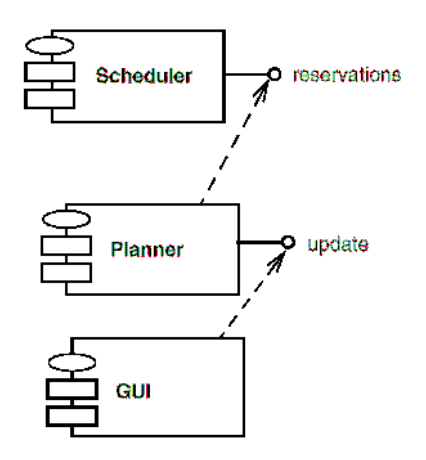

**Figura 2.3:** Ejemplo de Diagrama de Componentes

- <span id="page-21-0"></span>**2.4.2 Modelo de Comportamiento:** enfatizan en lo que debe suceder en el sistema modelado.
	- *Diagramas de Casos de Uso:* Diagrama para la captura de requisitos potenciales de un nuevo sistema o una actualización de software. Cada caso de uso proporciona uno o más escenarios que indican cómo debería interactuar el sistema con el usuario o con otro sistema para conseguir un objetivo específico.

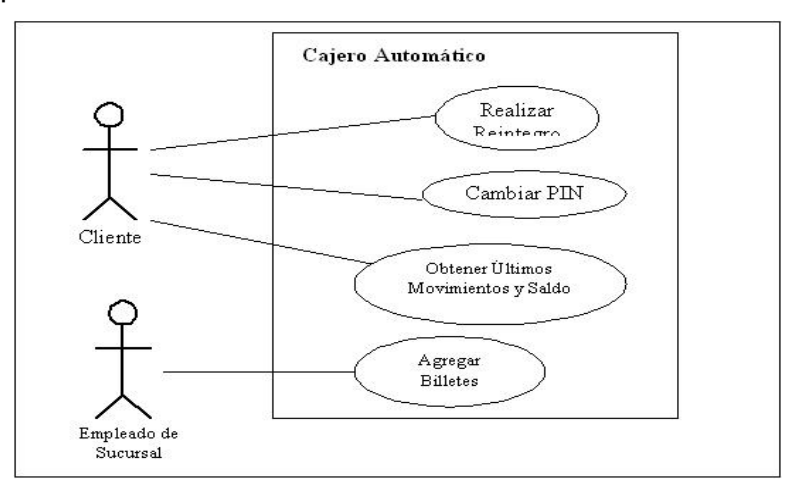

**Figura 2.4:** Ejemplo de Diagrama de Casos de Uso

<span id="page-21-1"></span>**2.4.3 Modelo de Interacción:** enfatiza sobre el flujo de control y de datos entre los elementos del sistema modelado.

- *Diagramas de Secuencia:* Muestra la interacción de un conjunto de objetos en una aplicación a través del tiempo y se modela para cada método de la clase.

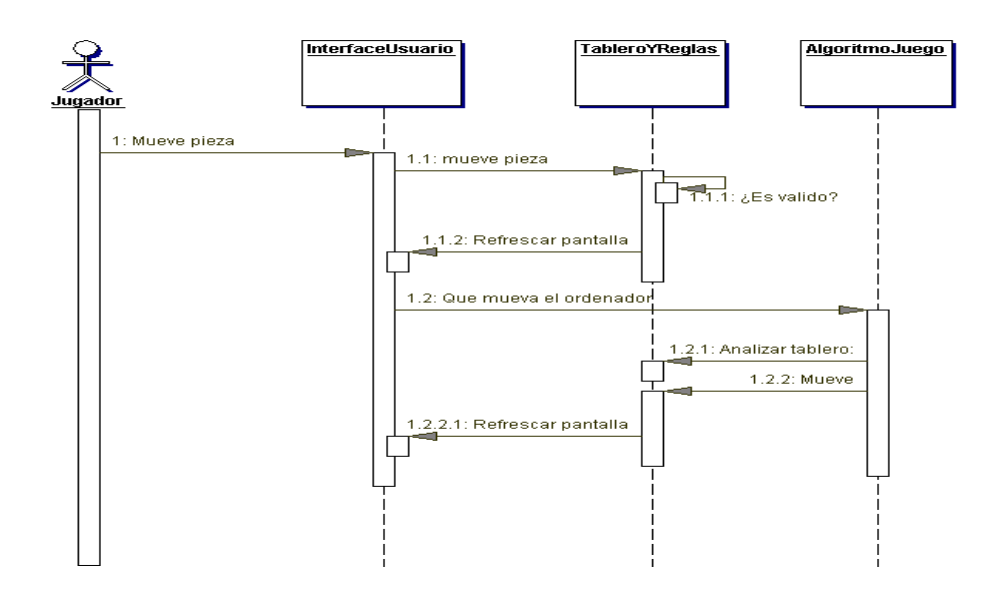

**Figura 2.5:** Ejemplo de Diagrama de Secuencia

<span id="page-22-0"></span>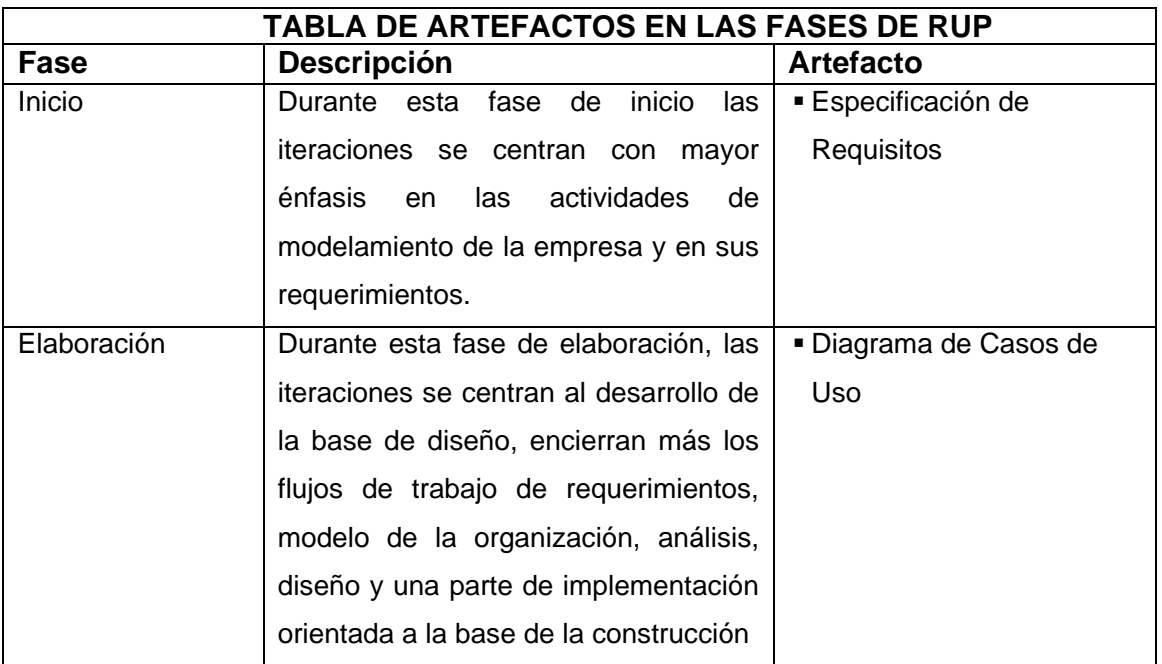

| Construcción   | Durante esta fase de construcción, se   | ■ Diagrama de Clases      |
|----------------|-----------------------------------------|---------------------------|
|                | lleva a cabo la construcción del        | Diagrama de Secuencia     |
|                | producto por medio de una serie de      | ■ Modelo Entidad Relación |
|                | iteraciones las cuales se seleccionan   |                           |
|                | algunos Casos de Uso, se redefine su    |                           |
|                | análisis y diseño y se procede a su     |                           |
|                | implantación y pruebas. En esta fase    |                           |
|                | se realiza una pequeña cascada para     |                           |
|                | ciclo, se<br>realizan<br>tantas<br>cada |                           |
|                | iteraciones hasta que se termine la     |                           |
|                | nueva implementación del producto.      |                           |
| Implementación | Pasar de los resultados de la fase de   | ■ Diagrama de             |
|                | Diseño a implementar el sistema en      | Componentes               |
|                | términos de componentes tales como      | ■ Ejecutables             |
|                | ficheros fuente, ejecutables, scripts,  | • Documentos              |
|                | etc.                                    | ■ Ficheros con código     |
|                |                                         | fuente de una o varias    |
|                |                                         | clases                    |

**Tabla 2.2:** Artefactos en las fases de RUP

### <span id="page-23-1"></span><span id="page-23-0"></span>**2.5 WEBML**

## **2.5.1 Qué es Webml**

WebML es un lenguaje conceptual para el diseño de aplicaciones Web que soporta una colección de conceptos que posibilitan un diseño de alto nivel y provee especificaciones gráficas para producir una descripción de la aplicación Web y detallar las propiedades de una aplicación a un alto nivel, con el propósito de establecer los requerimientos de un sistema.

WebML proporciona especificaciones gráficas, utilizando un proceso de diseño completo con la ayuda de herramientas de diseño visual. Los principales objetivos del proceso de diseño WebML son:

- Expresar la estructura de una aplicación Web con una descripción de alto nivel, que se puede utilizar para realizar consultas, evolución y mantenimiento.
- Prestar múltiples vistas de un mismo contenido.
- Separar el contenido de la información de su composición en las páginas, la navegación y la presentación, que puede ser definido y desarrollado de forma independiente.
- Registrar la información recopilada durante el proceso de diseño dentro de un repositorio, que se puede utilizar durante la vida útil de la solicitud de generación dinámica de páginas Web.
- Permitir la especificación de las operaciones de manipulación de datos para actualizar el contenido del sitio o la interacción con servicios externos arbitraria.

## **2.5.2 Modelos de Webml**

Webml utiliza varios tipos de modelos que permiten describir las diversas aplicaciones web.

Webml presenta diferentes tipos de modelos:

- Modelo de Diseño
- Modelo de Hipertexto
- Modelo de Presentación

#### **Modelos de Diseño**

El modelo de datos WebML es una adaptación de los modelos conceptuales para el diseño de datos, tales como el diseño de bases de datos, ingeniería de software, y representación del conocimiento. Es compatible con el modelo Entidad-Relación, utilizada en el diseño conceptual de base de datos, y con diagramas de clases UML. Los elementos fundamentales de los modelos de datos son entidades, que se definen como contenedores de elementos de datos, y las relaciones, definidas como conexiones entre entidades.

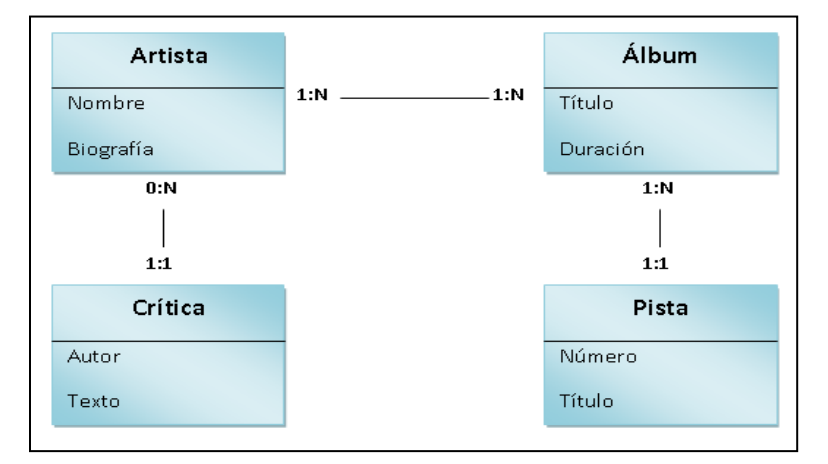

La imagen muestra un ejemplo de modelo de datos:

**Figura 2.6:** Modelo de Datos.

#### <span id="page-25-0"></span>**Modelo de Hipertexto**

El modelo de Hipertexto especifica la composición y el modelado de la navegación del sitio.

**Modelo de Composición**: Describe las páginas que componen el hipertexto, y que unidades de contenido contiene una página; las páginas del sitio Web poseen y/o guardan la información que el usuario recibe.

**Las unidades**: Son elementos de contenido utilizados para describir la información descrita en el modelo de datos.

**Modelo de Navegación del sitio:** Describe los enlaces entre páginas y unidades de contenido. Los enlaces pueden ser definidos por las unidades dentro de una única página, entre las unidades colocadas en páginas diferentes, y entre las páginas. La información transmitida a lo largo de un enlace se denomina contexto de navegación, o simplemente contexto.

La figura a continuación muestra el ejemplo de especificación de hipertexto WebML.

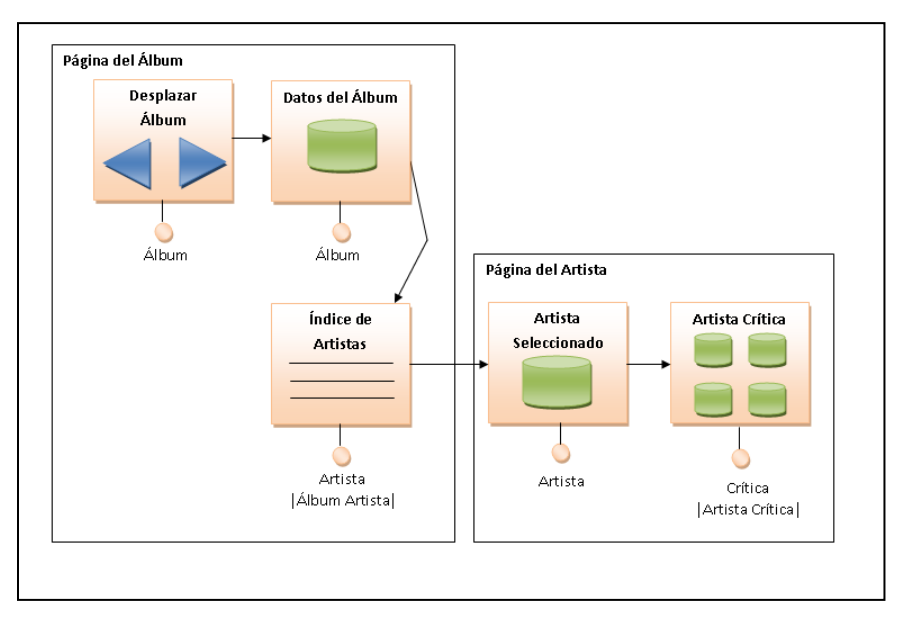

**Figura 2.7:** Ejemplo de Modelo de Hipertexto.

## <span id="page-26-0"></span>**Elementos del Modelo de Hipertexto**

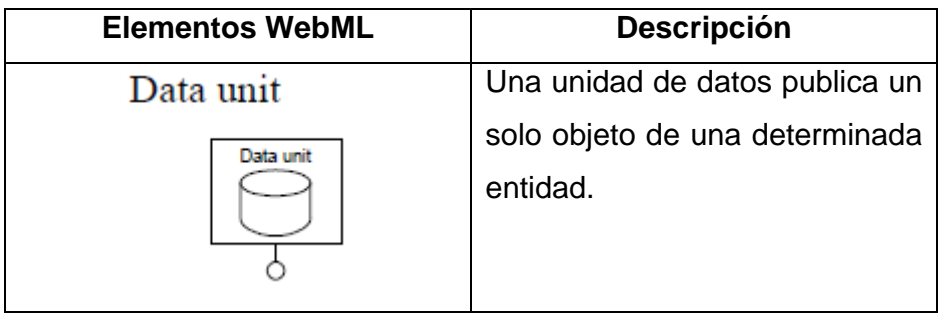

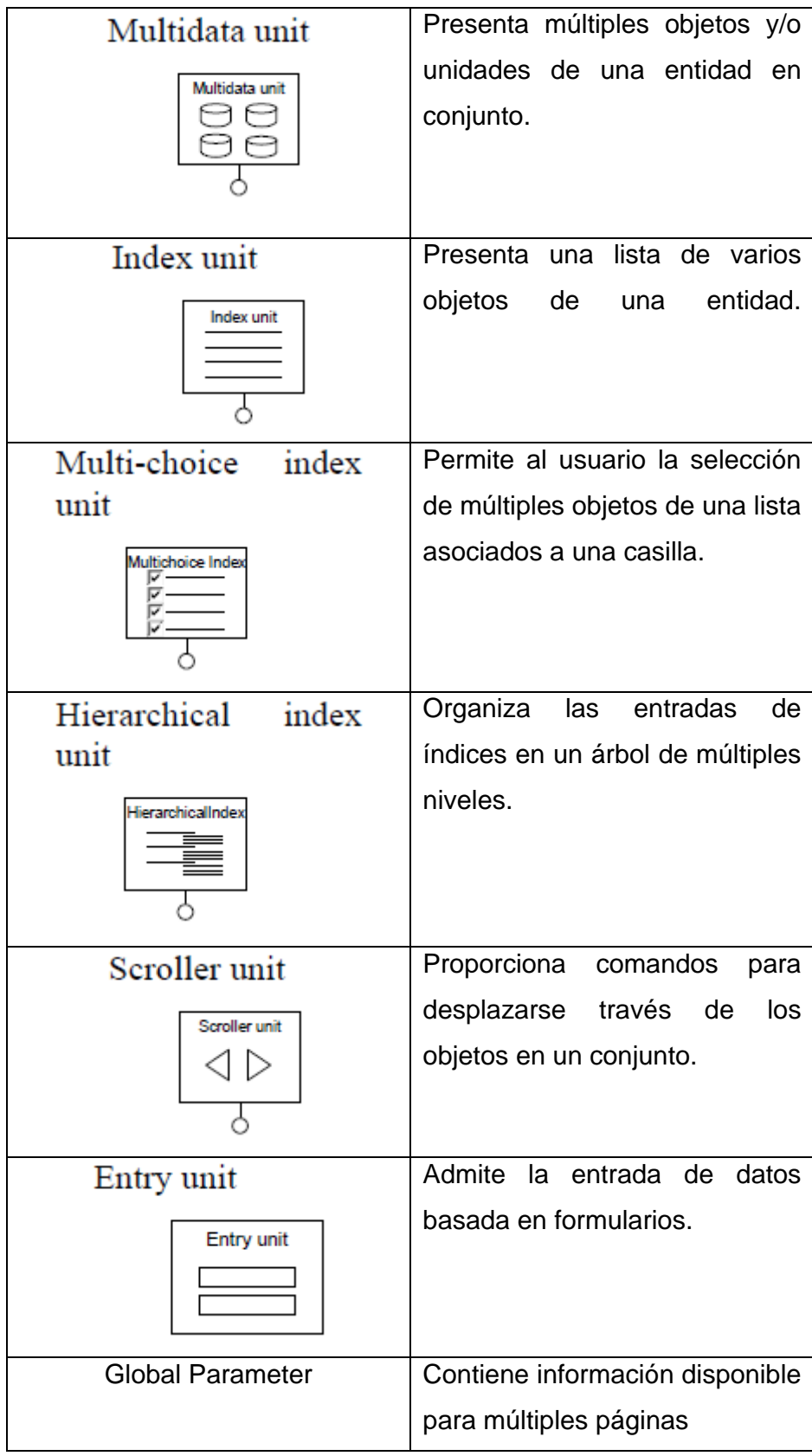

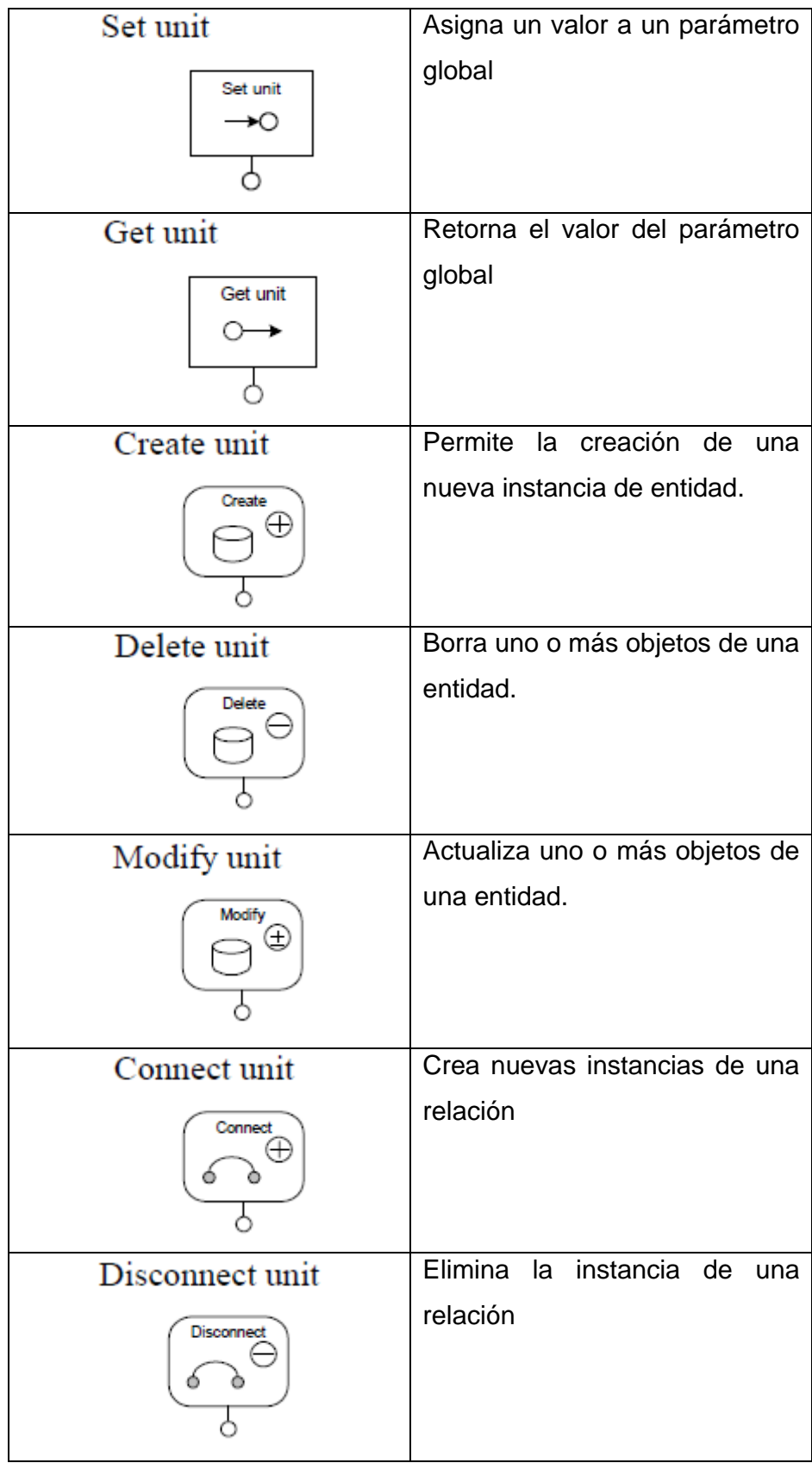

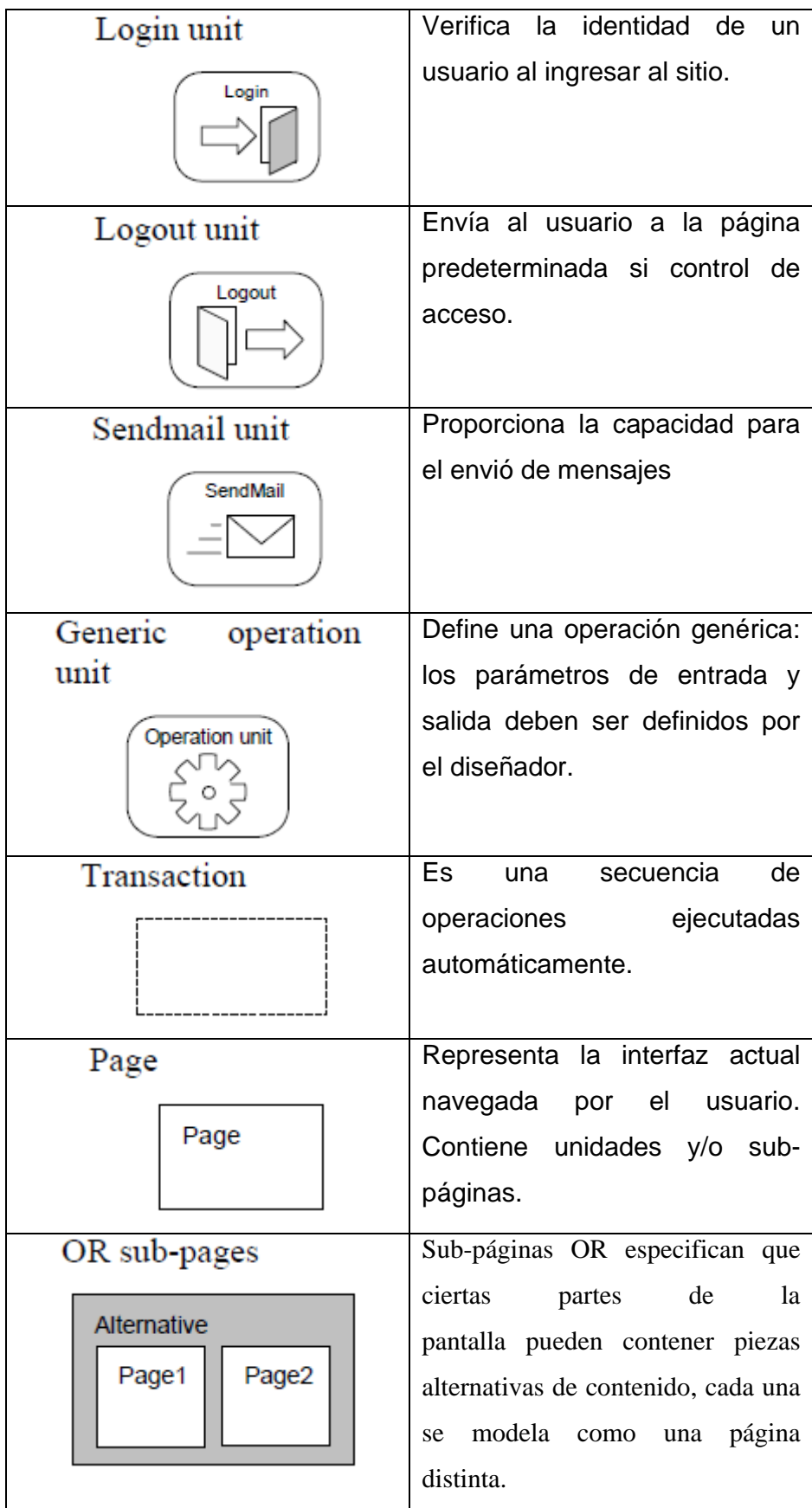

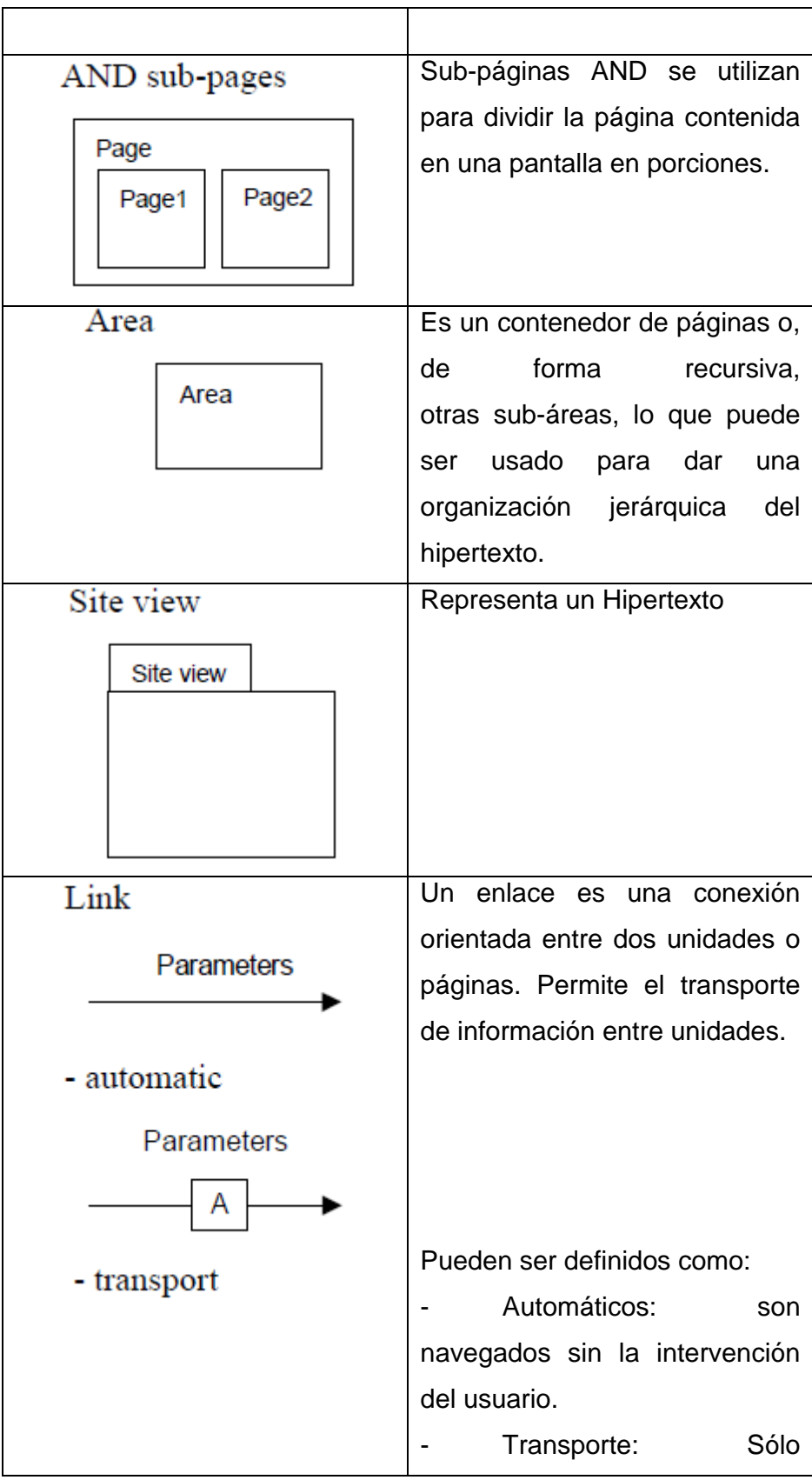

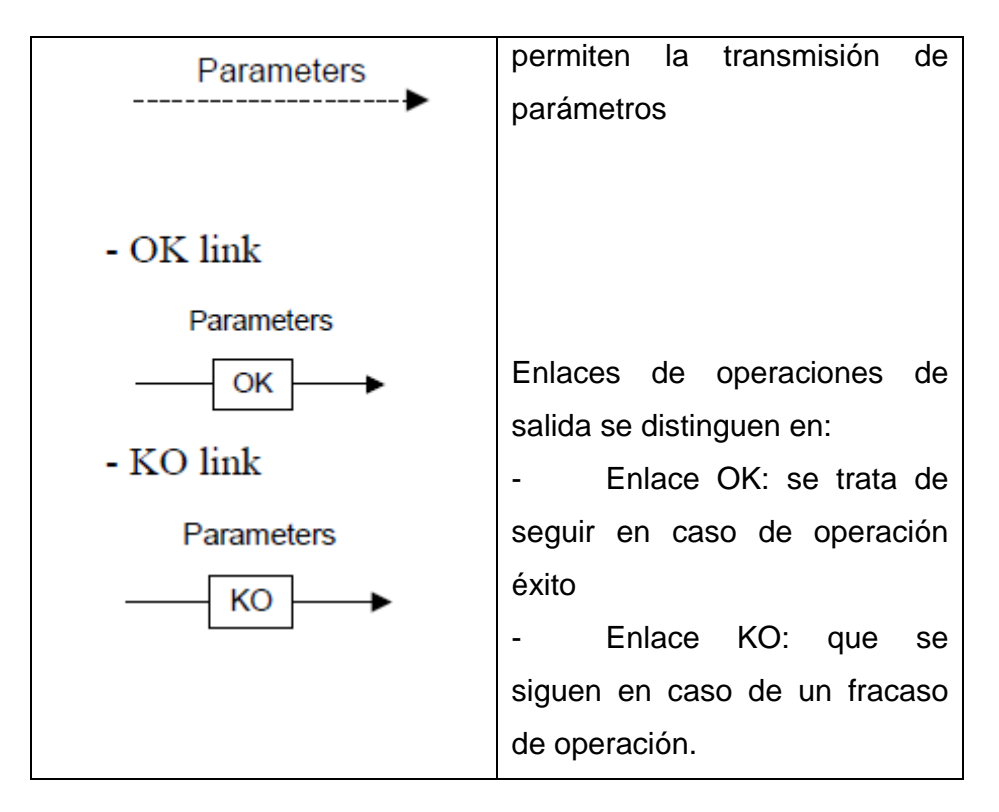

**Tabla 2.3** "Elementos de Webml"

### <span id="page-31-0"></span>**Modelo de Presentación**

La presentación es la tarea de definir la apariencia de las páginas en una vista de sitio. WebML no incluye un modelo específico para la expresión de su presentación en el plano conceptual, sino que aprovecha los estándares, para la interpretación gráfica.

La presentación se considera como un documento de recopilación y variación de la especificación WebML de una página en una página escrita en un lenguaje de implementación concretas como JSP o ASP.NET.

## <span id="page-32-0"></span>**2.6 HERRAMIENTAS DE DESARROLLO**

En la presente tesis se utilizará diversas herramientas de desarrollo que servirán para el cumplimiento del proyecto, a continuación se describirá a cada herramienta que se utilizará y lo que es cada una de ellas:

- Eclipse, herramienta que será utilizada para la parte de codificación y diseño del sistema web.
- MySql, herramienta que será utilizada para la implementación de la Base de Datos en el sistema.
- WebRatio, herramienta que servirá para el modelamiento y los diagramas, será utilizada principalmente para la creación de los modelos Webml teniendo en cuenta también los modelos de RUP,
- StarUml, herramienta opcional en caso de que WebRatio no aplique o no sea de utilidad, servirá para el modelamiento, principalmente para la elaboración de los modelos RUP.

## **2.6.1 Herramienta IDE**

### **Eclipse**

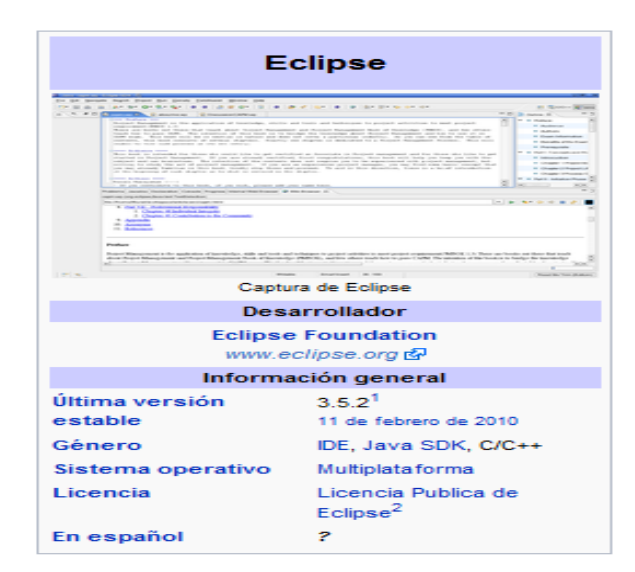

**Figura 2.8: Datos Eclipse**<sup>[3](#page-32-2)</sup>

<span id="page-32-2"></span><span id="page-32-1"></span> <sup>3</sup> Figura obtenida de la Página Web: http://es.wikipedia.org/wiki/Eclipse\_%28software%29

Eclipse es un entorno de desarrollo integrado de código abierto multiplataforma. Esta plataforma, ha sido usada para programar entornos de desarrollo integrados (IDE), como el IDE para Java llamado *Java Development Toolkit* (JDT) y el compilador (ECJ) que sirven para desarrollar el mismo Eclipse.

Eclipse fue desarrollado originalmente por IBM como el sucesor de su familia de herramientas para VisualAge, y es ahora desarrollado por la Fundación Eclipse, una organización que fomenta el código abierto y un conjunto de productos complementarios, capacidades y servicios.

Eclipse dispone de un editor de texto con resaltado de sintaxis, la compilación es en tiempo real, tiene pruebas unitarias con JUnit, posee un control de versiones con CVS<sup>[4](#page-33-1)</sup>, integración con Ant<sup>[5](#page-33-2)</sup>, asistentes (*wizards*) para creación de proyectos, clases, tests, entre otros, y refactorización, así mismo, a través de "plugins" es posible añadir control de versiones con Subversion $6$  e integración con Hibernate.

Junto con esta herramienta se utilizará el lenguaje PHP, el cual servirá para desarrollar cada parte de la aplicación.

### **2.6.2 Herramienta CASE**

#### **WebRatio**

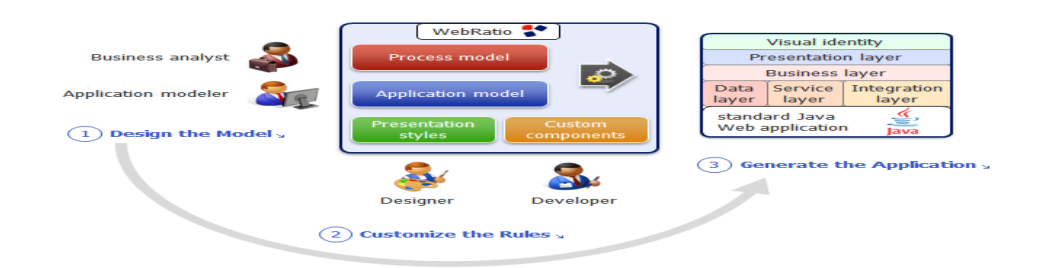

### **Figura 2.9: Datos WebRatio**<sup>[7](#page-33-4)</sup>

<span id="page-33-2"></span><span id="page-33-1"></span><span id="page-33-0"></span><sup>&</sup>lt;sup>4</sup> CVS (*Concurrent Versions System*) : Traducido al español quiere decir Sistema de Versiones Concurrentes.<br><sup>5</sup> Ant: Conocida como una herramienta usada en programación para la realización de tareas mecánicas y repetitiv

<span id="page-33-3"></span> $6$  Subversion: Conocido como un software de sistema de control de versiones diseñado específicamente para reemplazar al popular CVS.

<span id="page-33-4"></span><sup>&</sup>lt;sup>7</sup> Figura Obtenida de la Página Web: http://www.webratio.com/portal/contentPage/en/Product

WebRatio es un entorno de Modelo de Desarrollo Manejado que permite el modelado y generación automática de aplicaciones de interfaz Web. El modelamiento se basa en normas WebML, las aplicaciones generadas son de estándar tipo Java y se puede instalar en cualquier sistema operativo e integrado con cualquier tipo de base de datos o sistema de información como: Tomcat, JBoss, Resin, IBM WebSphere, BEA WebLogic, Oracle, DB2, SQL Server, PostgreSQL, MySQL, entre otros.

#### **Cómo Trabaja WebRatio**

WebML y su método de diseño se encuentran actualmente implementados dentro de la herramienta WebRatio. Es una herramienta que facilita el diseño web. Con respecto al flujo de trabajo de desarrollo WebML, WebRatio cubre las fases de los diseño de datos y diseño de hipertexto, y apoya la implementación mediante la automatización de la producción de la base de datos relacional y de la página.

Para iniciar con el WebRatio, es necesario generar el modelo de aplicación: este modelo incluye los tres niveles básicos de una aplicación Web: datos, lógica y presentación. Los tres niveles son distintos e independientes.

El modelo de datos se utiliza para generar y mantener la estructura de la base de datos física. A la inversa también es posible conectar una base de datos existente y diseñar de forma automática el modelo de datos correspondiente. Es posible definir más de una base de datos física para una aplicación. El modelo lógico se utiliza para generar todas las clases y archivos de configuración necesarios para ejecutar las funcionalidades de aplicación: Los datos de lectura y escritura, operaciones, procedimientos, alertas, cálculos, etc El modelo de presentación se utiliza para generar todas las páginas dinámicas, con el diseño deseado y el idioma de procesamiento.

La aplicación generada no tiene componentes de ejecución de propiedad y es totalmente independiente de WebRatio.

35

A pesar de que el modo de trabajo de WebRatio implica el modelamiento y la generación de código, servirá de ayuda solamente en la parte de modelamiento para elaborar los diagramas que forman parte del diseño visual, mas no para la generación de código, ya que el sistema utilizará el lenguaje php.

### **2.6.3 Herramienta Motor de Base de Datos**

#### **MySQL**

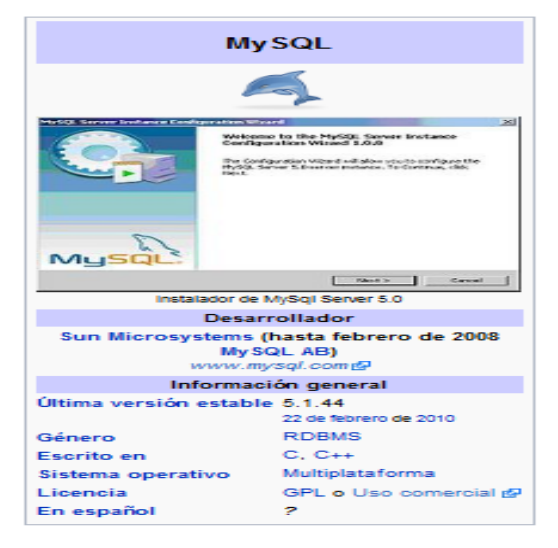

**Figura 2.10:** Datos MySQL[8](#page-35-1)

<span id="page-35-0"></span>MySQL es un sistema de gestión de base de datos relacional, multihilo y multiusuario y se conoce como una herramienta de software libre en un esquema de licenciamiento dual. Se ofrece bajo GNU GPL<sup>[9](#page-35-2)</sup> para cualquier uso compatible con esta licencia, pero para aquellas empresas que quieran incorporarlo en productos privativos deben comprar a la empresa una licencia específica que les permita este uso. Está desarrollado en su mayor parte en ANSI C.

Una de las bondades de MySQL es que trabaja con múltiples plataformas, incluyendo AIX, BSD, FreeBSD, HP-UX, GNU/Linux, Mac OS X, NetBSD, Novell Netware, OpenBSD, OS/2 Warp, QNX, SGI IRIX, Solaris, SunOS, SCO OpenServer, SCO UnixWare, Tru64, Windows 95, Windows 98, Windows NT, Windows 2000,

<span id="page-35-2"></span><span id="page-35-1"></span><sup>&</sup>lt;sup>8</sup> Figura recopilada de la Página Web: http://es.wikipedia.org/wiki/MySQL<br><sup>9</sup> GNU GPL(Licencia Pública General): Conocida como una licencia creada por la Free Software Foundation, y está orientada principalmente a proteger la libre distribución, modificación y uso de software
Windows XP, Windows Vista y otras versiones de Windows. También existe MySQL para OpenVMS.

Es una rápida y flexible base de Datos, y tiene incorporado operaciones avanzadas como STORED PROCEDURES y TRIGGERS.

Esto es lo que posibilita el esquema de licenciamiento anteriormente mencionado. Además de la venta de licencias privativas, la compañía ofrece soporte y servicios. Para sus operaciones contratan trabajadores alrededor del mundo que colaboran vía Internet. MySQL AB fue fundado por David Axmark, Allan Larsson y Michael Widenius.

# **CAPÍTULO III**

# **3. ESPECIFICACIÓN DE REQUERIMIENTOS**

La especificación de requerimientos ha sido creada para definir los requerimientos funcionales del presente sistema utilizando la norma IEEE 830 1998.

# **3.1 INTRODUCCIÓN**

## **3.1.1 Propósito**

Lo que se pretende alcanzar con una página Web sea esta de una empresa, organización o página personal, y en este caso, con la página Web de la Agencia de Viajes Jannine Travel es lo siguiente.

- Generar contactos
- Generar presencia de marca
- Generar visitantes
- Generar fidelidad
- Enganchar, los contactos que se acercan a visitarnos por primera vez.
- Conseguir que nos cedan su dirección de correo-e junto a la autorización para mandarles información periódicamente.
- Interesar permanentemente también a los visitantes "repetidores".
- Tener correos de empresa que no sean gratuitos.
- Hacer negocios
- Satisfacer la necesidad de información de los usuarios
- Enseñar
- Aumentar visibilidad
- Averiguar lo que interesa a sus usuarios

# **3.1.2 Ámbito**

El sistema que se va a describir desempeñará el papel de un agente de viaje que ofrece las diversas cotizaciones que el cliente requiere. Este producto debe ser capaz de adaptarse a cualquier usuario, es decir ya sea cliente o administrador.

El programa debe ser capaz de informar el estado de las cotizaciones en cualquier instante de tiempo, advirtiendo de todos los sucesos que han ocurrido en ese día.

La precisión de este programa será de minutos, por lo que, en cada minuto deberá comprobar el estado del sistema.

# **3.1.3 Definiciones, Acrónimos y Abreviaturas**

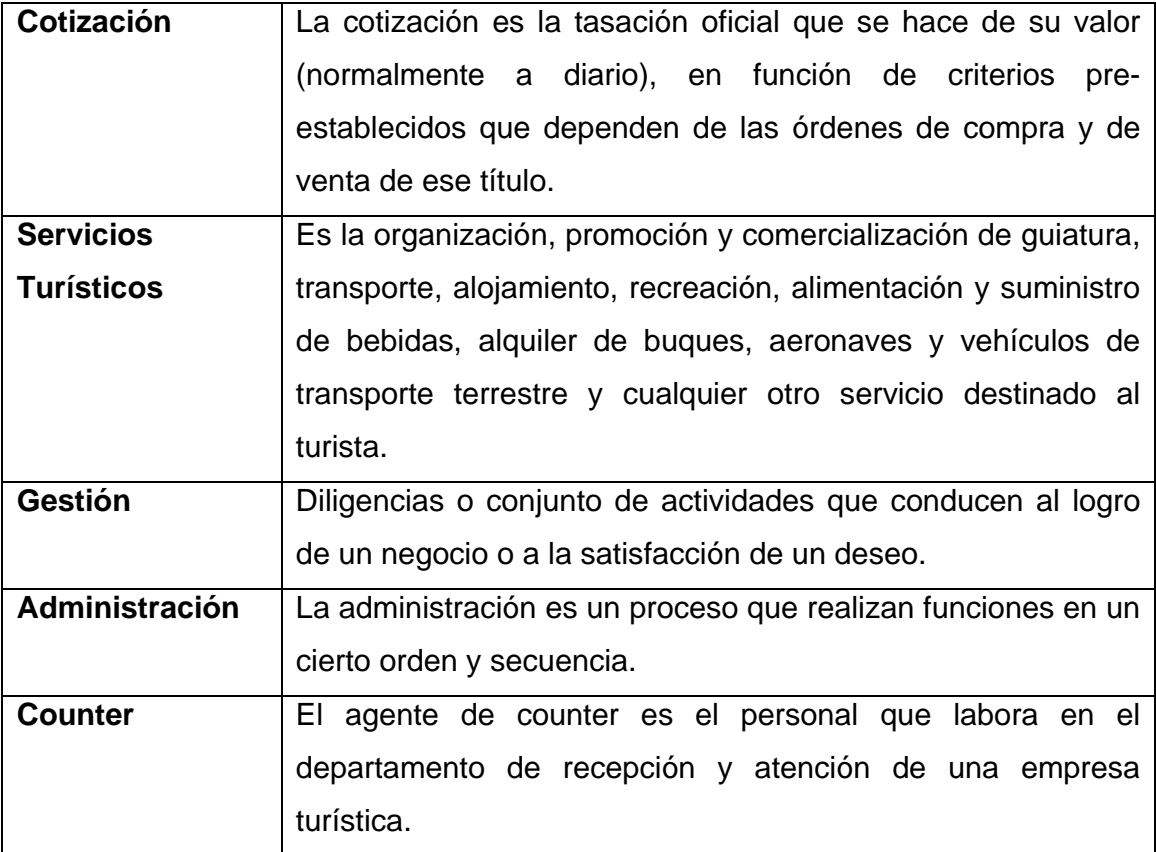

# **Tabla 3.1** Definiciones, Acrónimos y Abreviaturas

# **3.1.4 Referencias**

[1] ANSI/IEEE Std. 830-1984 Guía del IEEE para la Especificación de Requerimientos Software.

## **3.2 DESCRIPCIÓN GENERAL**

A continuación se detallan los factores que intervienen para el buen desarrollo del sistema.

#### **3.2.1 Perspectiva del sistema**

El sistema a desarrollar será capaz de manejar todo lo relacionado a servicios para los clientes como paquetes turísticos, pasajes, reservas y cotizaciones.

La aplicación será subida al Internet a través de un servicio de hosting gratuito proveniente del sitio web [http://webcindario.miarroba.com/,](http://webcindario.miarroba.com/) el cual posee su propio servidor web, teniendo en claro que la agencia de viajes podrá adquirir servicios de hosting y publicar la aplicación en su propio dominio.

La agencia de viajes contratará el servicio de hosting Básico por un año, suficiente para almacenar y subir el sistema Web al Internet, además cumple con los requisitos de lenguaje de programación, entre otros.

#### **3.2.2 Funciones del sistema**

Previo a la explicación de lo que realizará cada módulo y su funcionamiento, cabe aclarar que los datos e información que se manejarán en cada servicio, así como las tarifas de los diferentes servicios, la agencia de viajes mediante el administrador del sistema conjuntamente con el gestor de cotizaciones, irán actualizando los datos que se obtienen mediante llamadas telefónicas que realizan tanto los Agentes Counters, el personal de la agencia de viajes Jannine Travel Agency y el propio gestor a los diferentes proveedores. De esta manera toda la información y las tarifas estarán debidamente actualizadas y en tiempo real, sin haber problemas de que las tarifas se encuentren caducadas al momento de realizar la cotización, igualmente el sistema avisará en el caso de que se haya actualizado una nueva tarifa en el momento que el cliente se encuentre realizando la cotización.

El funcionamiento del sistema se encuentra definido mediante módulos, que son:

# **Módulo de Servicios**

- Informar a los usuarios de los paquetes que posee la agencia.
- Informar sobre las tarifas de vuelos.
- Informar sobre seguros de viajes que posea la agencia.

# **Módulo de Destinos Turísticos**

- Indicar al cliente de los posibles orígenes y destinos de los diferentes paquetes turísticos.
- Informar si el cliente necesita de un seguro para poder adquirir dicho paquete.
- Armar la cotización del cliente en base del paquete, origen o destino seleccionado.

# **Módulo de Múltiples Proveedores**

- Informar al cliente sobre las opciones de las mayoristas.
- Informar sobre las aerolíneas disponibles.
- Informar sobre hoteles o empresas.
- Facilitar al cliente la selección del mejor proveedor para el uso de los servicios.

# **Módulo de Múltiples Convenios de Precios**

- Indicar sobre promociones o gratuidades que pueda ofrecer la agencia de viajes.
- Generar diferentes promociones, de acuerdo al grupo o personas que adquieran el servicio.

# **Módulo de Precios y Costos por Persona o Precio Único**

- Indicará el precio de una tarifa de vuelo sobre algún destino o paquete turístico.
- Manejar si la o las personas que viajan son adultos(as), niños(as), discapacitados(as), y/o de la tercera edad.
- Indicar el precio por cada una de las personas.

## **Módulo de Precios y Costo por Habitación**

- Permitir al cliente elegir el tipo de habitación que prefiera, eligiendo la capacidad, el tipo de habitación, entre otros.

## **Módulo de Precios y Costos por Fechas y/u Horarios**

- Administrar las fechas y/u horarios en los cuales los clientes desean realizar su viaje.
- Indicar sobre los precios, tarifas de vuelos y seguros requeridos.

# **Módulo de Presentación de Cotizaciones**

- Mostrar la cotización generada en el momento del pedido de la cotización del cliente.
- Mostrar una descripción indicando cada detalle que el cliente haya seleccionado o requerido junto con el nombre y número de cédula del cliente y el precio como importantes.
- Administrar los pagos de los diferentes servicios.

#### **3.2.3 Características de los Usuarios**

Los usuarios que van a utilizar el sistema son:

**Administrador:** Es aquella persona que será responsable de que el sistema siempre esté en un correcto funcionamiento, Además estará encargado de la administración del mismo y entre sus tareas más importantes están: mantener actualizado el Sitio Web, registrar, modificar o eliminar los recursos físicos y humanos.

**Cliente:** Es aquella persona que se encargará de gestionar su propia cotización de servicios turísticos que prefiera, además realizará las transacciones de compra y/o reserva a través del sitio Web para adquirir los servicios turísticos que ofrece la agencia de viajes Jannine Travel.

**Gestor de Cotizaciones:** Es aquella persona que será responsable de ayudar a elaborar las cotizaciones a los clientes de la agencia de viajes, sea en la agencia de viajes junto con la presencia del cliente o vía Web mediante petición del cliente, además se encargará de actualizar el tarifario de los servicios turísticos, informar oportunamente la realización de nuevos eventos o cambios y la cancelación o postergación de eventos.

#### **3.2.4 Asunciones y Dependencias.**

El sistema será desarrollado con el lenguaje de programación PHP conjuntamente con el IDE Eclipse, debido a esto, el sistema podrá ser implantado en las plataformas Windows XP, Windows Vista o Windows 7 y podrá funcionar de preferencia, en los navegadores Internet Explorer 7 o superior y en Mozilla Firefox 3.5 o superior.

#### **3.2.5 Restricciones Generales**

El sistema Web se realizará con el Lenguaje Webml utilizando la metodología RUP. El sistema manejará solamente manejo de cotizaciones, lo que quiere decir que al momento de realizar cualquier tipo de transacción el cliente deberá acercarse

43

personalmente a la agencia de viajes o realizar el pago mediante un depósito bancario, previamente indicado por la agencia.

# **3.3 REQUERIMIENTOS ESPECÍFICOS**

# **3.3.1 Requerimientos de Interfaces Externas**

## **Interfaces de Usuario**

En las interfaces de usuario es donde se toman en cuenta los procesos en los cuales el usuario interactúa con el sistema.

Se muestra una página de inicio, donde se realizará una introducción de la agencia de viajes en cuestión. Se mostrará un menú de navegación donde se encuentran todas las opciones de navegación que posee el sitio web. La navegación dentro del sitio será de fácil manejo, con una interfaz amigable para el usuario. Las entradas del usuario se las realizarán desde el teclado o desde el ratón.

#### **Interfaces de Software**

El sistema se comunicará mediante una API (Ej: Amadeus) y permitirá mantener actualizado los datos sobre los precios de los pasajes y demás servicios que ofrece la agencia de viajes en tiempo real.

# **Interfaces de Comunicaciones**

• Protocolo TCP.

# **3.3.2 Funciones**

# **3.3.2.1 Módulo de Servicios**

#### **Introducción**

Brindar información y posibilidad de los servicios que ofrece la agencia de viajes.

#### **Entrada**

Servicios de Paquetes Turísticos, Servicios de Tiquetes Aéreos, Servicios de Seguros de Viajes.

#### **Proceso**

Elección de preferencia de cada una de las entradas para el armado de la cotización.

Almacenar toda la información y actualizar la base de datos.

#### **Salida**

Actualización de la Aplicación Web y de la Cotización en proceso.

#### **3.3.2.2 Módulo de Destinos Turísticos**

#### **Introducción**

Ofrece información de los destinos turísticos que ofrece la agencia de viajes.

## **Entrada**

Destinos Nacionales y Destinos Internacionales.

#### **Proceso**

Elección de preferencia de cada una de las entradas para el armado de la cotización.

Almacenar toda la información y actualizar la base de datos.

#### **Salida**

Actualización de la Aplicación Web y de la Cotización en proceso.

## **3.3.2.3 Módulo de Múltiples Proveedores**

#### **Introducción**

Ofrece información de las empresas que trabajan con la agencia de Viajes como proveedores de todos los servicios turísticos.

#### **Entrada**

Mayoristas de Turismo, Aerolíneas, Hoteles, Empresas Aseguradoras, Otras Agencias de Viajes, Operadoras IATA.

#### **Proceso**

Elección de preferencia de cada una de las entradas para el armado de la cotización.

Almacenar toda la información y actualizar la base de datos.

#### **Salida**

Actualización de la Aplicación Web y de la Cotización en proceso.

#### **3.3.2.4 Módulo de Múltiples Convenios de Precios**

#### **Introducción**

Ofrece información de las empresas y convenios con que trabaja la agencia de viajes para manejar un mejor precio.

## **Entrada**

Promociones, Gratuidades según las condiciones expuestas, Otros tipos de descuentos y promociones por parte de la Agencia de Viajes indicando el precio de cada uno de acuerdo a estas entradas.

#### **Proceso**

Elección de preferencia de cada una de las entradas para el armado de la cotización.

Almacenar toda la información y actualizar la base de datos.

#### **Salida**

Actualización de la Aplicación Web y de la Cotización en proceso.

# **3.3.2.5 Módulos de Precios y Costos por Persona o Precio Único**

#### **Introducción**

Ofrece información de acuerdo a edades del cliente para manejar un mejor precio.

#### **Entrada**

Cantidad de personas, grupos, o personas según edades indicando el precio de cada uno de acuerdo a estas entradas.

#### **Proceso**

Elección de preferencia de cada una de las entradas para el armado de la cotización.

Almacenar toda la información y actualizar la base de datos.

#### **Salida**

Actualización de la Aplicación Web y de la Cotización en proceso.

# **3.3.2.6 Módulos de Precios y Costos por Habitación**

#### **Introducción**

Ofrece información de las habitaciones que el cliente puede elegir al momento de realizar su reserva.

#### **Entrada**

Tipos de Habitaciones relacionadas al Número de Personas por Habitación y edad de las personas indicando el precio por persona de acuerdo a estas entradas.

#### **Proceso**

Elección de preferencia de cada una de las entradas para el armado de la cotización.

Almacenar toda la información y actualizar la base de datos.

#### **Salida**

Actualización de la Aplicación Web y de la Cotización en proceso.

## **3.3.2.7 Módulos de Precios y Costos Fechas y/u Horarios**

#### **Introducción**

Ofrece información sobre las fechas u horarios que el cliente puede seleccionar.

#### **Entrada**

Disponibilidad de fechas y horarios de entrada y/o salida, ida y/o vuelta dependiendo del servicio turístico indicando el precio por persona de acuerdo a estas entradas.

#### **Proceso**

Elección de preferencia de cada una de las entradas para el armado de la cotización.

Almacenar toda la información y actualizar la base de datos.

#### **Salida**

Actualización de la Aplicación Web y de la Cotización en proceso.

# **3.3.2.8 Módulos de Presentación de Cotizaciones**

## **Introducción**

Mostrará una descripción indicando cada detalle que el cliente haya seleccionado o requerido en los módulos anteriores.

#### **Entrada**

Selección final de los requerimientos sobre los módulos y servicios turísticos.

#### **Proceso**

Presentación de la información y precios seleccionados por el cliente.

#### **Salida**

Actualización de la Aplicación Web y de la Cotización en proceso.

## **3.3.3 Requisitos de Rendimiento**

Para el buen desempeño del sistema, es necesario mantener el hardware y software en perfecto estado.

#### **Hardware**

**Hardware de Desarrollo:** Para el desarrollo y creación del sistema son necesarias, o se realizarán con las siguientes características:

- Procesador AMD Turión 64X2, 1.8 GHz
- Disco Duro de 160GB
- Unidades de CD-ROM o DVD-ROM
- Tarjeta de Video Nvidia GeForce Go 6150 graphics
- Memoria RAM
	- o Microsoft Windows Vista Home Premium
		- 1982 MB de RAM

**Hardware de Usuario:** Para la administración y manejo de la aplicación es necesario el uso de un equipo que tenga las siguientes especificaciones:

- Un computador de escritorio o portátil que contenga las especificaciones en las que se describe en el hardware de desarrollo o superior.
- Conexión a Internet, con velocidad mínima de 128 kbps, de preferencia 500 kbps para un mejor desempeño; puesto que en el desarrollo se lo realizó con las velocidades indicadas anteriormente y por lo que será una Aplicación Web que utilizará Bases de Datos con un constante manejo y de igual manera por razones de que esta aplicación maneja varios módulos para su funcionamiento.

#### **Software**

**Software de Desarrollo:** El sistema utilizará el siguiente software para su desarrollo:

- La herramienta de desarrollo y software libre Eclipse.
- El lenguaje PHP.
- El motor de base de datos el software libre MySQL.
- El sistema Web se realizará con el lenguaje Webml utilizando la herramienta WebRatio, que servirá de apoyo para los diagramas que utiliza el lenguaje Webml.

**Software de Usuario:** El sistema necesita los siguientes requerimientos de software para un buen funcionamiento:

- Internet Explorer 7 o superior, Mozilla Firefox 3.5 o superior (Cualquiera de los dos navegadores).

**Red:** Debido a que es sistema trabajará mediante la web, es necesario tener una conexión al Internet. El sistema será subido al Internet a través de un servicio de hosting gratuito proveniente del sitio web [http://webcindario.miarroba.com/,](http://webcindario.miarroba.com/) el cual posee su propio servidor web.

El proyecto deberá contar también con Internet de Banda Ancha de 128 kbps de velocidad como mínima.

## **3.3.4 Restricciones de Diseño**

El sitio web será desarrollado, cumpliendo con los estándares establecidos para este tipo de aplicación. Además cumplirá con los estándares y políticas de la agencia de viajes Jannine Travel Agency.

## **3.3.5 Atributos**

#### **Disponibilidad**

El sitio web será visitado por cualquier usuario con acceso a la web, que desee tener información sobre los servicios que la agencia disponga. Debido a que cualquier usuario puede tener acceso al sitio, es necesario hacer notar la disponibilidad del sitio, cumpliendo con ciertos parámetros como:

- Rendimiento del servidor.
- Calidad del enlace.
- Calidad y velocidad de conexión del usuario final.

#### **Seguridad**

Debido a que el sistema maneja la información del usuario, es importante dar a conocer que el sitio administrará dicha información de forma confidencial. Se utilizarán métodos de seguridad como lo son el manejo de cookies y el control de usuarios.

#### **Mantenimiento**

La instalación del sistema será realizada por los desarrolladores, los mismos que entregaran al administrador del sistema, los manuales de usuario e instalación para que el a futuro por algún motivo o razón ajena al funcionamiento del sitio, deba eliminar o reinstalar el sistema.

# **3.3.6 Otros Requisitos**

## **3.3.6.1 Bases de datos**

Se mantendrá la información tanto de los clientes como de las cotizaciones efectuadas por el cliente, como también toda la información de la administración del sitio Web.

# **3.3.6.2 Operaciones**

Al ingresar por primera vez al sitio Web y poder realizar una cotización o reserva el sistema le registrará en la base de datos como usuario o cliente de la agencia de viajes para de esta forma poder verificar los datos del cliente que haya realizado alguna transacción u operación.

# **CAPÍTULO IV**

# **4. Modelos Y Diagramas RUP**

# **4.1 Modelo De Comportamiento**

# **4.1.1 Diagramas De Casos De Uso**

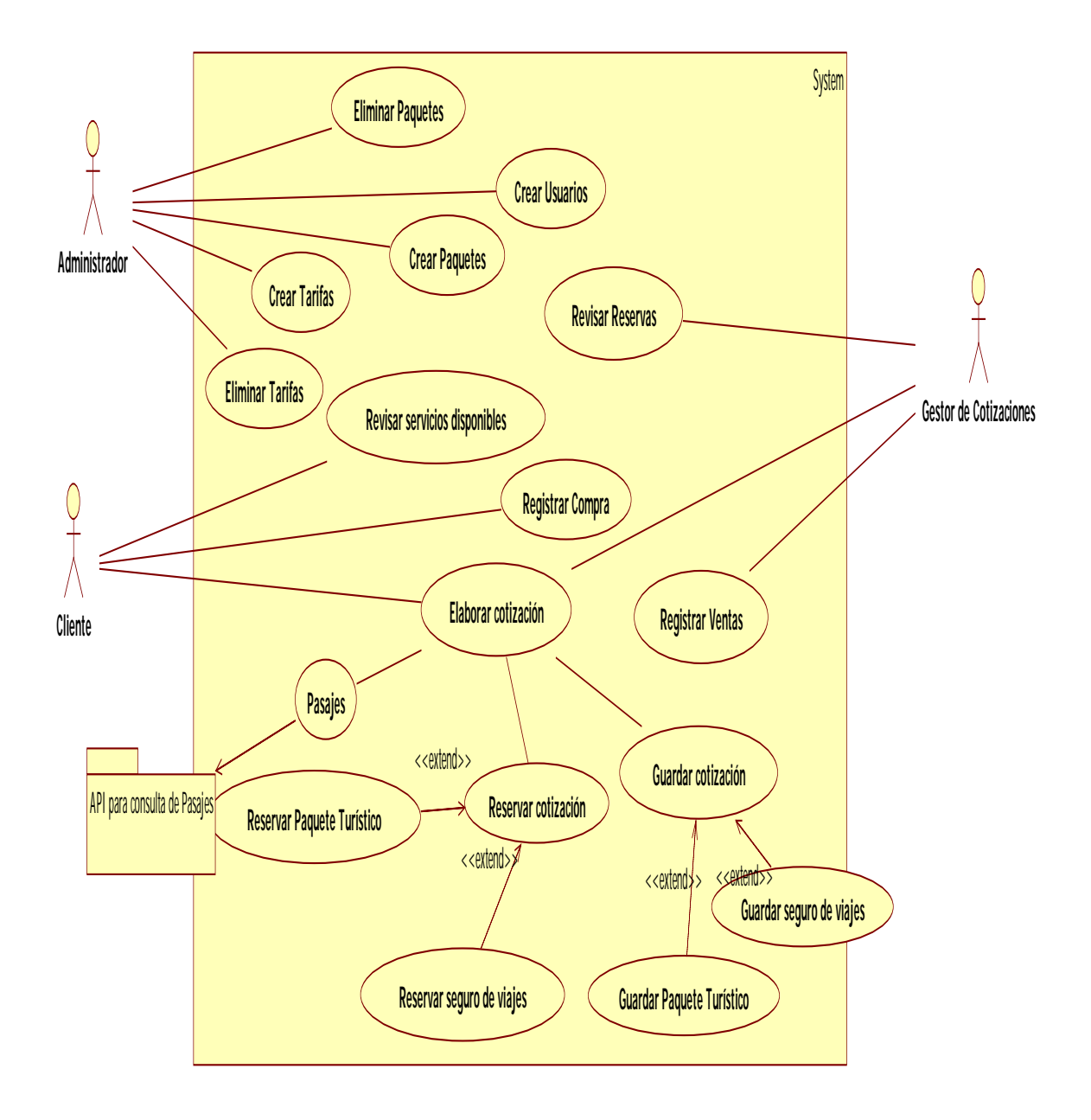

# **Figura 4.1** "Diagrama de Casos de Uso Jannine Travel Agency"

# **4.1.2 ESPECIFICACIÓN DE CASOS DE USO**

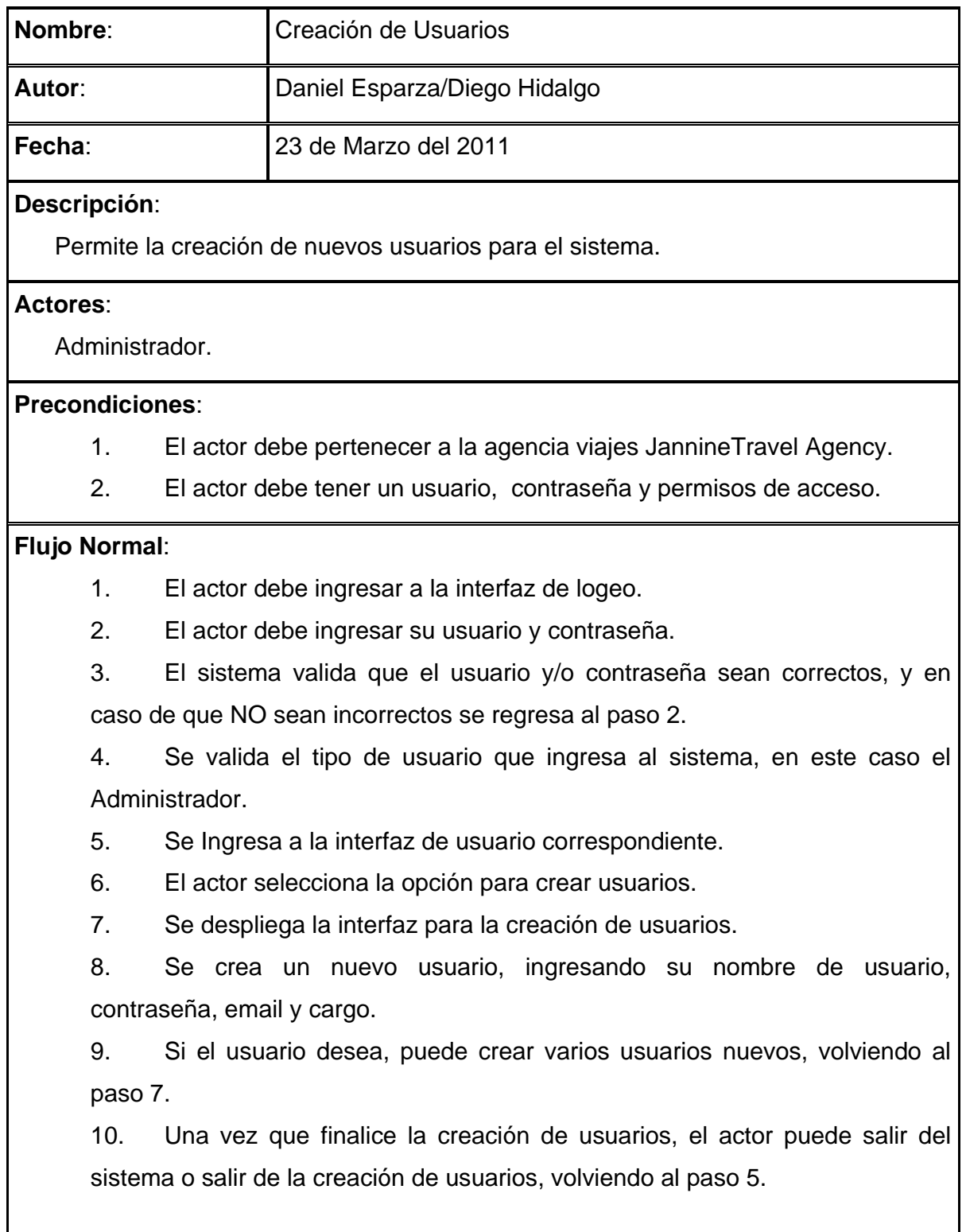

# **Flujo Alternativo**:

1. El sistema valida el usuario y contraseña, y en caso de que no sean correctos se desplegará un mensaje indicando que existió un error.

# **Poscondiciones**:

1. La nueva información ha sido almacenada en la Base de Datos.

# **Tabla 4.1** "Creación de Usuarios"

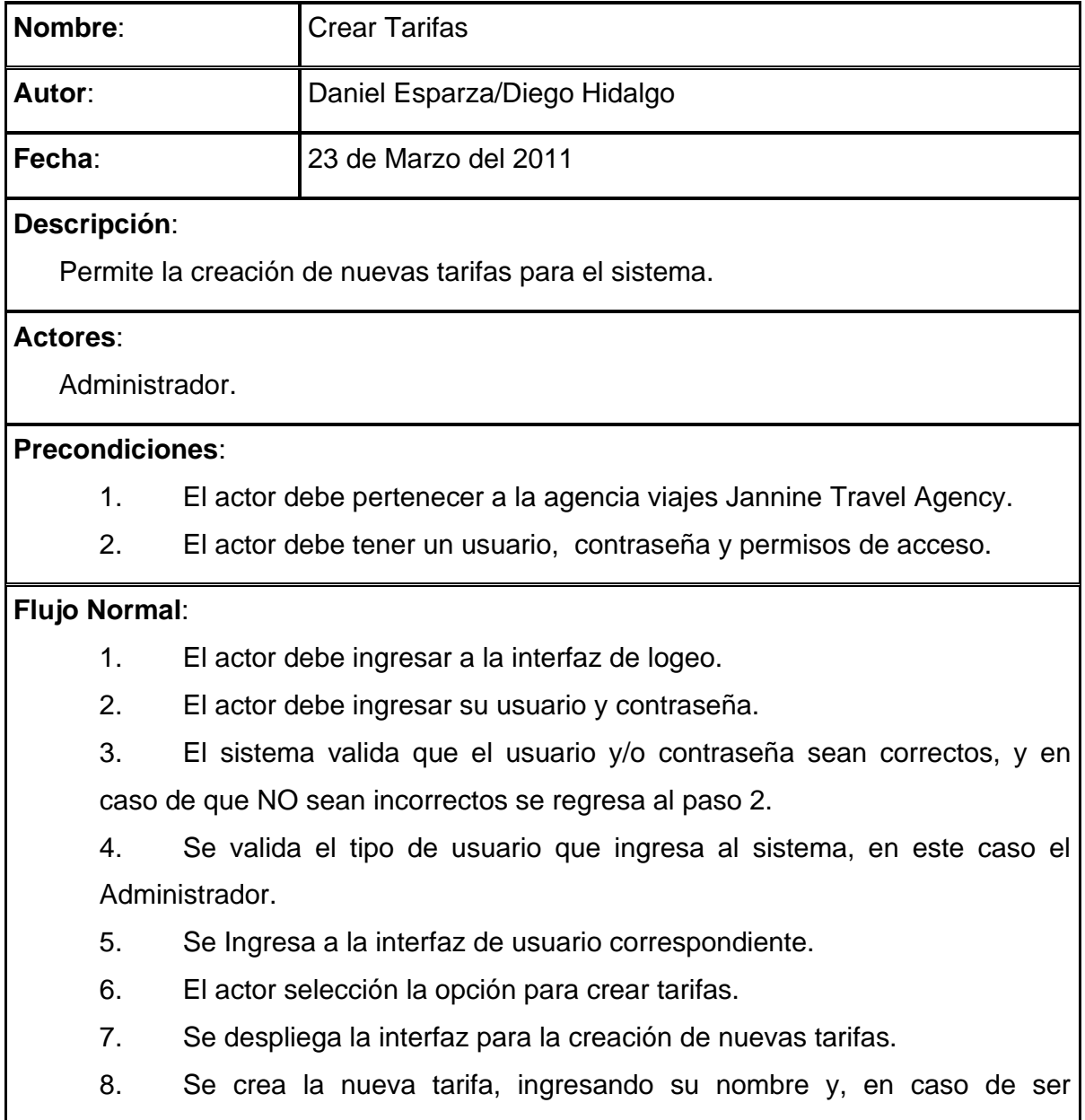

necesario, una breve descripción del mismo.

9. Si el usuario desea, puede crear varias tarifas nuevas, volviendo al paso 7.

10. Una vez que finalice la creación de tarifas, el actor puede salir del sistema o salir de la creación de usuarios, volviendo al paso 5.

## **Flujo Alternativo**:

1. El sistema valida el usuario y contraseña, y en caso de que no sean correctos se desplegará un mensaje indicando que existió un error.

## **Poscondiciones**:

1. La nueva información ha sido almacenada en la Base de Datos.

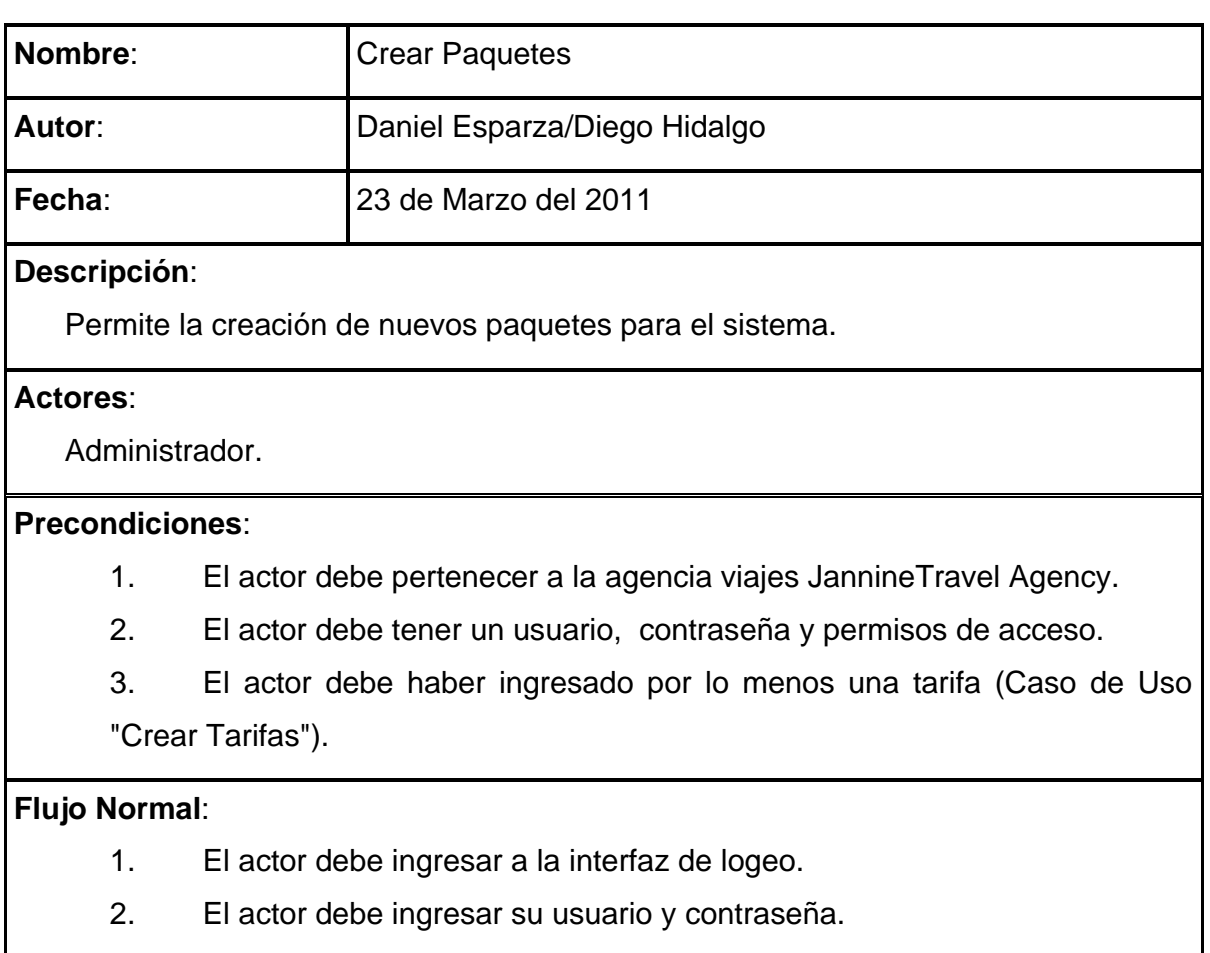

# **Tabla 4.2**"Crear Tarifas"

3. El sistema valida que el usuario y/o contraseña sean correctos, y en caso de que NO sean incorrectos se regresa al paso 2.

4. Se valida el tipo de usuario que ingresa al sistema, en este caso el Administrador.

5. Se Ingresa a la interfaz de usuario correspondiente.

6. El actor selección la opción para crear nuevos paquetes.

7. Se despliega la interfaz para la creación de nuevo paquetes.

8. Se crea el nuevo paquete, ingresando el nombre del paquete, luego se ingresa toda la información que describa el paquete a crear (ingresando imágenes si así lo desea), se selecciona con cuantas tarifas tienen convenio el paquete y finalmente se ingresan los precios correspondientes para cada tarifa.

9. Si el usuario desea, puede crear varios paquetes nuevos, volviendo al paso 7.

10. Una vez que finalice la creación de paquetes, el actor puede salir del sistema o salir de la creación de usuarios, volviendo al paso 5.

## **Flujo Alternativo**:

1. El sistema valida el usuario y contraseña, y en caso de que no sean correctos se desplegará un mensaje indicando que existió un error.

**Poscondiciones**:

1. La nueva información ha sido almacenada en la Base de Datos.

# **Tabla 4.3**"Crear Paquetes"

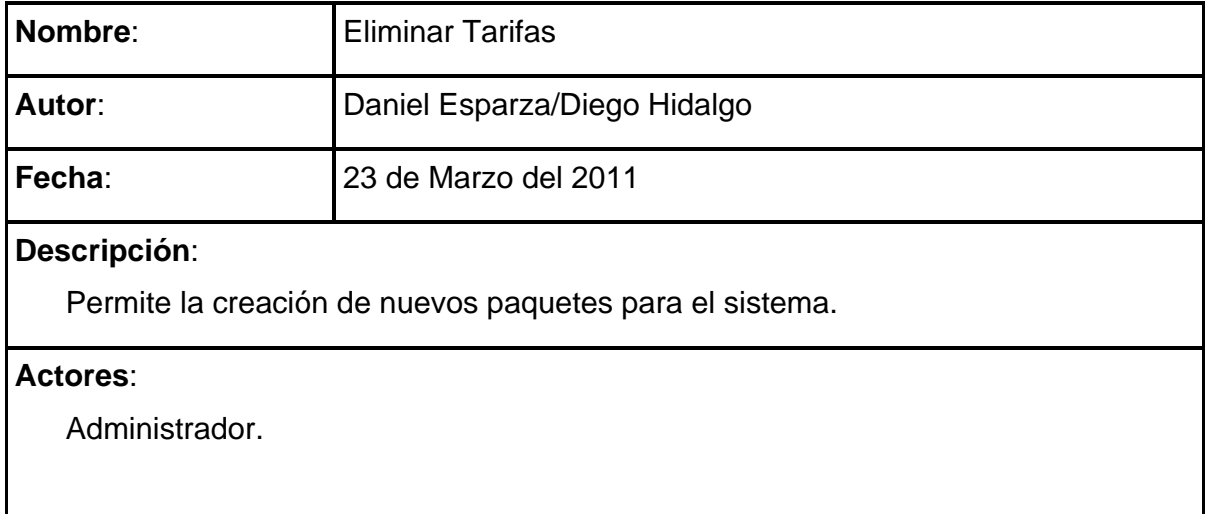

**Precondiciones**:

1. El actor debe pertenecer a la agencia viajes Jannine Travel Agency.

2. El actor debe tener un usuario, contraseña y permisos de acceso.

3. El actor debe haber ingresado por lo menos una tarifa (Caso de Uso "Crear Tarifas").

# **Flujo Normal**:

1. El actor debe ingresar a la interfaz de logeo.

2. El actor debe ingresar su usuario y contraseña.

3. El sistema valida que el usuario y/o contraseña sean correctos, y en caso de que NO sean incorrectos se regresa al paso 2.

4. Se valida el tipo de usuario que ingresa al sistema, en este caso el Administrador.

5. Se Ingresa a la interfaz de usuario correspondiente.

6. El actor selección la opción para eliminar tarifas.

7. Se despliega la interfaz para la eliminación de tarifas.

8. Se selecciona la tarifa que se desee eliminar.

9. Se oprime el botón de eliminar.

10. Se despliega un mensaje indicando al usuario que la tarifa fue eliminada correctamente.

11. Si el usuario desea, puede eliminar varias tarifas, volviendo al paso 7.

12. Una vez que finalice la eliminación de tarifas, el actor puede salir del sistema o salir de la eliminación de tarifas, volviendo al paso 5.

**Flujo Alternativo**:

1. El sistema valida el usuario y contraseña, y en caso de que no sean correctos se desplegará un mensaje indicando que existió un error.

# **Poscondiciones**:

1. La nueva información ha sido almacenada en la Base de Datos.

**Tabla 4.4**"EliminarTarifas"

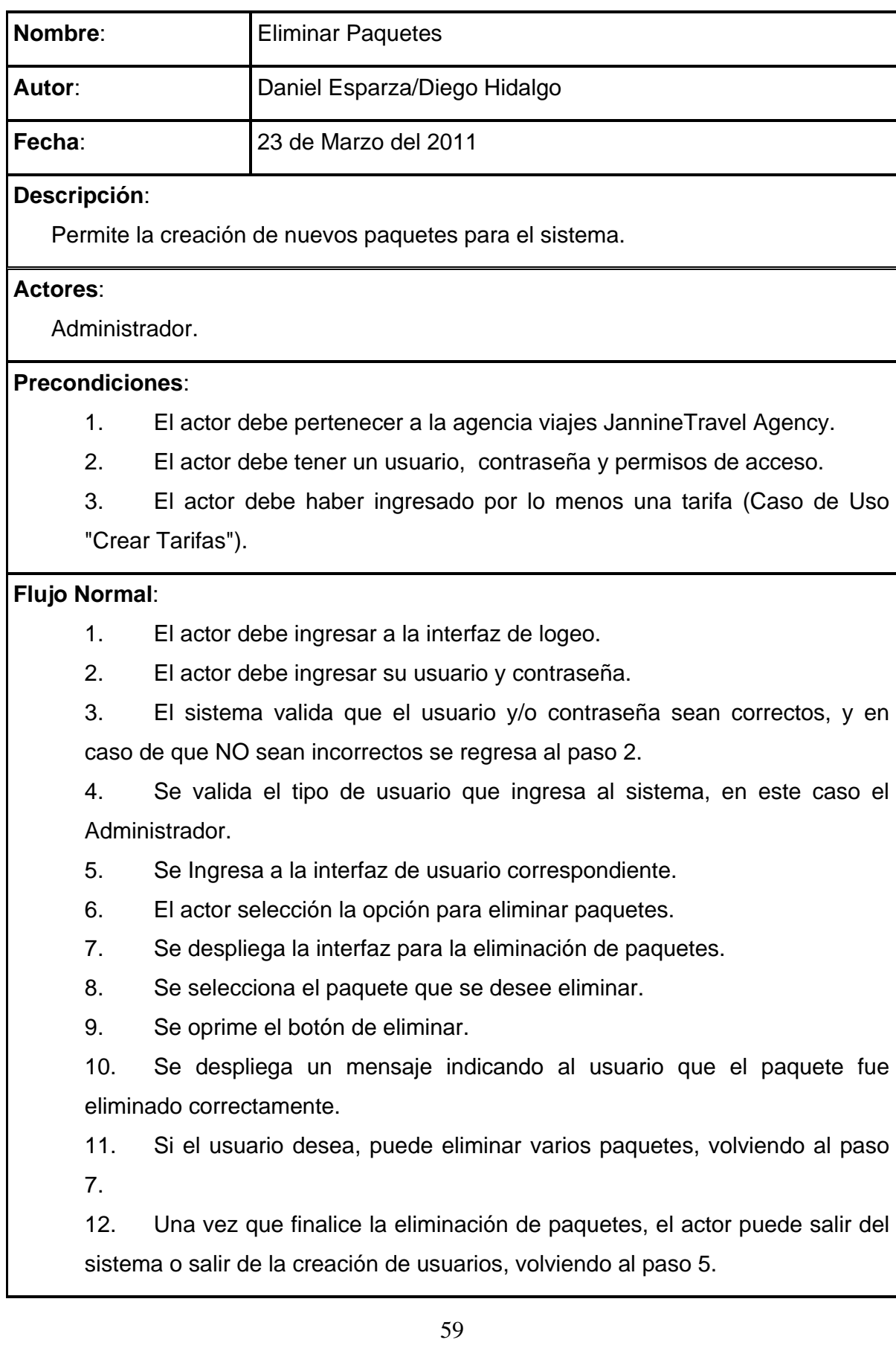

# **Flujo Alternativo**:

1. El sistema valida el usuario y contraseña, y en caso de que no sean correctos se desplegará un mensaje indicando que existió un error.

# **Poscondiciones**:

1. La nueva información ha sido almacenada en la Base de Datos.

# **Tabla 4.5**"Eliminar Paquetes"

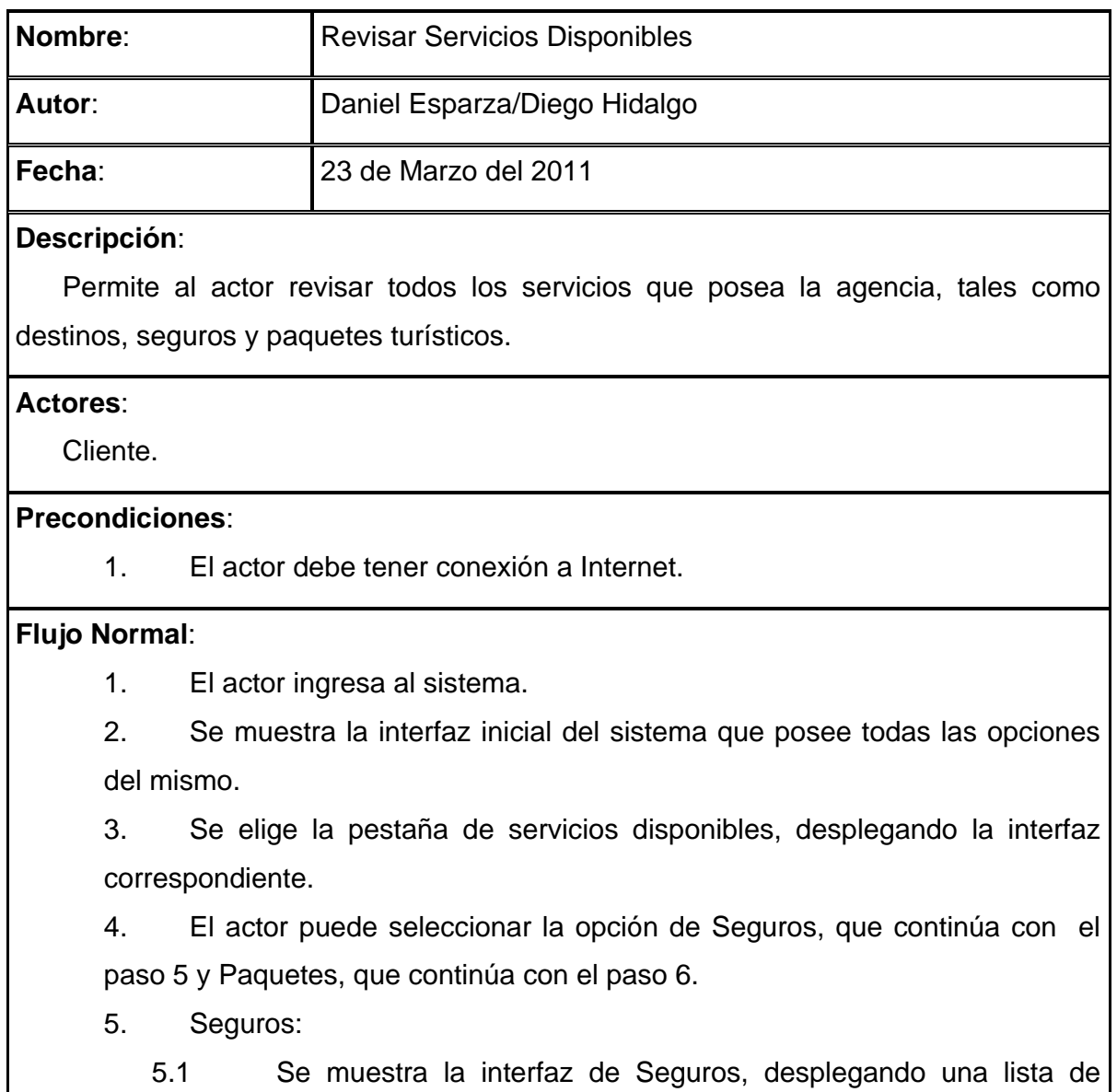

todos los seguros que posea la agencia.

5.2 El actor puede seleccionar un seguro de la lista, desplegando una descripción del mismo.

5.3 El actor puede regresar a la lista de seguros, ejecutándose el paso 6.1, salir del sistema o seguir navegando por la aplicación, regresando al paso 2.

6. Paquetes:

6.1 Se muestra la interfaz de Paquetes, desplegando una lisa de todos los paquetes que posea la agencia.

6.2 El actor puede seleccionar un paquete de la lista, desplegando una descripción del mismo.

6.3 El actor puede regresar a la lista de paquetes, ejecutándose el paso 7.1, salir del sistema o seguir navegando por la aplicación, regresando al paso 2.

7. Al finalizar la revisión de los servicios que posee la agencia, el actor puede salir del sistema o seguir navegando por el sistema, regresando al paso 2.

**Flujo Alternativo**:

N/A

# **Poscondiciones**:

1. El actor obtendrá un listado virtual de todos los servicios que posea la agencia.

**Tabla 4.6** "Revisar Servicios Disponibles"

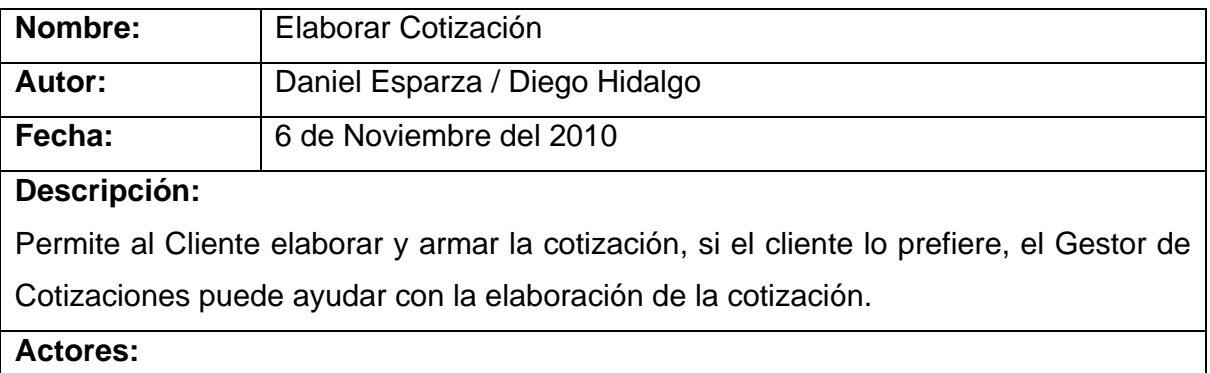

Cliente de la Agencia de Viajes y Gestor de Cotizaciones.

**Precondiciones:**

1. El cliente debe tener conexión a Internet.

**Flujo Normal:**

1. El actor/actores ingresan en la página web.

2. Puede seleccionar una de las opciones para cotizaciones: paquetes y pasajes.

3. Se oprime continuar con los parámetros seleccionados.

4. Si el usuario elige Paquetes la aplicación desplegará la interfaz de Paquetes, realizando el paso 5, si el usuario elige Pasajes se desplegará la interfaz de Pasajes, realizando el paso 6 y si se selecciona Seguro, se realizará lo correspondiente al paso 7.

5. Paquetes:

5.1Se elige el paquete de una lista que se encuentra en la página.

5.2Se definen las fechas, seleccionándolas del sistema, en las cuáles se realizará el viaje.

5.3Se elige el número y el tipo de persona que viajen.

5.4Se despliega una cotización con las opciones seleccionadas, indicando el precio a pagar.

5.5El actor puede volver a elaborar un nuevo paquete volviendo al paso 2, guardar la cotización (llamando al caso de uso "Guardar Cotización"), reservar el paquete (llamando al caso de uso "Reservar Paquete Turístico") o salir del sistema.

6. Pasajes:

6.1Se elige el origen y el destino de una lista que se encuentra en la página.

6.2Se definen las fechas, seleccionándolas del sistema, en las cuáles se realizará el viaje, mediante un calendario.

6.3Se elige el número y el tipo de personas que viajen.

6.4La aplicación se conecta con el API (skyscanner) en búsqueda de los mejores resultados.

6.5La aplicación muestra un listado de aerolíneas que cumplan con los

requisitos del cliente, permitiéndolo seleccionar la mejor opción.

7. Seguros:

7.1Se eligen el origen, destino, tipo de viaje de una lista que se encuentra en la página.

7.2Se selecciona el número de pasajeros y las fechas en las que se realizará el viaje.

7.3Se despliega una cotización con las opciones seleccionadas, indicando el precio a pagar.

7.4El actor puede volver a elaborar una nueva cotización de seguros, volviendo al paso 2, guardar la cotización (llamando al caso de uso "Guardar Cotización"), reservar el paquete (llamando al caso de uso "Reservar Cotización") o salir del sistema.

# **Flujo Alternativo:**

N/A

# **Poscondiciones:**

1. Se tendrá un listado virtual con los servicios y precios de la agencia, seleccionados por el cliente.

2. Se guardará en la Base de Datos todos los datos ingresados por el cliente (paquetes y pasajes), una vez que el cliente desee guardar o reservar la cotización.

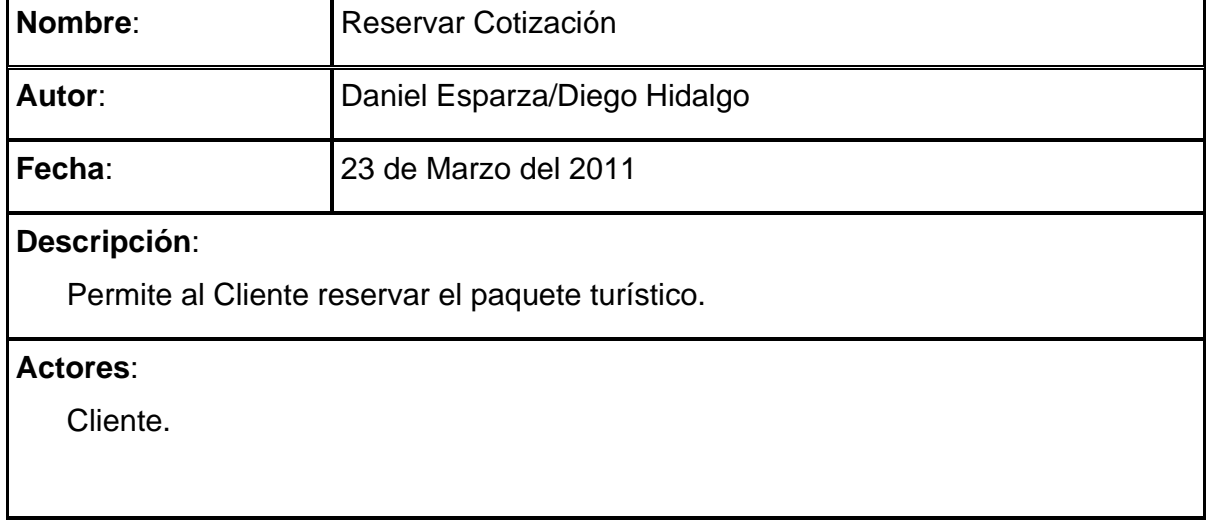

# **Tabla 4.7** "Elaborar Cotización"

**Precondiciones**:

1. El actor debe posee una conexión a Internet.

2. Se debe haber realizado los casos de uso "Elaborar Cotización".

# **Flujo Normal**:

1. Se tiene un listado virtual con todo lo que posee el paquete y sus respectivos precios.

2. El actor oprime un botón "Reservar".

3. Se muestra una interfaz en la que el usuario deberá ingresar sus datos personales (nombre, teléfono e email).

4. En caso de que el usuario ya exista todas las reservas se asignarán al usuario, caso contrario se creará un nuevo cliente.

5. El sistema guarda el paquete escogido, asignándolo al usuario previamente ingresado.

6. Se despliega un mensaje de comprobación, que le indica al actor que la reserva se ha realizado con éxito.

7. Al finalizar la reserva, el actor puede salir del sistema o regresar a la interfaz inicial.

# **Flujo Alternativo**:

N/A

# **Poscondiciones**:

- 1. Se tendrá el número de reserva, la cual le servirá al cliente para la comprobación de que la reserva se ha realizado.
- 2. Se grabará en la Base de Datos el paquete reservado.

# **Tabla 4.8** "Reservar Cotización"

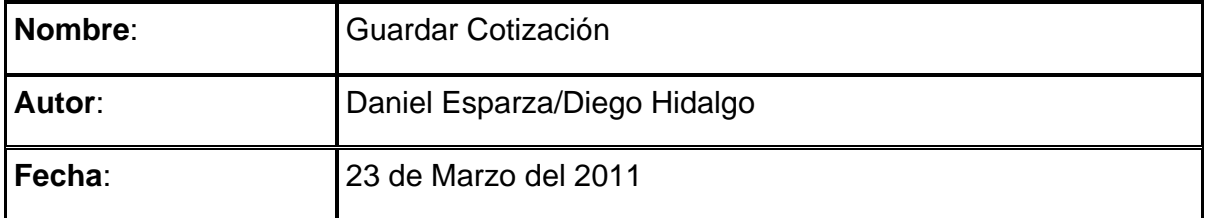

# **Descripción**:

Permite al Cliente, utilizando su email, guardar la cotización elaborada.

# **Actores**:

Cliente.

# **Precondiciones**:

- 1. El actor debe posee una conexión a Internet.
- 2. Se debe haber realizado los casos de uso "Elaborar Cotización".

# **Flujo Normal**:

1. Se tiene un listado virtual de la cotización previamente realizada (Caso de Uso "Elaborar Cotización).

2. El actor oprime "Guardar"

3. Se muestra una interfaz en la que el actor debe ingresar sus datos personales (nombre, teléfono e email).

4. En caso de que el usuario ya exista todas las reservas se asignarán al usuario, caso contrario se creará un nuevo cliente.

5. La cotización será guardada en la Base de Datos, bajo el email del actor ingresado previamente.

6. Se mostrará un mensaje de comprobación, en la cual se indica que el usuario ha grabado correctamente su cotización.

7. Al finalizar el grabado de su cotización, el usuario puede salir del sistema o volver a la interfaz inicial.

# **Flujo Alternativo**:

N/A

# **Poscondiciones**:

1. Se tendrá el número de reserva, la cual le servirá al cliente para la comprobación de que la reserva se ha realizado.

2. Se grabará en la Base de Datos los pasajes reservados.

**Tabla 4.9** "Guardar Cotización"

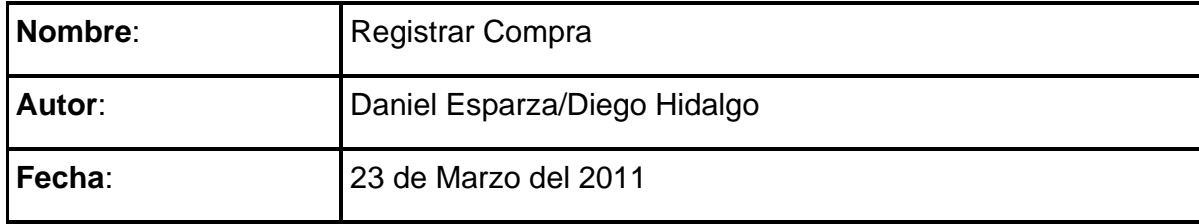

## **Descripción**:

Permite al Cliente registrar la compra de su cotización/reserva realizada.

## **Actores**:

Cliente.

# **Precondiciones**:

- 1. El actor debe posee una conexión a Internet.
- 2. Se debe haber realizado los casos de uso "Elaborar Cotización".

## **Flujo Normal**:

1. Se muestra una interfaz en la que el cliente debe ingresar su correo, el código de su cotización/reserva realizada y el número de depósito, con respecto a la compra realizada.

2. Se oprime el botón "Aceptar".

3. El sistema mandará un correo electrónico al Gestor de Cotizaciones, indicándole que una compra se ha realizado.

4. Se despliega un mensaje de comprobación, que le indica al actor que la compra se ha realizado con éxito.

5. Al finalizar la compra, el actor puede salir del sistema o regresar a la interfaz inicial.

# **Flujo Alternativo**:

N/A

# **Poscondiciones**:

1. Se mandará un mail al Gestor indicándole que la compra se ha realizado.

2. Se actualizarán los estados a "Vendido".

# **Tabla 4.10** "Registrar Compra"

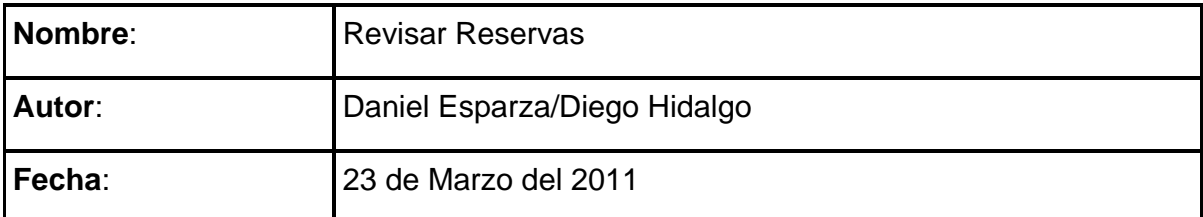

### **Descripción**:

 Permite al Gestor de Cotizaciones revisar todas las reservas realizadas por los clientes.

#### **Actores**:

Gestor de Cotizaciones.

#### **Precondiciones**:

1. El actor debe posee una conexión a Internet.

2. El actor se debe registrar al sistema, ingresando su usuario y contraseña.

#### **Flujo Normal**:

1. El actor debe ingresar a la interfaz de logeo.

2. El actor debe ingresar su usuario y contraseña.

3. El sistema valida que el usuario y/o contraseña sean correctos, y en caso de que NO sean incorrectos se regresa al paso 2.

4. Se valida el tipo de usuario que ingresa al sistema, en este caso el Gestor de Cotizaciones.

5. Se Ingresa a la interfaz de usuario correspondiente.

6. El actor selecciona la opción para revisar las reservas.

7. Se despliega la interfaz correspondiente, la cual permite al usuario seleccionar las reservas por número de cotización o por un rango de fechas.

8. Por Fechas:

8.1Se ingresan el rango de fechas de las cotizaciones.

8.2Se despliega una interfaz con un listado de todas las reservas realizadas por los clientes.

8.3El usuario puede seleccionar cualquier cotización, mostrando el detalle de la misma.

8.4El actor puede volver al inicio (realizando al paso 5) o salir del salir del

sistema.

9. Por Cotización:

9.1El actor puede ingresar cualquier reserva, desplegando un detalle de dicha reserva y el cliente quien la realizó.

9.2El actor puede volver a revisar cualquier reserva, regresando al paso 7 o salir del sistema.

10. Al finalizar la revisión de las reservas, el actor puede regresar al inicio (regresando al paso 5) o salir del sistema.

# **Flujo Alternativo**:

1. El sistema valida el usuario y contraseña, y en caso de que no sean correctos se desplegará un mensaje indicando que existió un error.

## **Poscondiciones**:

1. Se tendrá un listado de todas las reservas realizadas por los clientes.

# **Tabla 4.11** "Revisar Reservas"

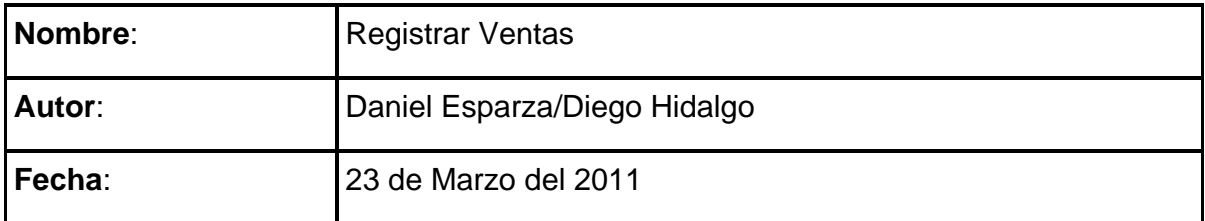

# **Descripción**:

 Permite al Gestor de Cotizaciones revisar todas las reservas realizadas por los clientes.

# **Actores**:

Gestor de Cotizaciones.

# **Precondiciones**:

1. El actor debe posee una conexión a Internet.

2. El actor se debe registrar al sistema, ingresando su usuario y contraseña.

3. Tiene que revisar, en caso de que sea depósito bancario, que el

depósito es correcto o recibir el pago directamente.

4. Se tiene que haber realizado previamente la reserva de los servicios que desee el cliente.

# **Flujo Normal**:

1. El actor debe ingresar a la interfaz de logeo.

2. El actor debe ingresar su usuario y contraseña.

3. El sistema valida que el usuario y/o contraseña sean correctos, y en caso de que NO sean incorrectos se regresa al paso 2.

4. Se valida el tipo de usuario que ingresa al sistema, en este caso el Gestor de Cotizaciones.

5. Se Ingresa a la interfaz de usuario correspondiente.

6. El actor selecciona la opción para registrar ventas.

7. Se despliega una interfaz en la que se ingresa el número de reserva.

8. Luego de haber revisado que el pago sea correcto (proceso que se realiza físicamente), el actor ingresa el número de reserva proporcionado por el cliente.

9. Se despliega la reserva en pantalla, para verificar que es la correcta.

10. El actor oprime registrar venta, grabando en la Base de Datos la cotización y cambiando el estado de la misma a vendida.

11. El actor puede volver a registrar otra venta, volviendo al paso 7 salir del sistema.

# **Flujo Alternativo**:

1. El sistema valida el usuario y contraseña, y en caso de que no sean correctos se desplegará un mensaje indicando que existió un error.

# **Poscondiciones**:

1. Se tendrá un listado simple o detallado de todas las reservas realizadas por los clientes.

**Tabla 4.12** "Registrar Ventas"

## **4.2 Modelo De Interacción**

# **4.2.1 Diagramas De Secuencia**

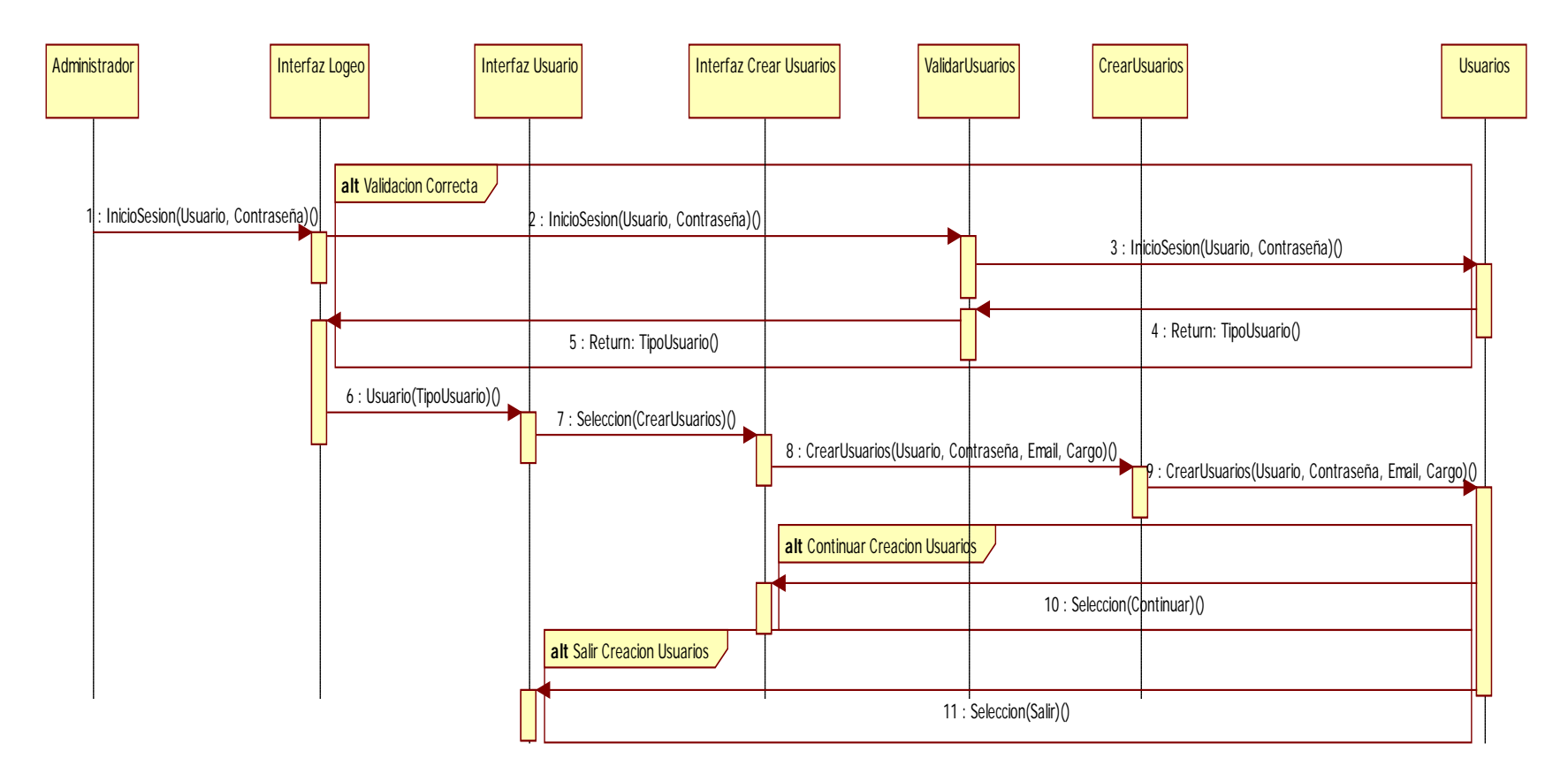

**Figura 4.2** "Creación de Usuarios"

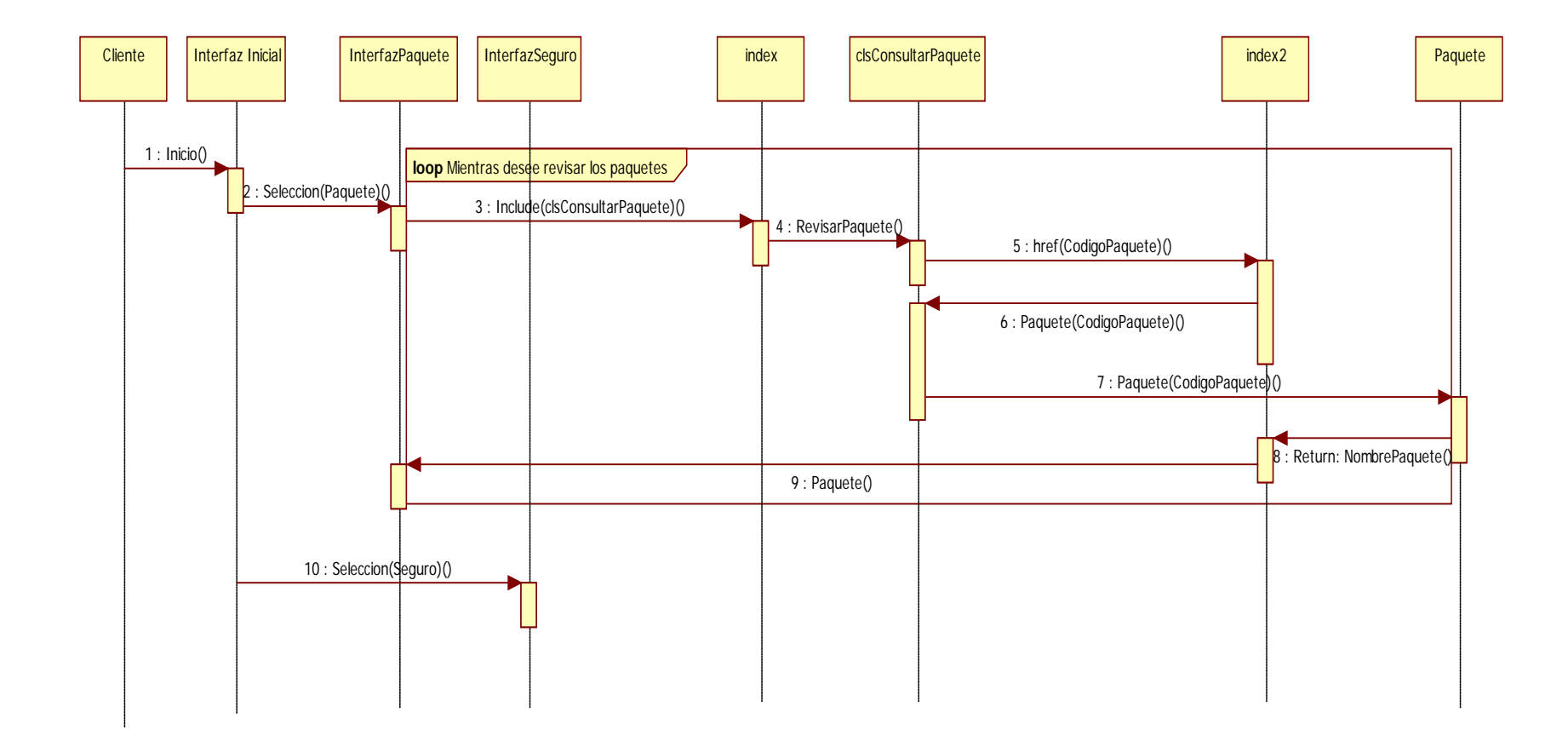

**Figura 4.3** "Revisar Servicios Disponibles"

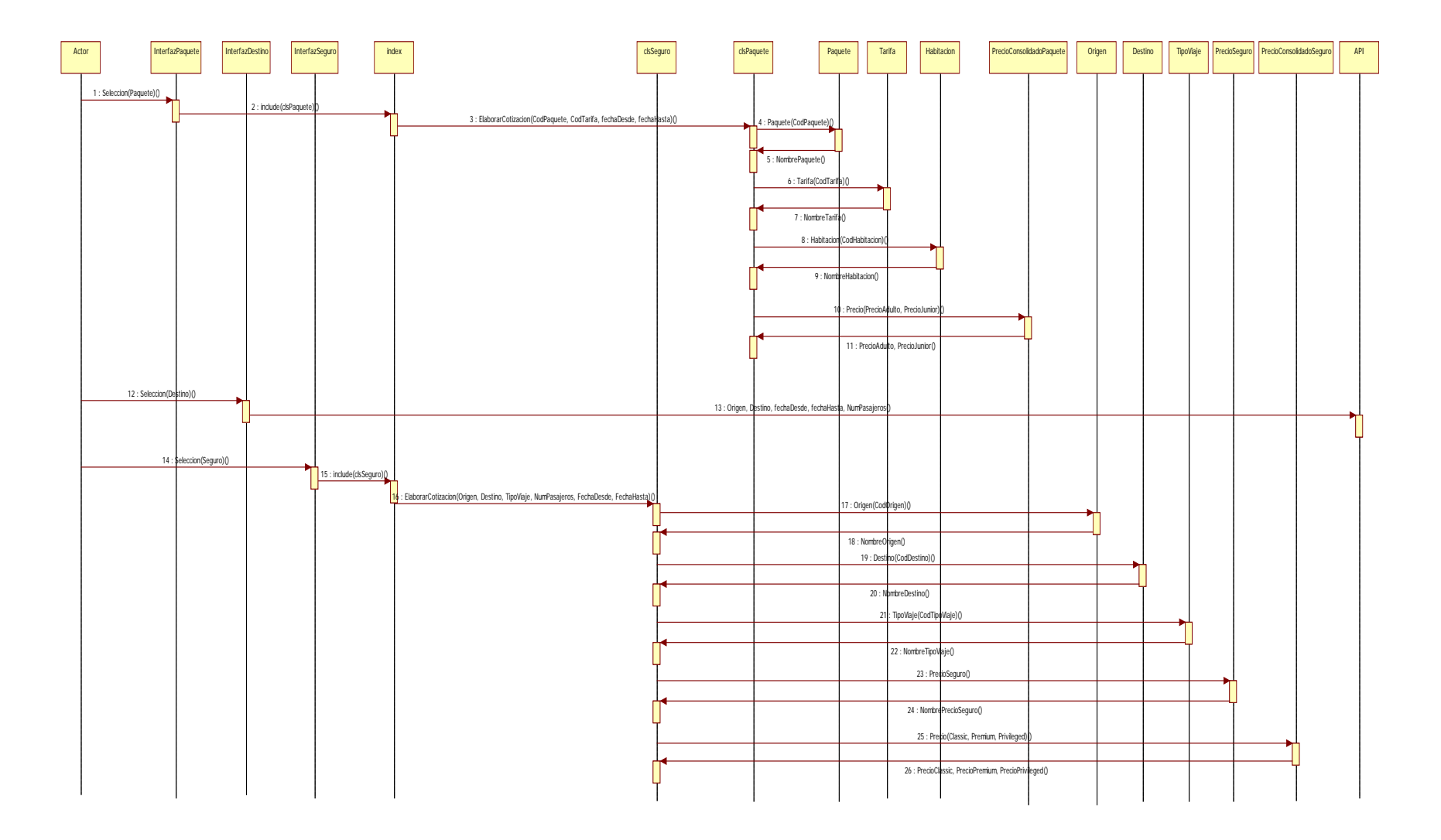

**Figura 4.4** "Elaborar Cotización"
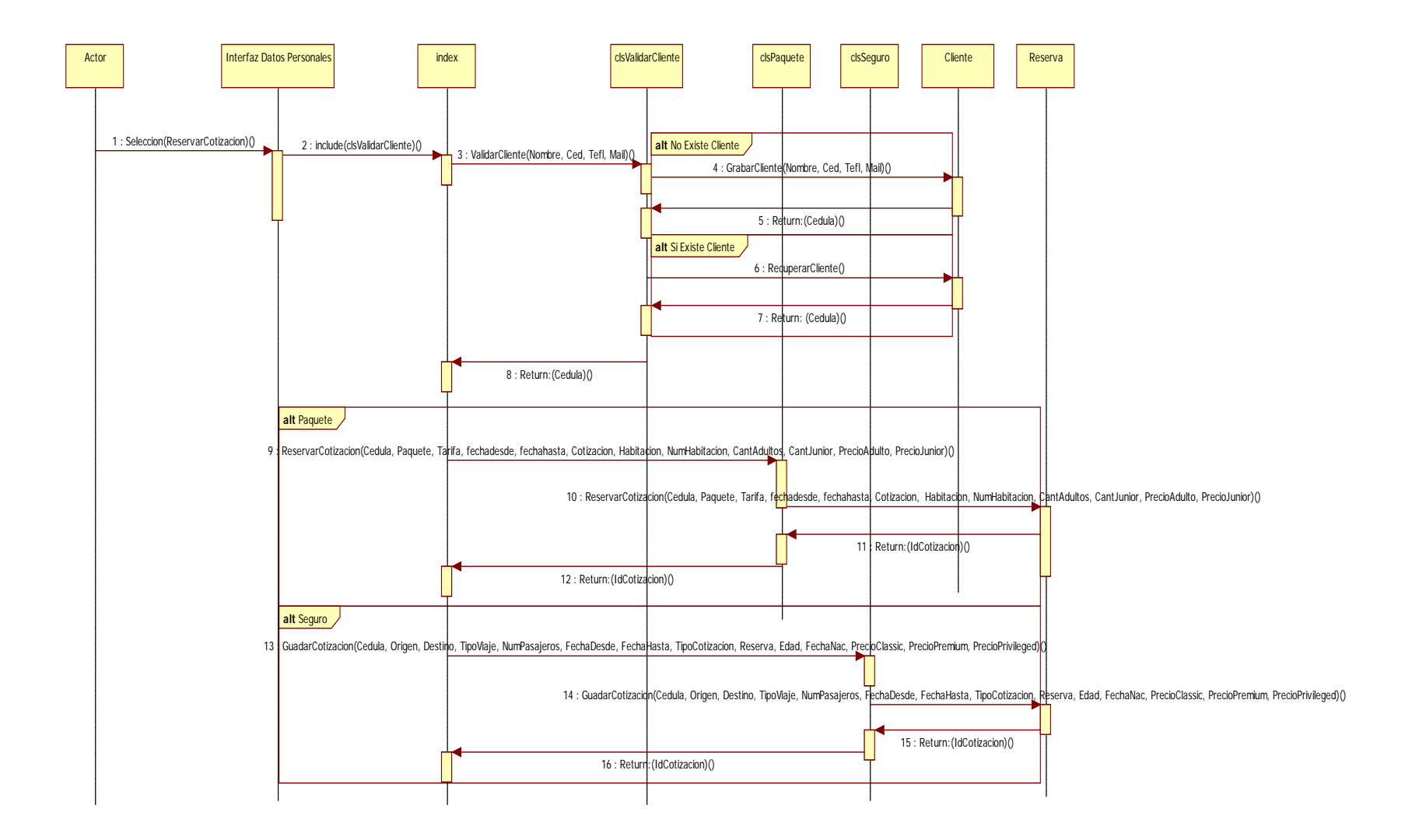

**Figura 4.5** "Reservar Cotización"

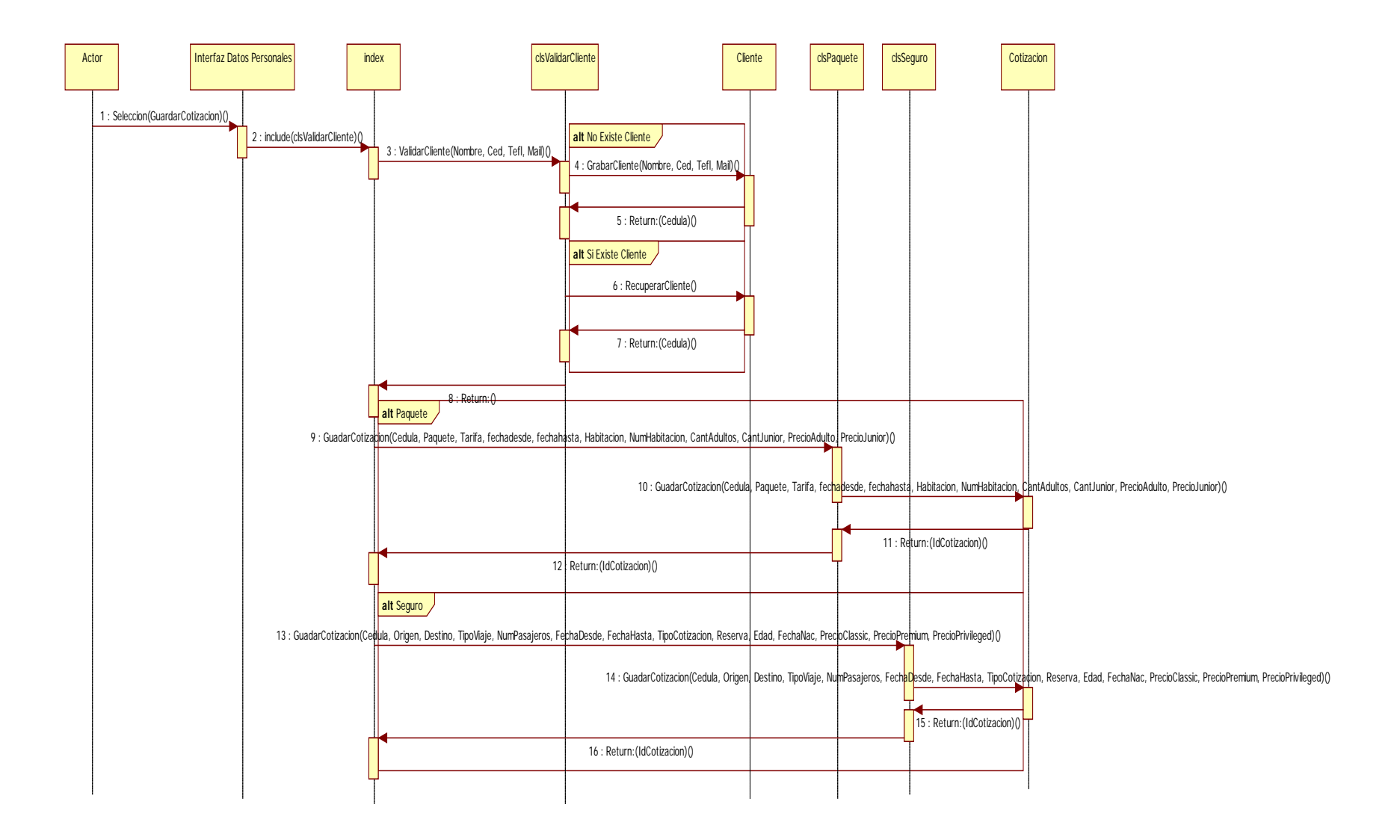

**Figura 4.6** "Guardar Cotización"

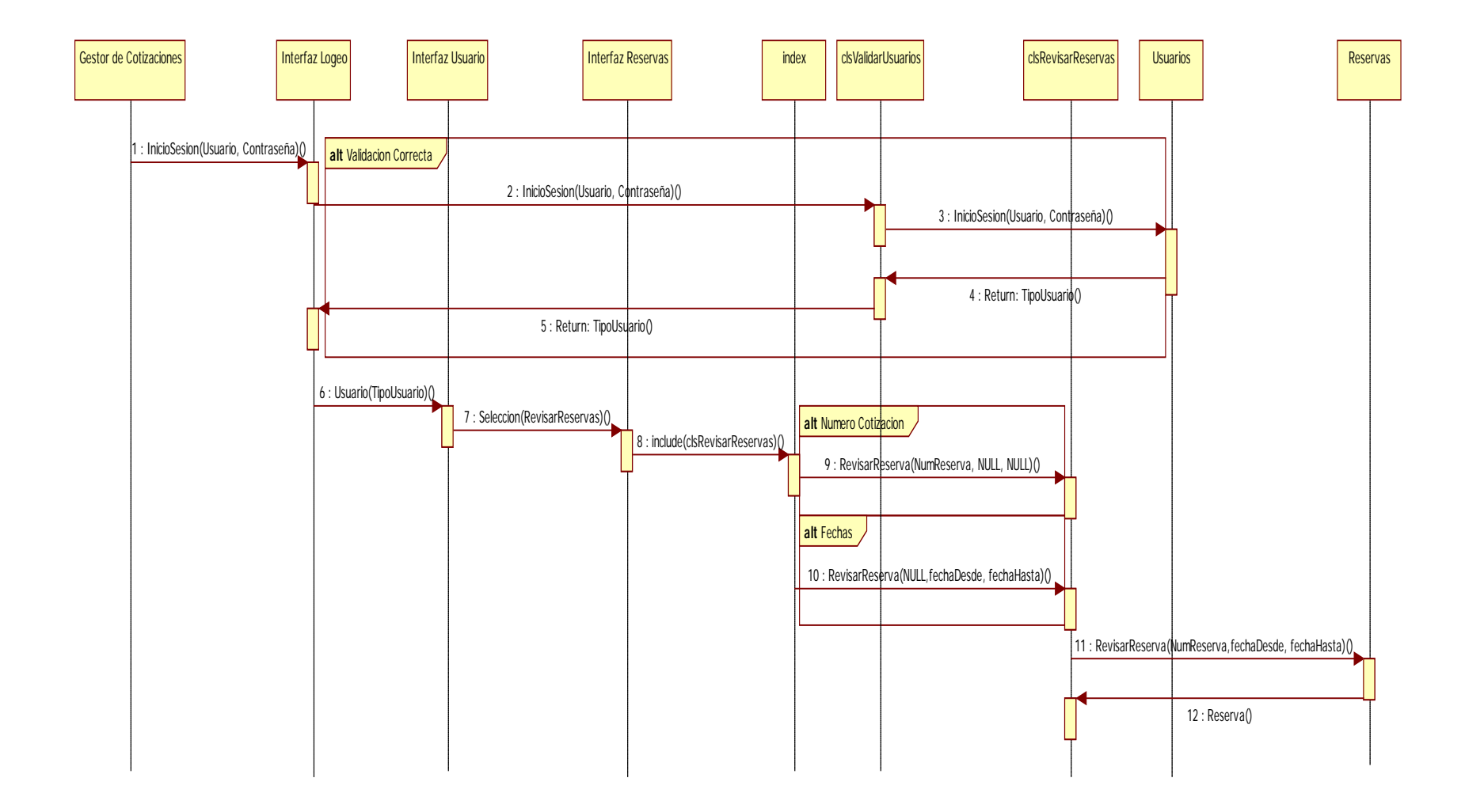

**Figura 4.7** "Revisar Reservas

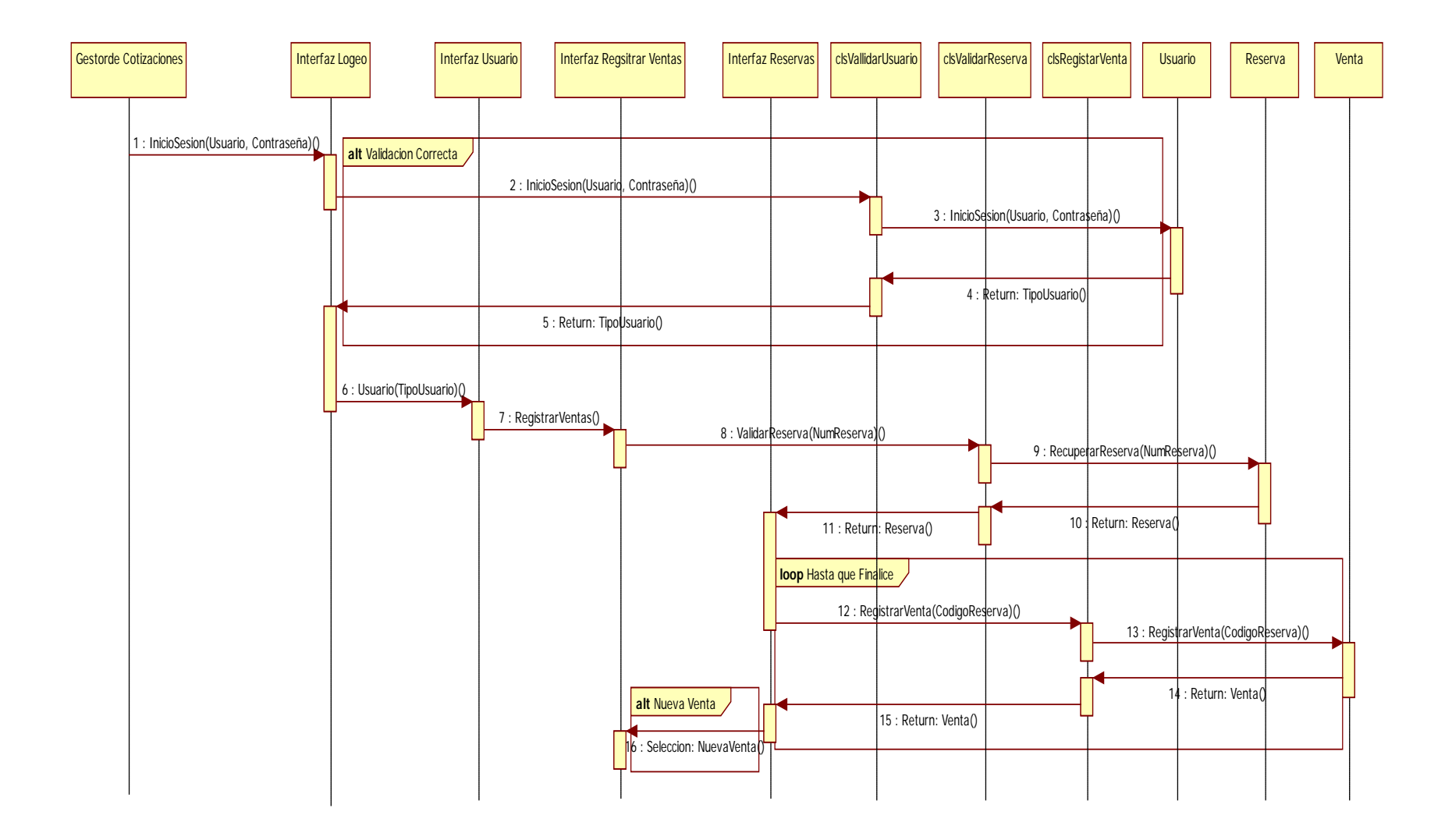

**Figura 4.8** "Registrar Ventas"

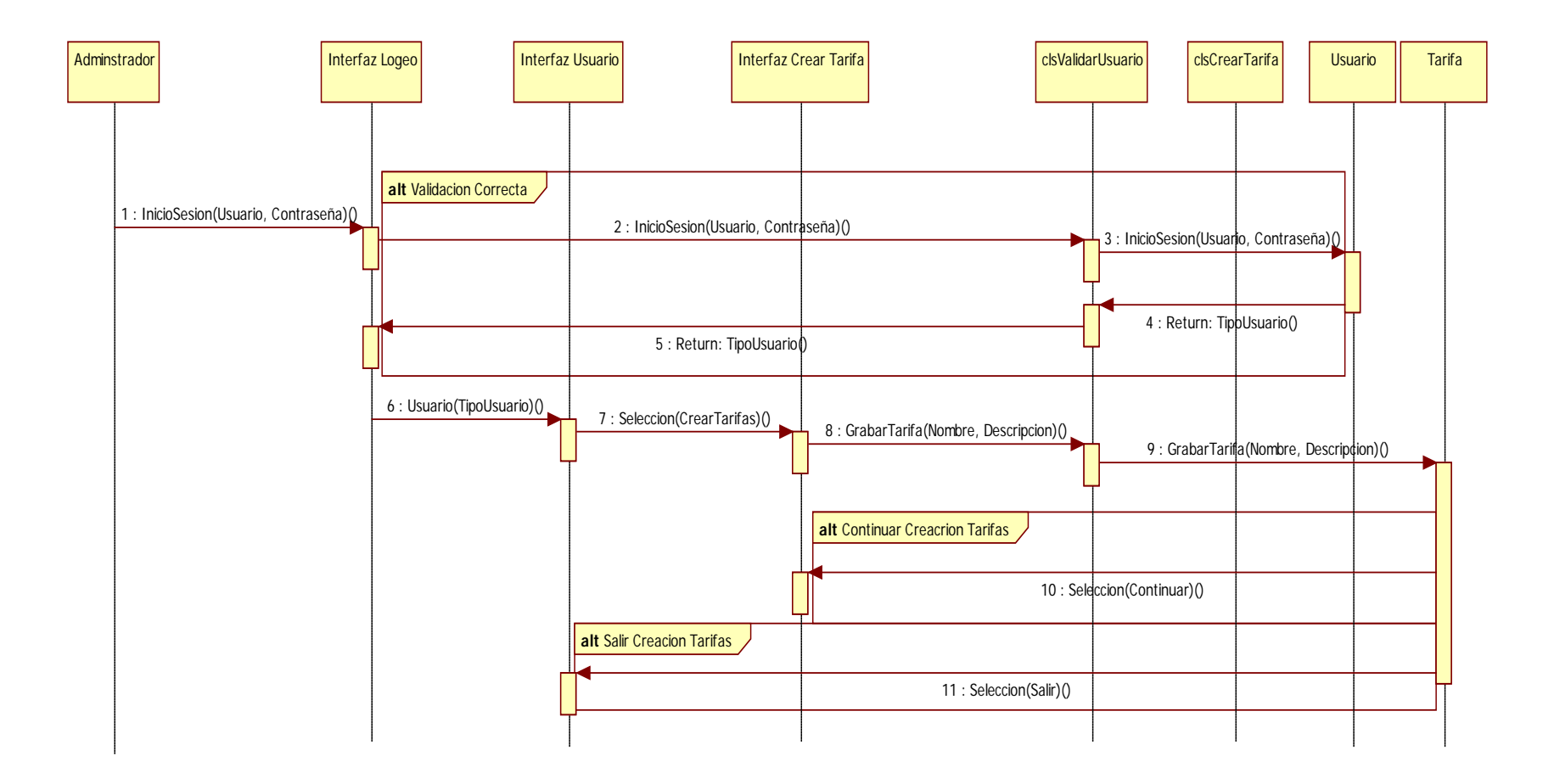

**Figura 4.9** "Crear Tarifas"

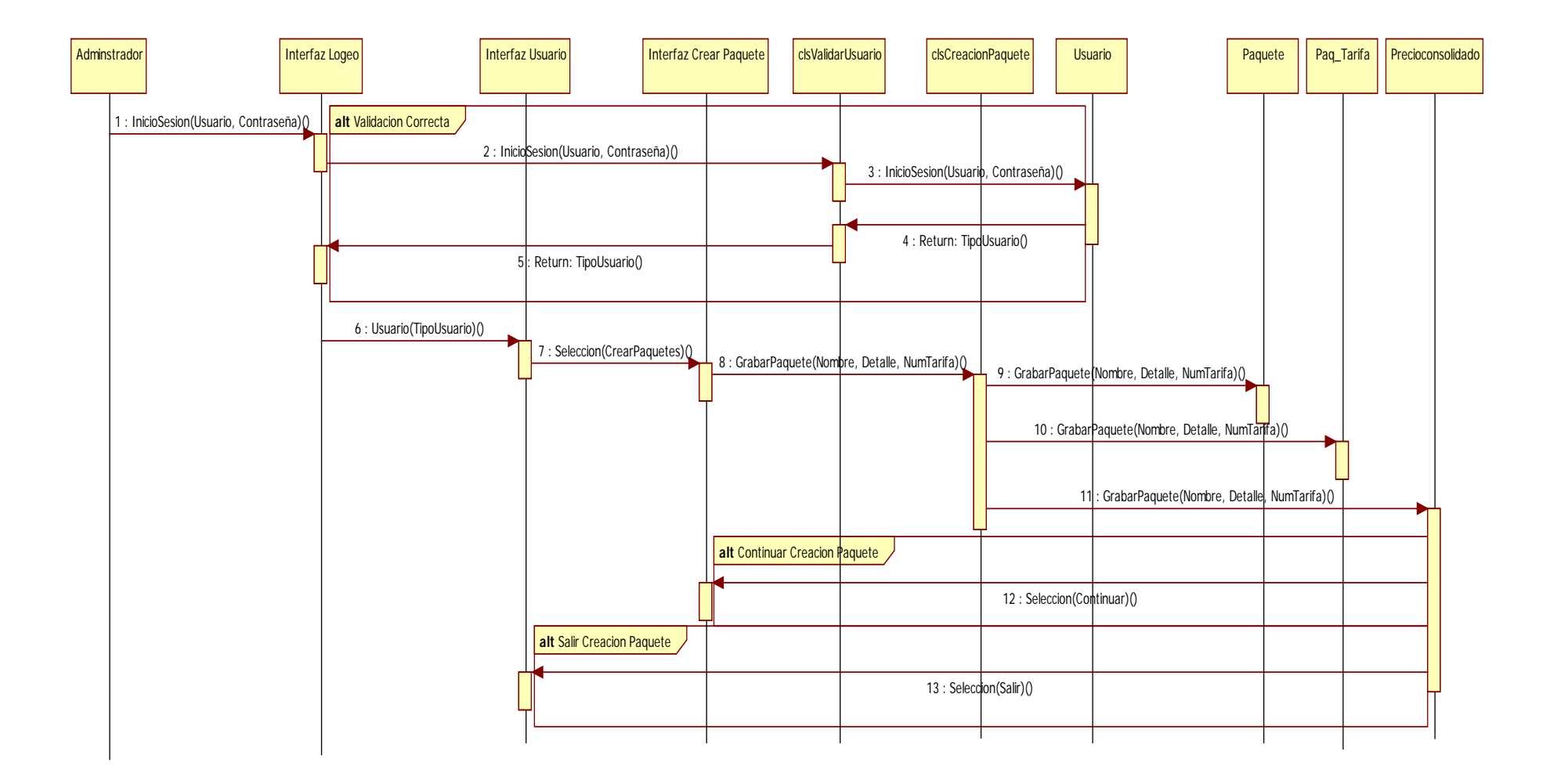

**Figura 4.10** "Crear Paquetes"

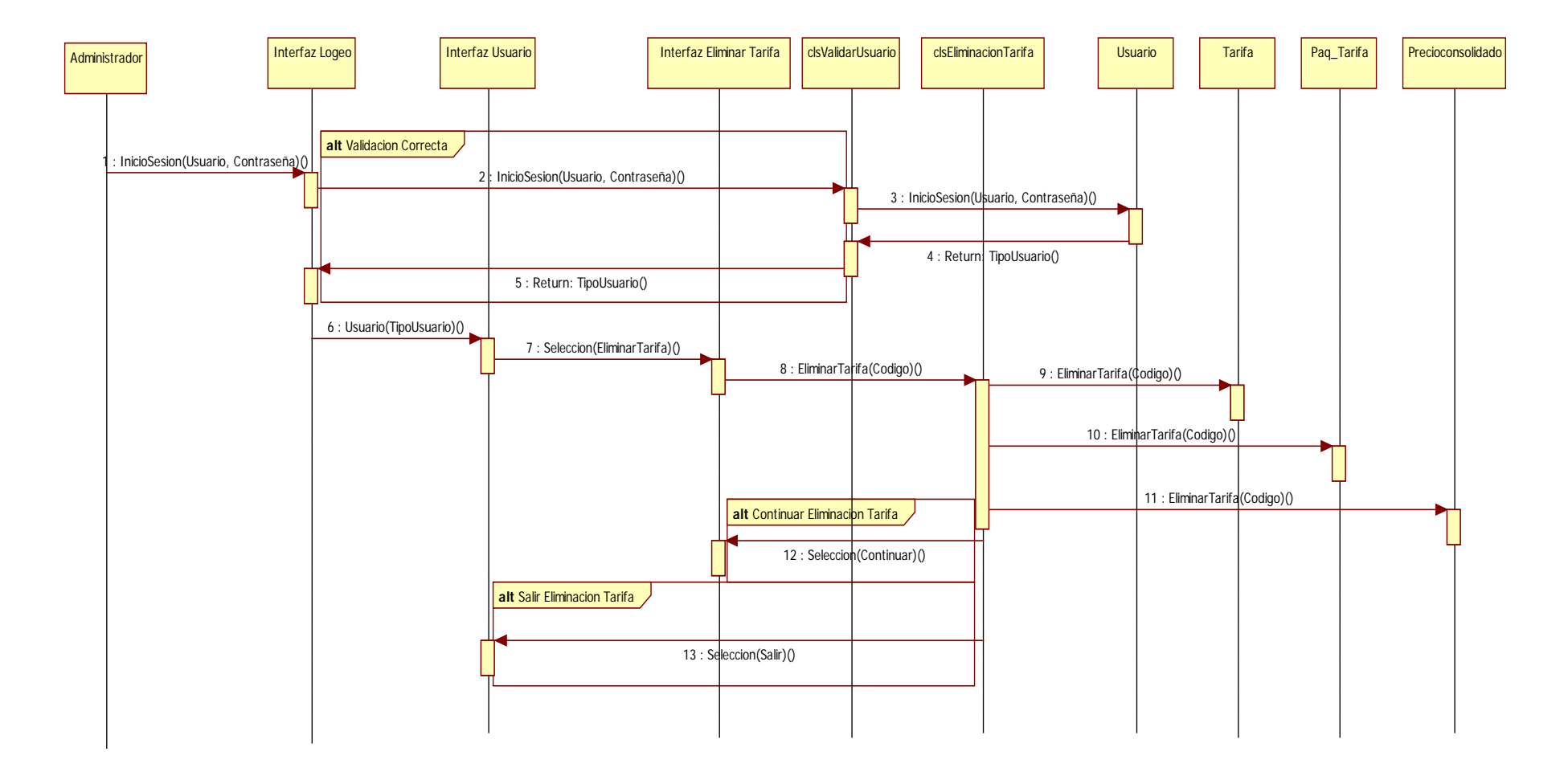

**Figura 4.11** "Eliminar Tarifa"

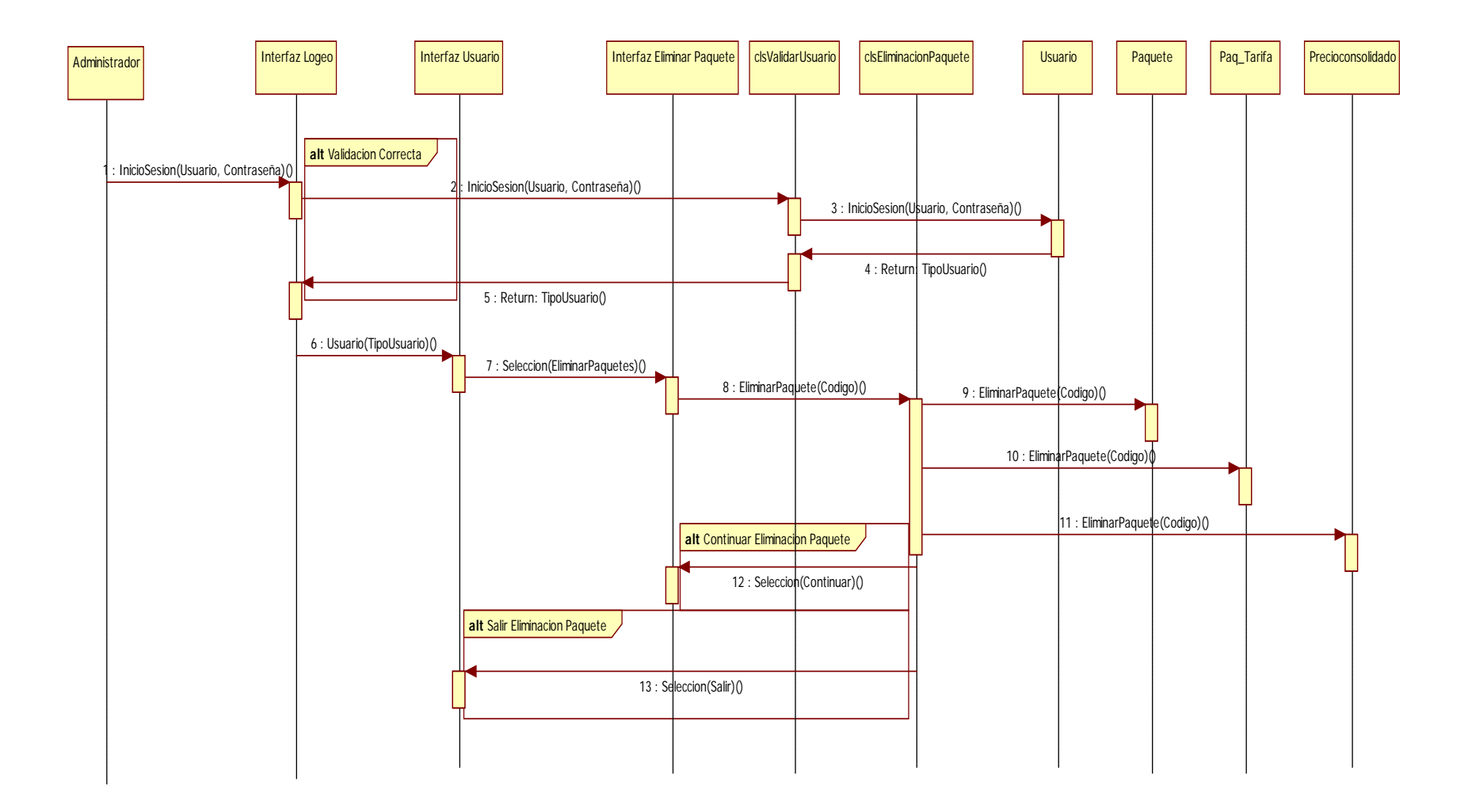

**Figura 4.12** "Eliminar Paquetes"

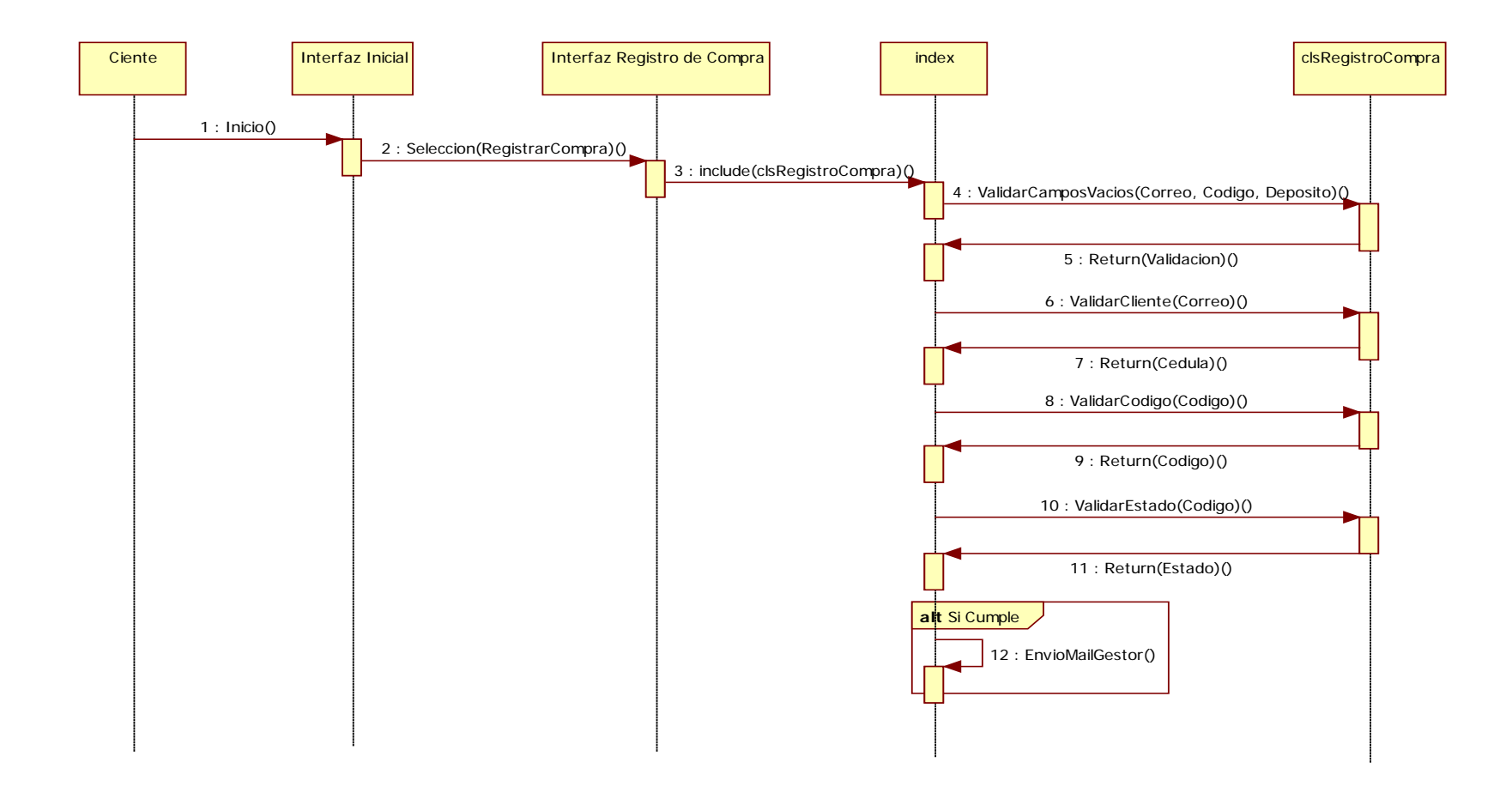

**Figura 4.13** "Registrar Compra"

### **4.3 Modelo De Estructura**

#### **4.3.1 Diagramas De Clases**

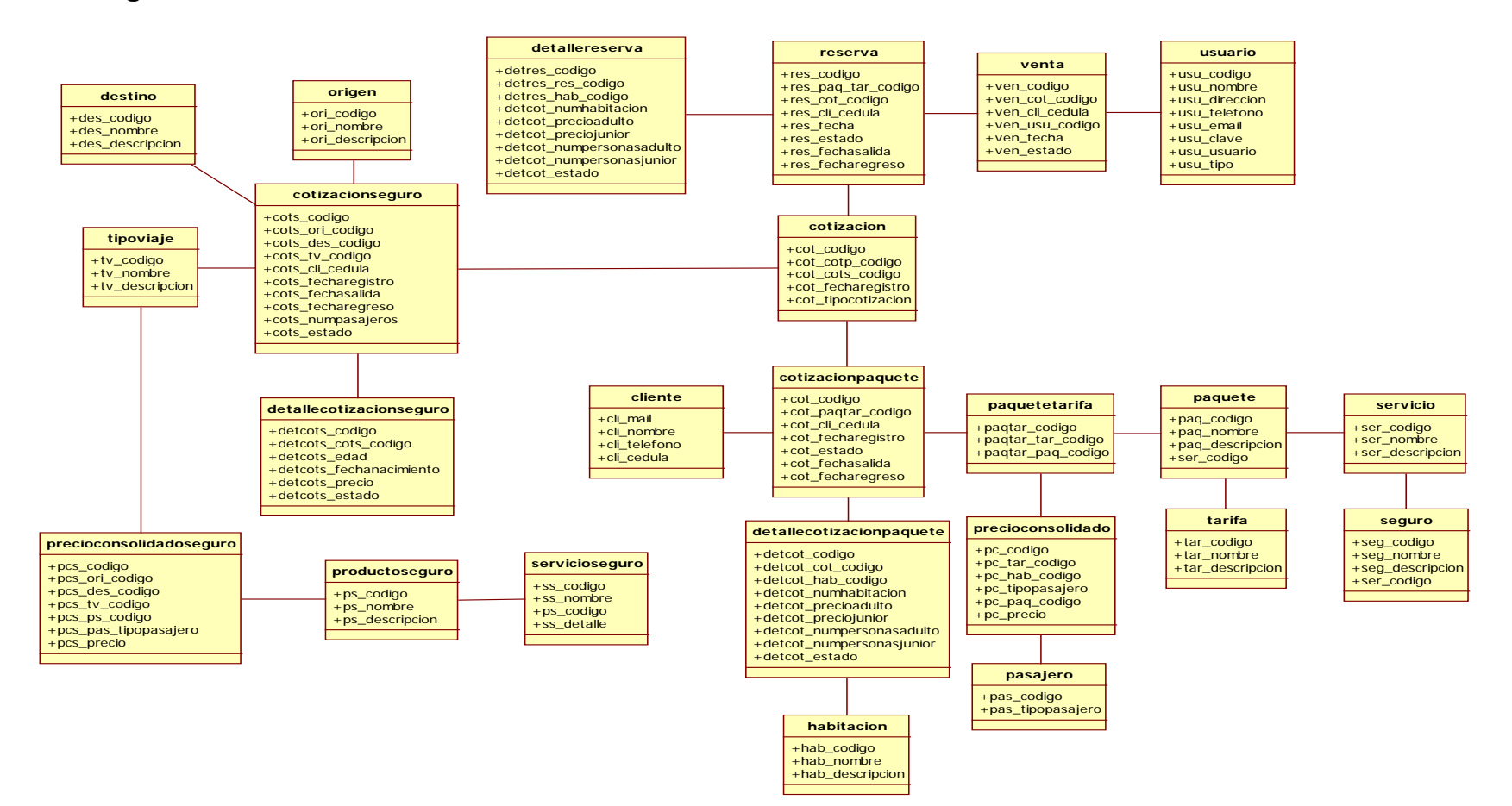

**Figura 4.14** Diagrama de Clases

### **4.3.2 Diagrama de Componentes**

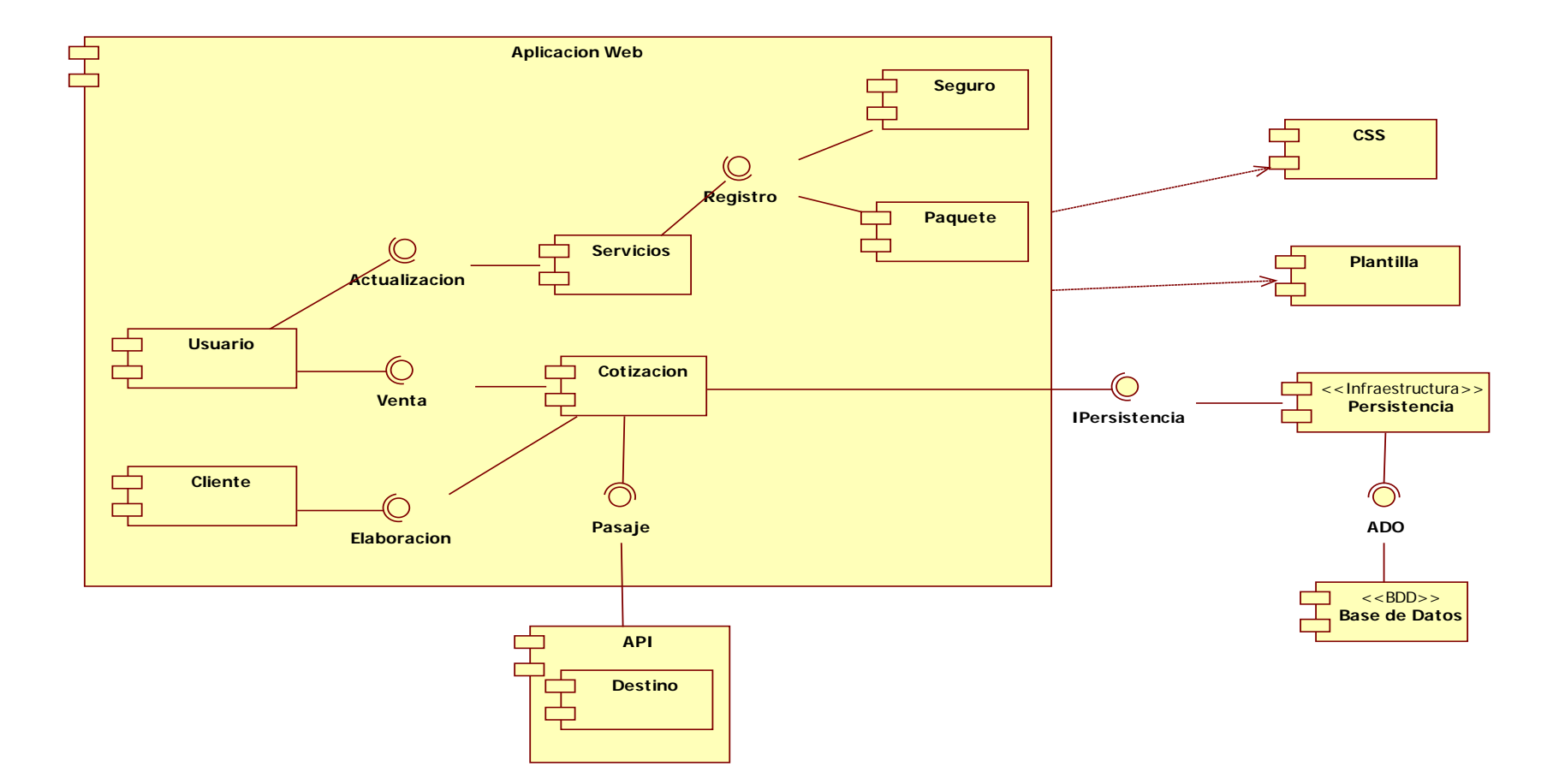

**Figura 4.15** Diagrama de Componentes

### **CAPÍTULO V**

### **5. DIAGRAMAS WEBML**

### **5.1 DISEÑO DE DATOS**

WEBML, propone un diseño de datos, compatible con el Modelo Entidad-Relación o con el Modelo de Clases de UML, debido que utiliza una nomenclatura y definición similar (entidad, atributo, relaciones). Para la aplicación Web, el Diagrama de Clases ya fue elaborado y presentado anteriormente, por lo que se puede partir del mismo como referencia para el resto de modelos que exige WEBML.

A continuación se presenta el esquema general de los modelos que WEBML utiliza para organizar el Sitio Web correctamente.

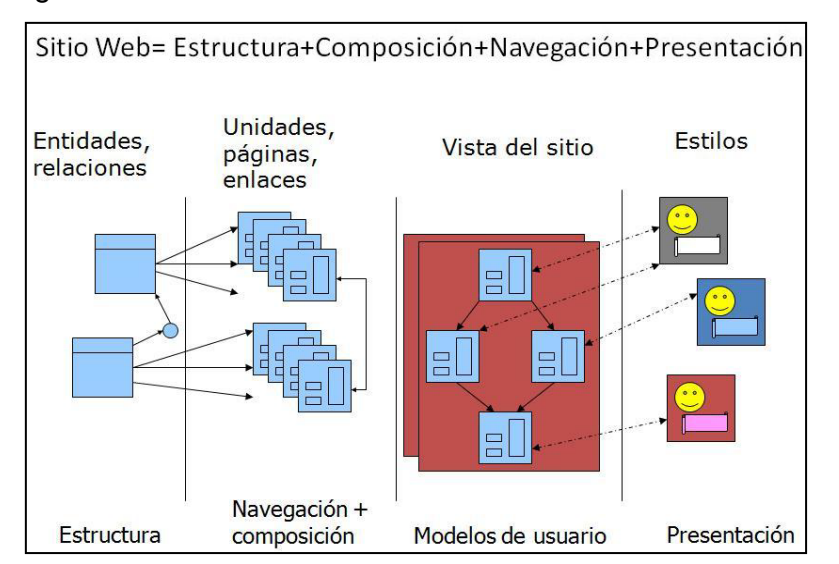

Figura 5.1: Modelos que utiliza WEBML para la creación de un sitio Web<sup>[10](#page-83-0)</sup>

<span id="page-83-0"></span> <sup>10</sup> Adaptado de www.webml.org

### **5.2 DISEÑO DE HIPERTEXTO**

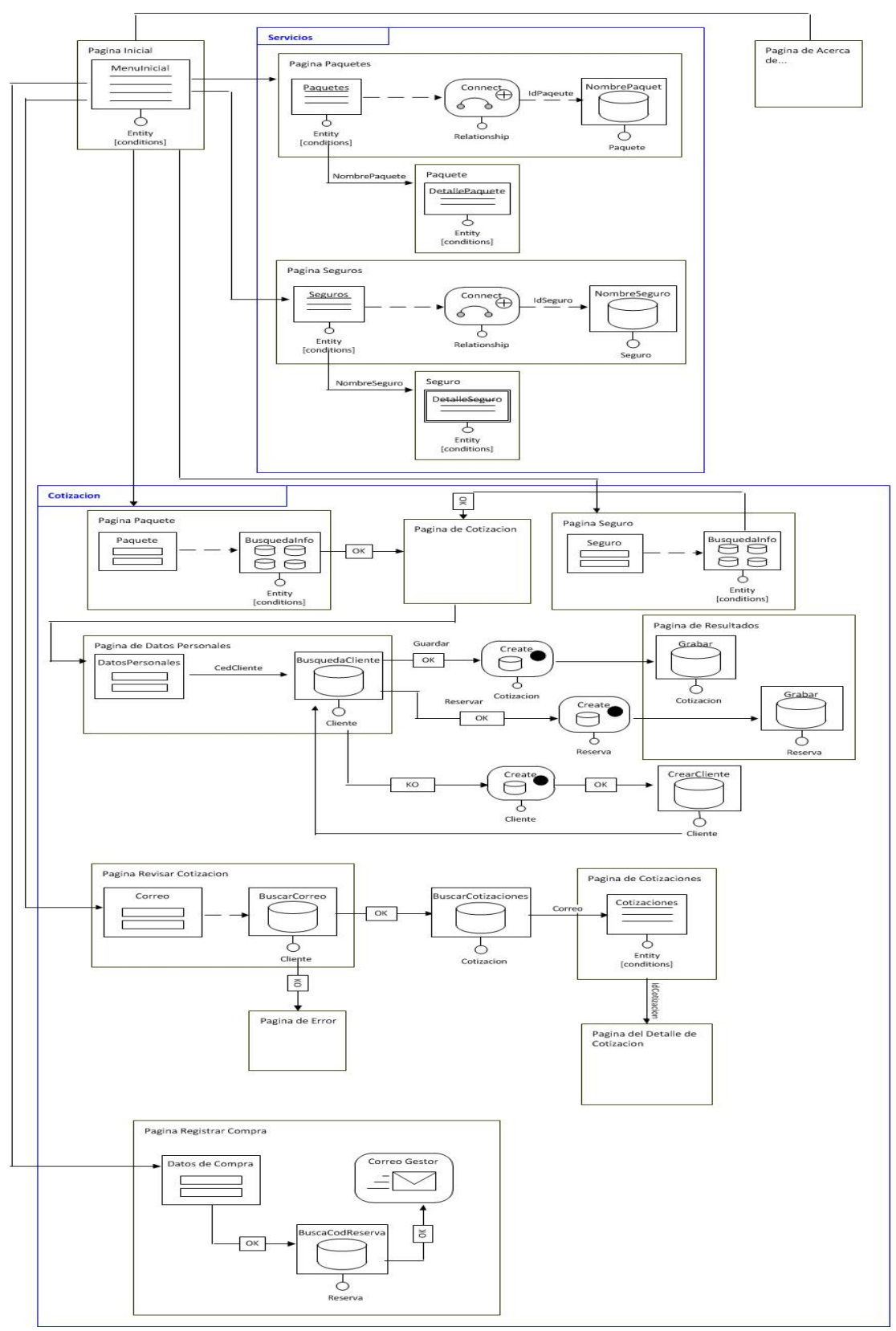

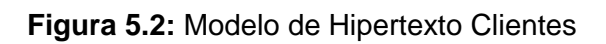

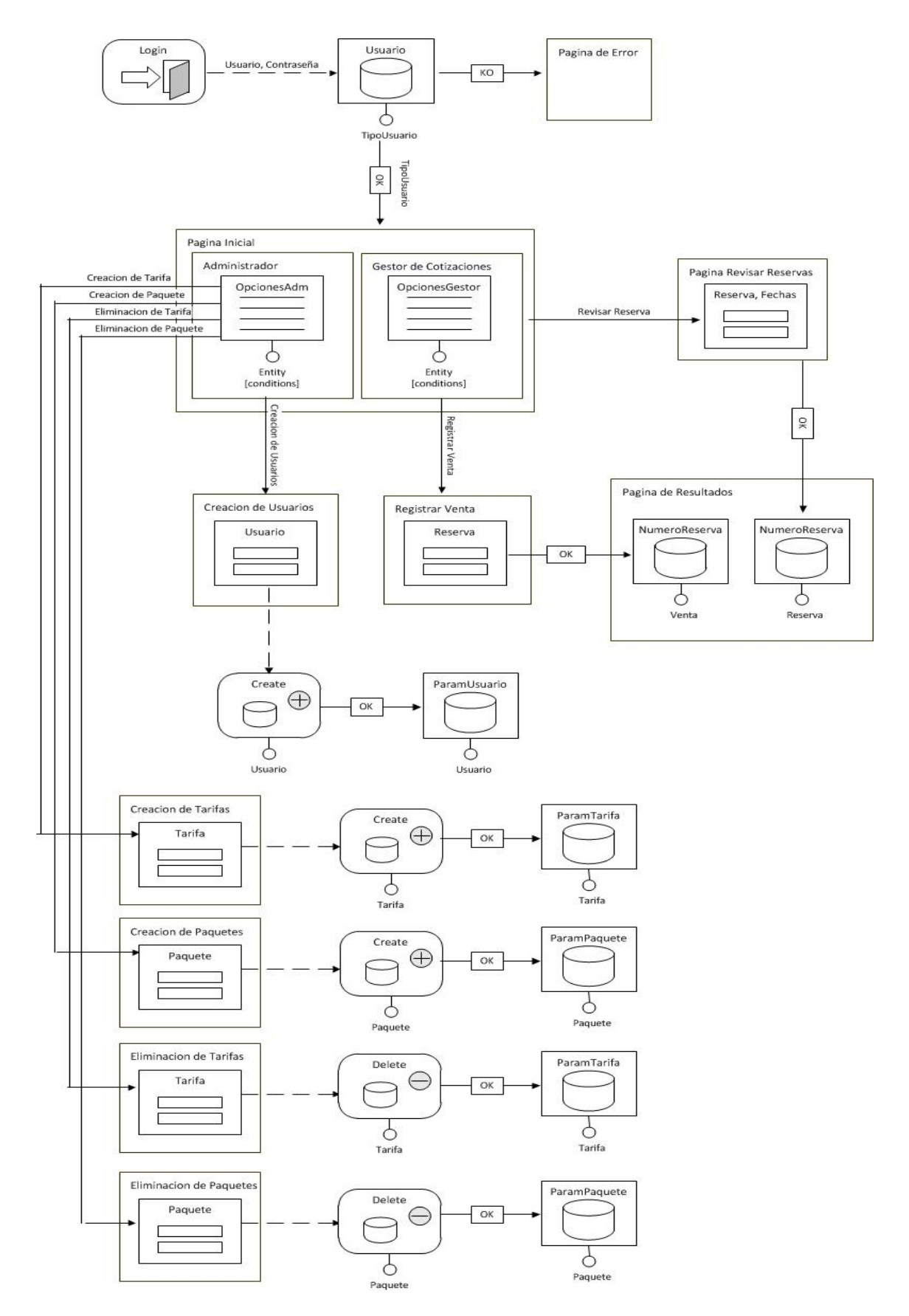

**Figura 5.3:** Modelo de Hipertexto Usuarios

### **5.2.1 Descripción del Diagrama de Hipertexto.**

A continuación se detalla la composición, la navegación y el funcionamiento del sitio Web, expuesto en el diagrama de hipertexto.

### **5.2.1.1 Composición**

El sitio web está compuesto por 9 páginas como se describen a continuación en caso de usuarios, para el sitio clientes el número de páginas son 15.

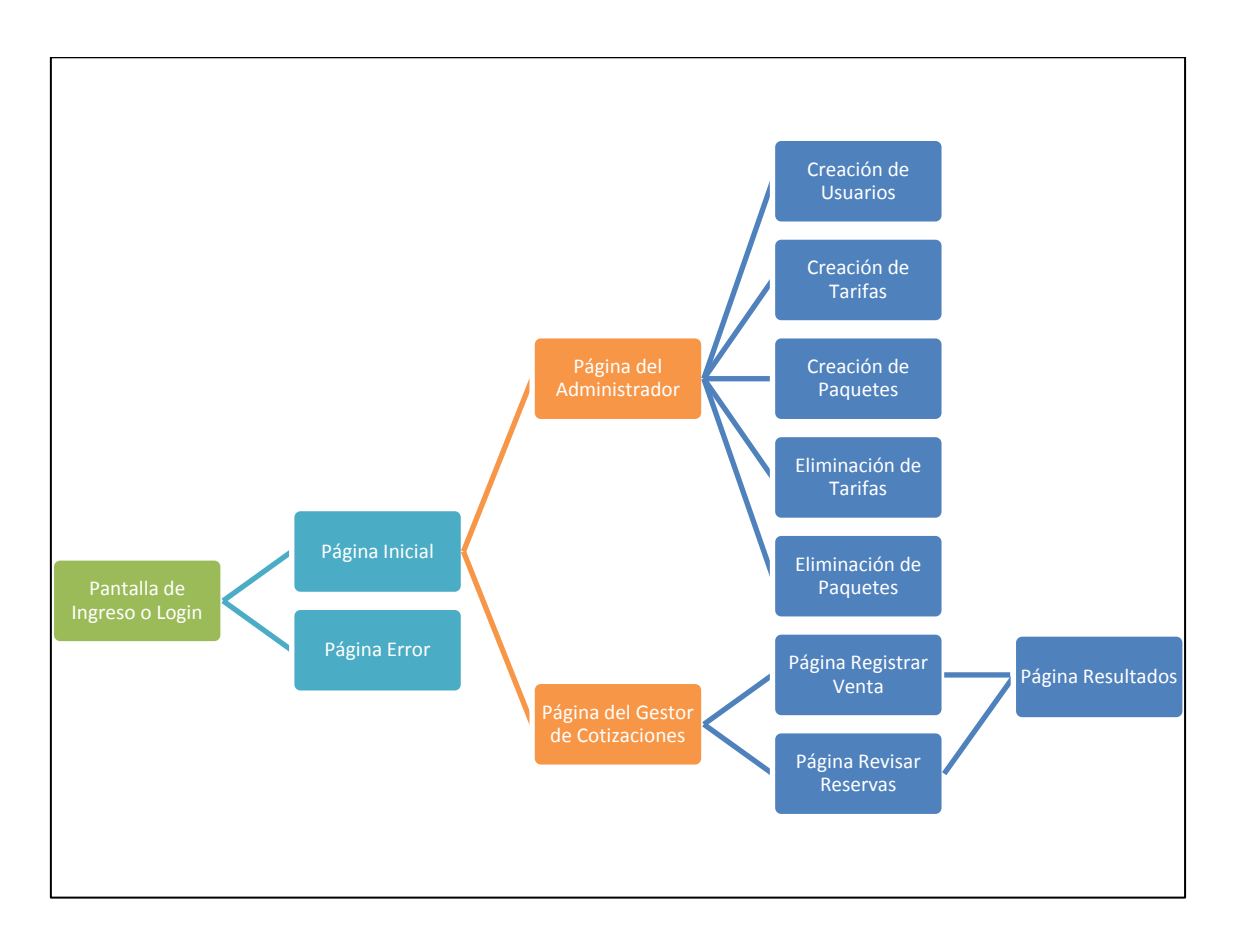

**Figura 5.4:** Composición del Sitio Usuarios

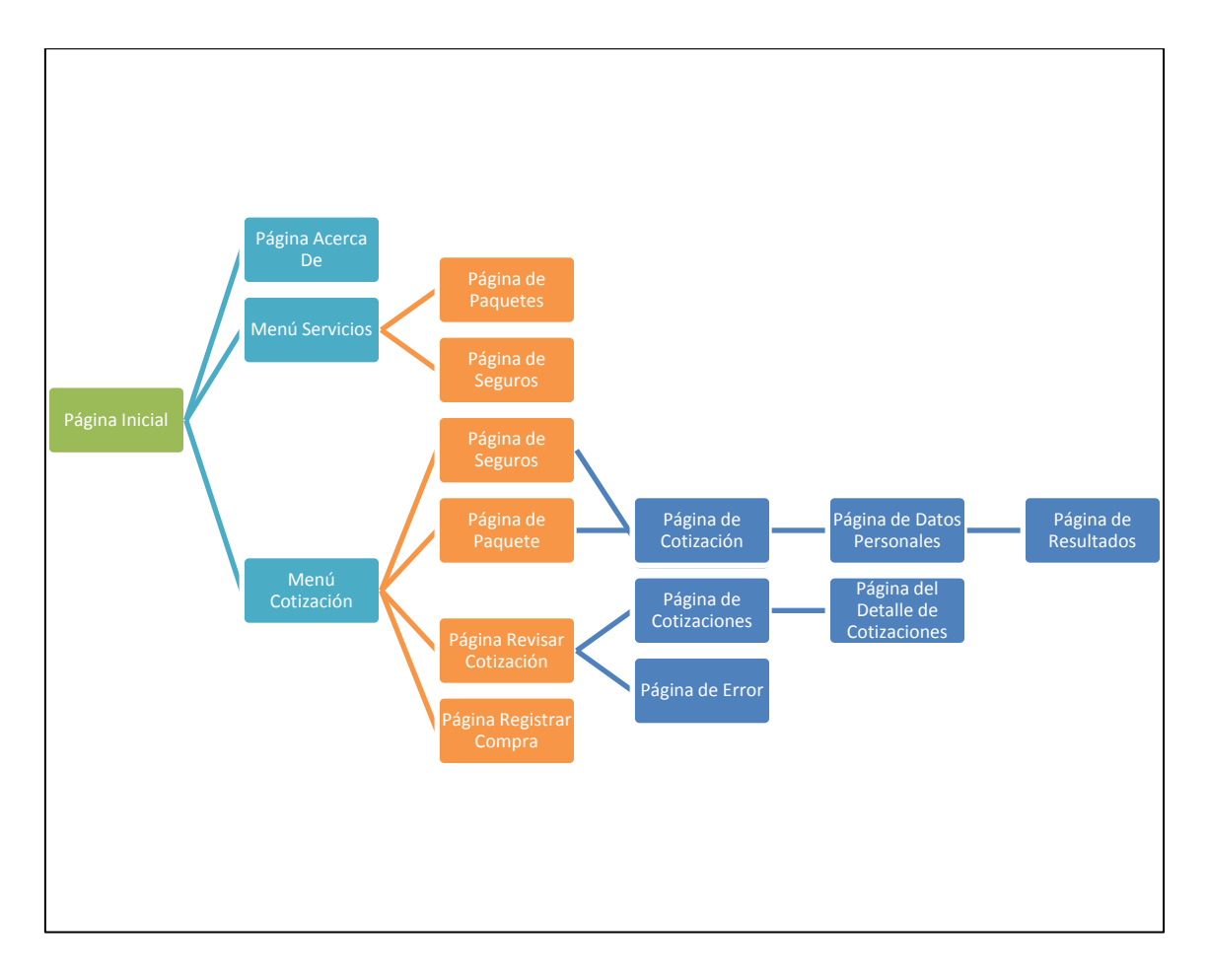

**Figura 5.5:** Composición del Sitio Clientes

### **5.2.1.2 Navegación:**

Sin necesidad de que el usuario se registre o loggée, el usuario tiene la posibilidad de navegar por el resto de páginas que conforman el Sitio Web, sin importar su orden y pudiendo en cualquier momento regresar a la pantalla principal.

### **5.2.1.3 Funcionalidad:**

La funcionalidad de cada página se describe a continuación:

### **Para Usuarios**

### **Página de Ingreso o "Login".**

La página de ingreso o login de usuario, es la primera página que el usuario debe completar con la información requerida (nombre de usuario y contraseña), una vez completado este paso, el usuario ingresará a la página principal del sitio o si ingresó mal los datos a la Página de Error.

### **Página "Administrador".**

Dependiendo de cómo se haya loggeado en la Página de Ingreso el Sistema le detectará si es un Usuario Administrador o Gestor de Cotizaciones, en este caso se analizará la Página del Administrador donde se presentarán las opciones que tiene este usuario, como será la de crear Usuarios, se dará clic en esa opción y se dirigirá a la Página Crear Usuarios.

### **Página "Creación de Usuarios".**

En esta página lo que se hará es ingresar los datos del Usuario para así poderlo crear e ingresar al Sistema, se indicará el tipo de Usuario si es Administrador o Gestor y se confirmará mediante el Botón.

### **Página "Gestor de Cotizaciones".**

Dependiendo de cómo se haya loggeado en la Página de Ingreso el Sistema le detectará si es un Usuario Administrador o Gestor de Cotizaciones, en este caso se analizará la Página del Gestor de Cotizaciones donde se presentarán las opciones que tiene este usuario, como serán las de Registrar Ventas o de Revisar Reservas con sus respectivas Páginas cada una.

### **Página "Registrar Ventas".**

En esta página lo que se hará es ingresar el número de reservas para poderla registrar luego de confirmar que haya sido comprada, luego de esto se dirigirá a la página de Resultados.

### **Página "Resultados".**

En esta página lo que se hará es mostrar el número de reserva para comprobar y confirmar que la compra ha sido realizada.

### **Página "Revisar Reservas".**

En esta página lo que se hará es mostrar las reservas que tiene realizadas el cliente de la agencia de viajes, donde indicará la reserva y las fechas, luego de esto se dirigirá a la Página de Resultados.

### **Página "Error".**

Esta página aparecerá en caso de que el usuario se haya registrado con la información errónea.

### **Para Clientes**

### **Página "Inicial".**

En esta página aparecerá la información General de la Agencia de Viajes y el Menú donde se podrá elegir las diferentes opciones según lo que requiera el cliente.

### **Menú Servicios**

### **Página "Paquetes".**

En esta página el cliente podrá ver las diferentes opciones de paquetes que ofrecen la Agencia de Viajes y la información que cada una contiene, cada paquete presenta un link donde se podrá ver a más detalle cada uno.

### **Página "Seguros".**

En esta página el cliente podrá ver las diferentes opciones de seguros que ofrecen la Agencia de Viajes y la información que cada una contiene, cada paquete presenta un link donde se podrá ver a más detalle cada uno.

### **Menú Cotización**

Este menú presenta dos opciones que son las de Elaborar la Cotización y la de Revisar la Cotización

### **Opción Elaborar Cotización**

### **Página "Paquetes".**

En esta página el cliente de la agencia de viajes podrá elaborar su paquete de acuerdo a el paquete, la tarifa, la habitación y las fechas; luego de esto se podrá guardar y mostrar la Cotización en la Página de Cotización.

### **Página "Cotización".**

En esta página el cliente verá su información ingresada y confirmará si se encuentra correcta y si desea guardarla o reservarla, en cualquiera de las dos opciones se dirigirá a la Página de Datos Personales.

### **Página "Datos Personales".**

En esta página el cliente deberá ingresar todos sus datos para poder ser guardados o realizar la reserva para luego dirigirse a la página de Resultados.

### **Página "Resultados".**

En esta página el cliente podrá observar todo el proceso que realizó para reservar o guardar su cotización además de la información ingresada.

### **Opción Revisar Cotización**

### **Página "Revisar Cotización".**

En esta página si el cliente ha realizado una reserva o guardado una cotización, el cliente podrá ver su información ingresando su mail, donde le dirigirá luego a la Página de Cotizaciones.

### **Página "Cotizaciones".**

En esta página el cliente podrá ver todas sus cotizaciones guardadas o reservadas y elegirlas para poder mostrar a más detalle en la página de Detalles de Cotización.

### **Página del "Detalle de Cotización".**

En esta página el cliente podrá ver en detalle su cotización armada y ver posibles compras o reservas.

### **Menú Acerca De**

### **Página "Acerca De".**

En esta página el cliente podrá ver información de cómo contactar a la Agencia de Viajes o correos y teléfonos de la misma

### **Página "Creación de Tarifas".**

En esta página lo que se hará es ingresar el Nombre de la Tarifa, la Descripción y se podrá registrarla con el Botón de Registrar.

### **Página "Creación de Paquetes".**

En esta página lo que se hará es ingresar el Nombre del Paquete, el Detalle del Paquete o su Descripción, y el Número de Tarifas, con esto se podrá registrar con el Botón de Registrar.

### **Página "Eliminación de Tarifas".**

En esta página lo que se hará es elegir la Tarifa a Eliminar o las opciones que tiene el paquete como hoteles o tipos de tarifas, luego se seleccionará el Botón de Eliminar para Eliminar del Sistema y de la Base de Datos.

### **Página "Eliminación de Paquetes".**

En esta página lo que se hará es elegir el o los paquetes a eliminar, siendo este caso los destinos que poseen paquetes, luego se seleccionará el Botón Eliminar para borrar de la Base de Datos y del Sistema.

### **CAPÍTULO VI**

### **6. CONCLUSIONES Y RECOMENDACIONES**

### **6.1 ANÁLISIS DE RESULTADOS**

### **6.1.1 Estadísticas**

De acuerdo a las necesidades del usuario consideradas para el desarrollo del presente proyecto, se han considerado los siguientes aspectos para un análisis estadístico de lo que el sistema ofrecerá a la empresa en cuanto a beneficios en los procesos. Evaluamos las partes importantes de la aplicación.

- *Interfaz:* Evaluamos en nuestro sitio Web todos los detalles referentes al diseño entre otras cosas considerando valores altos como bajos para la determinación de criterios de los encuestados.
- *Manejo:* Evaluamos en nuestro sitio Web la facilidad de operación de los clientes y empleados de la Agencia de Viajes en cuestión de navegabilidad y entendimiento del sitio considerando valores altos como bajos para la determinación de criterios de los encuestados.
- *Control:* Evaluamos en nuestro sitio Web las dificultades que pudiesen tener en realizar alguna funcionalidad que tiene la Aplicación Web, considerando valores altos como bajos para la determinación de criterios de los encuestados.

Se considerará en ciertas preguntas de dos opciones los valores de 1 como mejor y 5 como peor valor expuesto, todo esto para el análisis del sistema.

Considerando los aspectos que ya se mencionó, a continuación se presenta un cuadro estadístico con los valores y el número de personas que opinaron.

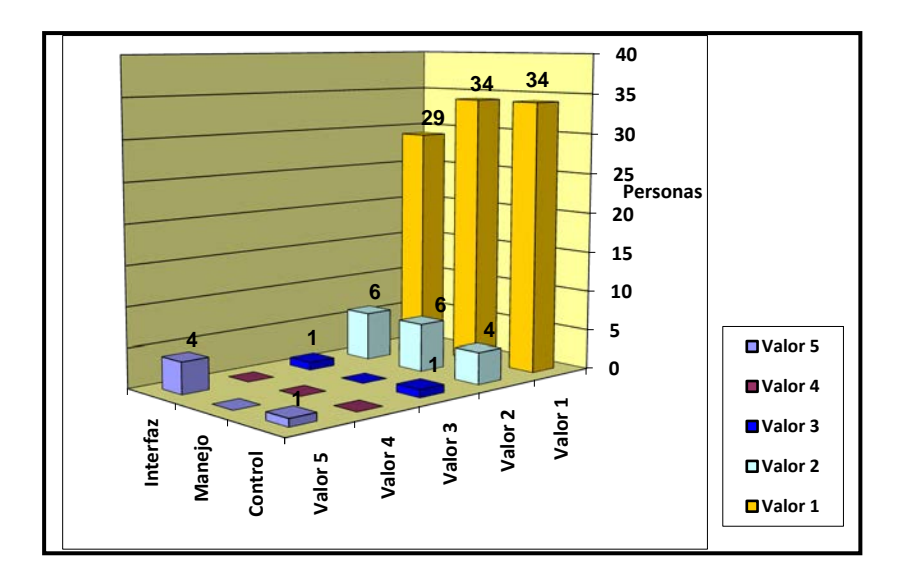

**Figura 6.1** Cuadro Estadístico de Resultados

### **6.2 CONCLUSIONES**

Con la ayuda de la norma IEEE 830-1998 se logró realizar el levantamiento de requerimientos y así continuar con el desarrollo de la aplicación de forma ordenada.

El Sistema Web de Administración y Gestión de Cotizaciones de Servicios Turísticos para la agencia de viajes "Jannine Travel Agency", permitió la elaboración de cotizaciones, revisar los servicios disponibles, crear usuarios, reservar paquetes turísticos, guardar cotizaciones o proformas, revisar reservas realizadas y registrar ventas, dividiéndose el sistema en dos partes, la parte que es para los empleados de la empresa y la parte que pueden acceder los clientes a través del sitio Web.

El uso de Eclipse facilitó el trabajo de implementación de la aplicación Web, permitiendo a los desarrolladores centrarse en la lógica de negocio, en los módulos y servicios que ofrece el sistema.

Utilizando el Servidor WAMP en el desarrollo de la aplicación, sirvió de mucho para realizar la conexión de la base de datos MySQL con el sistema.

La ayuda de la herramienta StarUml y WebRatio permitieron realizar los diagramas que se ven reflejados ahora en la aplicación Web para determinar la funcionalidad, navegabilidad y elaboración de las diferentes páginas que esta presenta.

Se utilizó la metodología RUP puesto que es una metodología orientada a Objetos.

El desarrollo de la Aplicación Web con RUP y Webml hicieron posible enlazar la metodología con el lenguaje en la parte de Diseño de la Aplicación Web.

La documentación realizada permitió mostrar los resultados de cada fase de la metodología RUP.

Las pruebas fueron útiles en la aplicación Web para obtener resultados más consistentes, además que la metodología emplea varias iteraciones en las cuales se pudo rectificar pruebas ya realizadas.

### **6.3 RECOMENDACIONES**

Considerar la posibilidad que el sistema desarrollado pueda ser multiempresa y pueda ser utilizado en ellas.

También sería útil un sistema de comunicación vía web, es decir tener la posibilidad de emplear toda la tecnología posible para asistir al cliente, como puede ser video conferencia, llamadas, mensajería instantánea, entre otras tecnologías.

### **6.4 BIBLIOGRAFÍA**

- PRESSMAN, Roger Ingeniería del Software, un enfoque práctico, quinta edición.
- MSc. ARCE, Armando Ingeniería Web, Presentación en Power Point

### **6.5 REFERENCIAS EN INTERNET**

- WorlLingo, 17/Octubre/2008, <http://www.worldlingo.com/ma/enwiki/es/WebML>
- Jimmy Wales y Larry Sanger, Wikipedia, 16/Octubre/2006, [http://es.wikipedia.org/wiki/Webml.](http://es.wikipedia.org/wiki/Webml)
- Webml, 10/Diciembre/2008,<http://www.webml.org/webml/page1.do>
- Marco Brambilla, Webml, Febrero 2005, <http://home.dei.polimi.it/mbrambil/webml.htm>
- Webml, 10/Diciembre/2008, <http://www.webml.org/webml/page86.do?ctx1=EN>
- Oasis, Web Modeling Language (WebML), 10/Agosto/2000, <http://xml.coverpages.org/webML.html>
- Nathalie Moreno, Piero Fraternalli y Antonio Vallecillo, A UML 2.0 Profile for WebML Modeling, [http://www.lcc.uma.es/~av/mdwe2006/camera\\_ready\\_papers/vergara](http://www.lcc.uma.es/~av/mdwe2006/camera_ready_papers/vergara-mdwe2006.pdf)[mdwe2006.pdf](http://www.lcc.uma.es/~av/mdwe2006/camera_ready_papers/vergara-mdwe2006.pdf)
- Nextel Engineering, Metodología, Julio 26 de 2011, <https://www.nexteleng.es/Clientes/metodologia/index.asp>
- Ingeniería de Requerimientos, Julio 31 de 2011, [http://proy](http://proy-pnfi.foroactivo.net/search.forum?search_author=Admin&show_results=posts)[pnfi.foroactivo.net/search.forum?search\\_author=Admin&show\\_results=pos](http://proy-pnfi.foroactivo.net/search.forum?search_author=Admin&show_results=posts) [ts](http://proy-pnfi.foroactivo.net/search.forum?search_author=Admin&show_results=posts)
- Acer-Europe, Julio 31 de 2011, [http://www.acer-euro.com](http://www.acer-euro.com/)
- Politécnico de Milano, DEI, 26 de Julio de 2011,<http://www.dei.polimi.it/>
- Image, Image Computer Systems, 25 de Julio de 2011, [http://www.image](http://www.image-cs.co.uk/)[cs.co.uk](http://www.image-cs.co.uk/)
- Norma IEEE 830-1998, obtenida del Sitio Web de la Universidad Arturo Prat [http://www.unap.cl](http://www.unap.cl/)

# **ANEXOS**

## **ANEXO A**

## **GLOSARIO**

**Agencia de Viajes** Una agencia de viajes es una sociedad mercantil que se dedica de manera habitual y profesional a asesorar y/o vender y/o organizar viajes u otros servicios turísticos. **Aplicación Web** Aquellas aplicaciones que los usuarios pueden utilizar accediendo a un servidor web a través de Internet o de una intranet mediante un navegador.

## **C**

- **Charter** Se aplica al vuelo que ha sido contratado expresamente para determinado viaje y al margen de los vuelos regulares: los vuelos chárter son más baratos que los regulares.
- **Counter** Es el personal que labora en el departamento de recepción y atención de una empresa turística.
- **Calling Price** El precio al que puede ser un bono o una acción preferida redimidos por el emisor.

### **D**

**DECC** Departamento de Ciencias de la Computación, de la

Escuela Politécnica del Ejército.

**Dirección IP** Dirección de un dispositivo en una red informática.

### **E**

**ESPE** Escuela Politécnica del Ejército.

Eclipse Es un entorno de desarrollo integrado de código abierto multiplataforma para desarrollar lo que el proyecto llama "Aplicaciones de Cliente Enriquecido", opuesto a las aplicaciones "Cliente-liviano" basadas en navegadores

### **I**

**IDE** Integrated Development Environment (Entorno de desarrollo Integrado) es un entorno de programación que ha sido empaquetado como un programa de aplicación, es decir, consiste en un editor de código, un compilador, un depurador y un constructor de interfaz gráfica. **IEEE** (The Institute of Electrical and Electronics Engineers / Instituto de Ingenieros Eléctricos y Electrónicos) una institución americana responsable de la creación de una gran cantidad de estándares en electrónica e informática.

### J

**Jannine Travel** Agencia de Viajes participante de este proyecto.

## **K**

**Kbps** (Kilobits per second / Kilobits por segundo) Unidad de medida de la capacidad de transmisión de una línea de telecomunicación.

## **M**

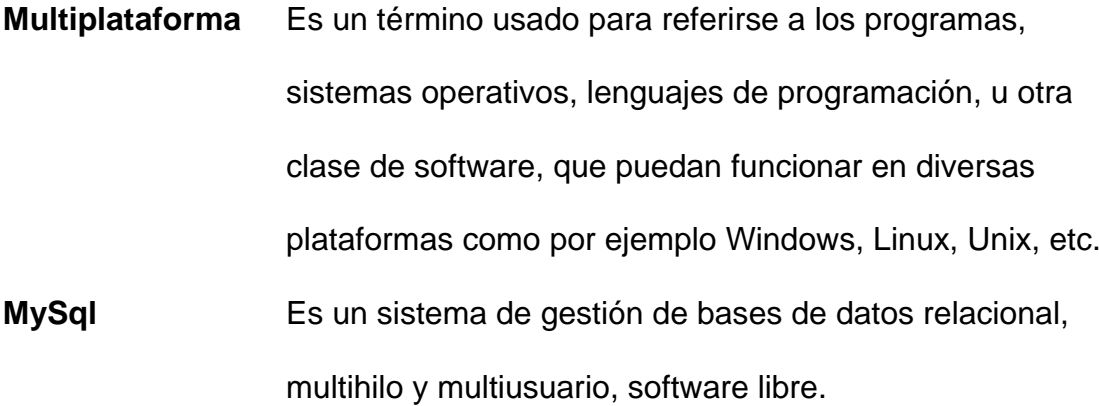

### **P**

**PHP** Es un lenguaje de programación interpretado, diseñado originalmente para la creación de páginas web dinámicas.

### **R**

**RUP** Proceso Racional Unificado (Rational Unified Process)

### **S**

**Sitio WEB** (Website) Conjunto de páginas web alojadas generalmente en un mismo servidor, haciendo referencia todas ellas a una misma empresa, organización, o información, típicamente comunes a un dominio de Internet o subdominio en la World Wide Web.

**StarUML** Es una herramienta para el modelamiento de software basado en los estándares UML (Unified Modeling Language) y MDA (Model Driven Arquitecture).

## **T**

**Travel** Viajar

## **U**

**UML** Lenguaje Unificado de Modelamiento (Unified Modeling Language).

### **W**

**WEB** (World Wide Web) Red informática, especialmente para referirse a Internet. **WEBML** Web Modeling Language, es una notación visual para el diseño de aplicaciones Web complejas que usan datos intensivamente. Provee especificaciones gráficas formales para un proceso de diseño completo que puede ser asistido por herramientas de diseño visuales.

## **ANEXO B**

# **ENCUESTA DE SATISFACCIÓN Y CALIDAD DEL SISTEMA**

### **Interfaz**

1) En comparación a otros sitios web, el nuestro le parece? Indique 1 como mejor y 5 como peor puntuación.

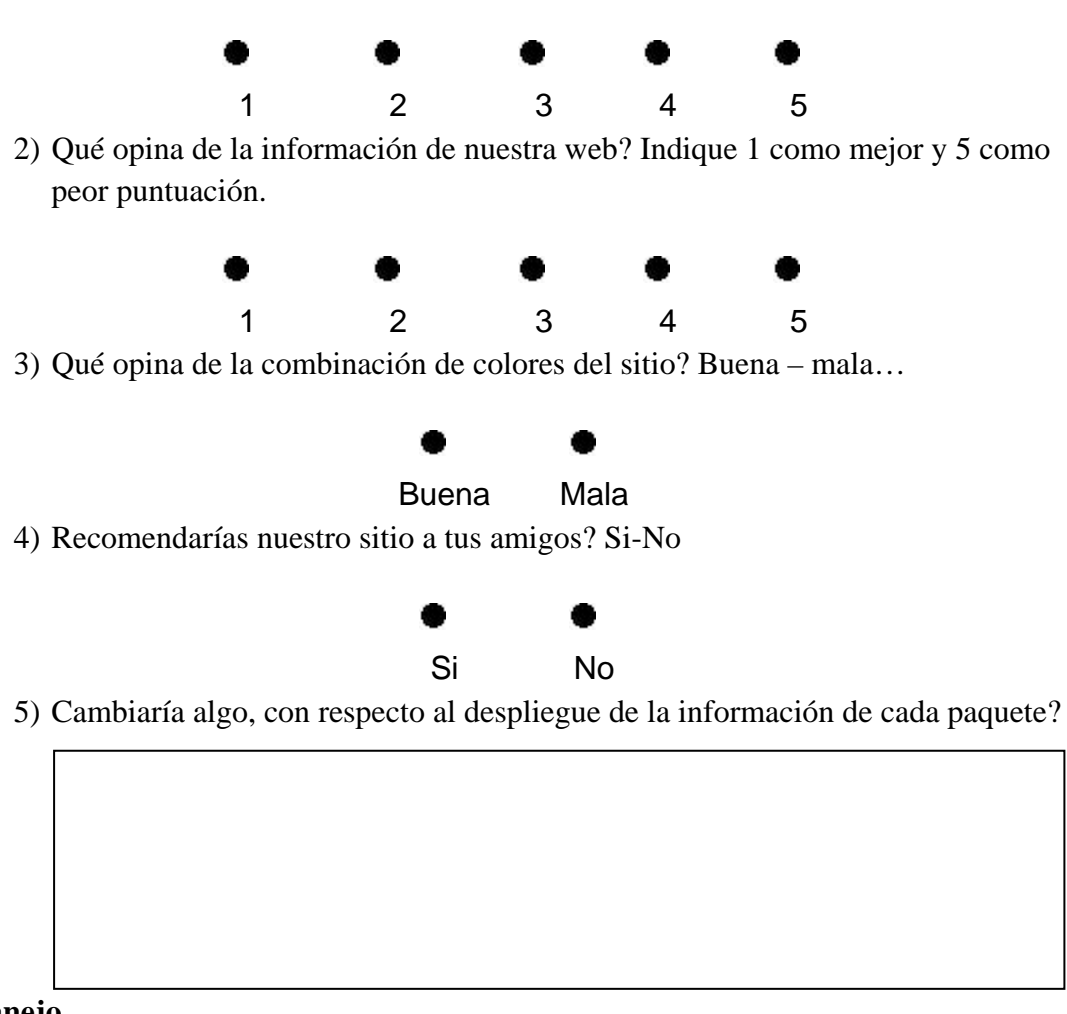

#### **Manejo**

1) El acceso, navegación y consulta de los servicios se realizan de manera rápida y sencilla? Indique 1 como mejor y 5 como peor puntuación.

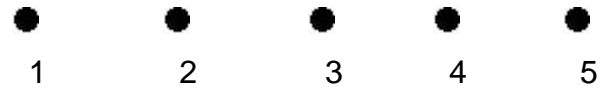

2) Qué le pareció la elaboración de una cotización? Indique 1 como mejor y 5 como peor puntuación.

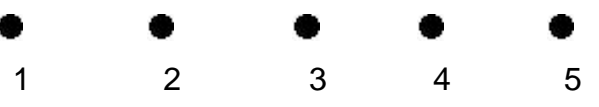

3) Qué opina sobre la revisión de las reservas realizadas?

4) Por favor, valora del 1-5 tu nivel de satisfacción en cuanto al guardado y reserva de una cotización, siendo 1 la mejor y 5 la peor puntuación?

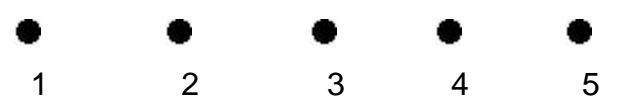

5) Es entendible la información desplegada en la cotización realizada, siendo 1 la mejor y 5 la peor puntuación?

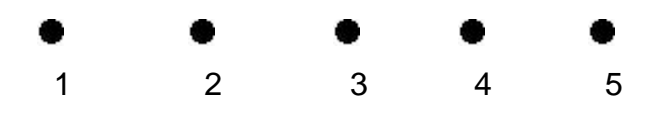

### **Control**

1) Piensa Ud. que la información realizada para el cálculo de precios de las reservas es clara? Si-No

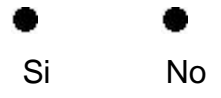

2) El manejo de las revisiones de las reservas realizadas le pareció. Indique 1 como mejor y 5 como peor puntuación.

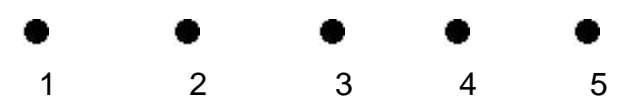

3) La información presentada sobre las reservas permite tener al usuario un buen manejo de la información? Indique 1 como mejor y 5 como peor puntuación.

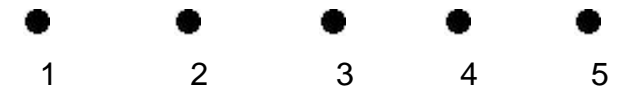

4) Ha tenido alguna incidencia con el sitio web? Si-No

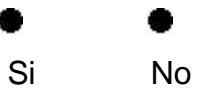

5) Tiene Ud algún comentario adicional o alguna sugerencia que nos ayude a mejorar la web o algún aspecto del servicio?

## **ANEXO C**

## **MANUAL DE USUARIO**

### **Manual de Usuario**

### **1) Usuarios**

La aplicación se lanza utilizando un navegador web (Internet Explorer o Firefox).

### **Inicio de Sesión**

Para ingresar a la página de inicio de sesión, es necesario ingresar la siguiente Url en el navegador: [http://localhost/JANNINETRAVEL/usuario/logeo.php,](http://localhost/JANNINETRAVEL/usuario/logeo.php) se mostrará la siguiente pantalla:

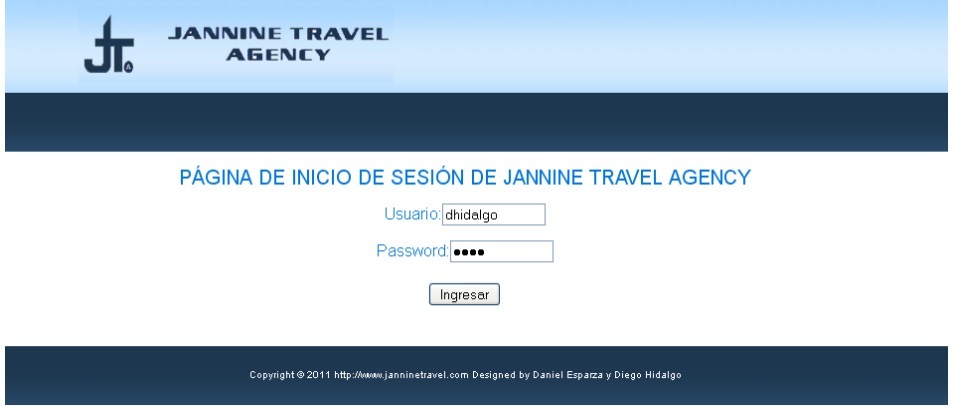

**Figura c.1** Inicio de sesión

Es en esta página donde los usuarios deberán ingresar su nombre de usuario y su contraseña correspondiente, validando el tipo de usuario (Administrador y Gestor de Cotizaciones).

### **Adminstrador**

En caso de que el usuario registrado sea administrador, se mostrará su pantalla respectiva; como lo indica la Figura c.2

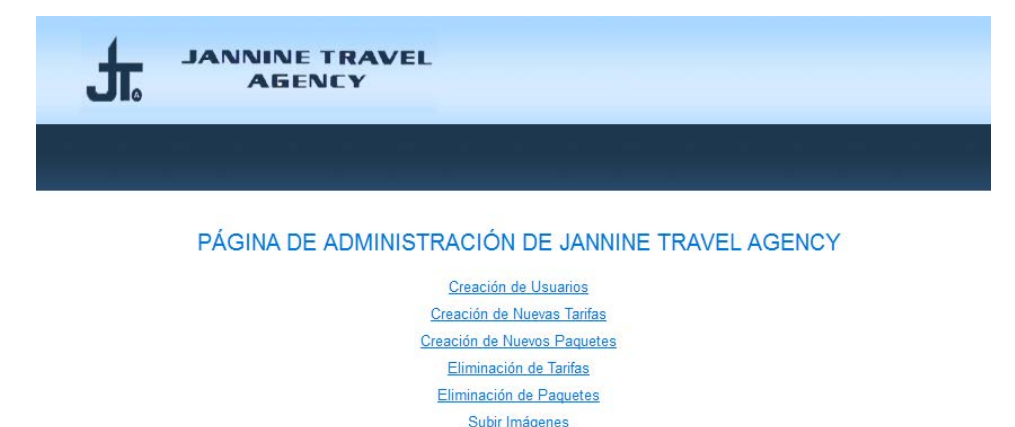

**Figura c.2** Pantalla de Administrador

Esta es la pantalla inicial, en caso de que el usuario sea un administrador del sistema, la cual posee la opción de crear nuevos usuarios al igual que la opción de "Cerrar Sesión", la cual envía al usuario a la página inicial.

Al seleccionar la opción de "Creación de Usuarios", el sistema re direcciona al usuario a la siguiente página.

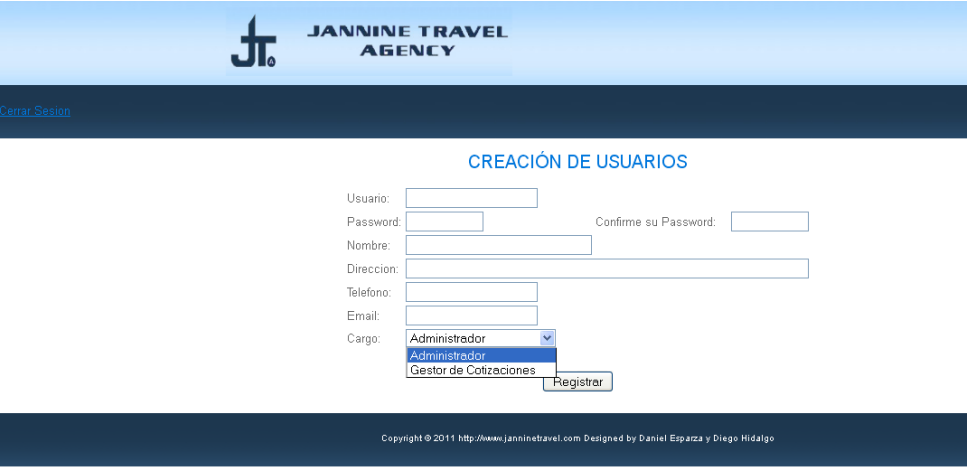

**Figura c.3** Creación de Usuarios

En esta página el Administrador tiene la posibilidad de crear nuevos usuarios del sistema, ya sea un Gestor de Cotizaciones o un mismo Administrador. El usuario Administrador debe ingresar los datos personales del nuevo usuario, así como también su contraseña y nombre de usuario.

Luego de crear el usuario, se desplegara una página con el siguiente mensaje

> El usuario dhid ha sido registrado de manera satisfactoria. Ahora puede entrar ingresando su usuario y su clave

Desea crear usuarios?  $\mathop{\rm SI}$ NO.

**Figura c.4** Mensaje luego de crear un usuario

El siguiente mensaje da la posibilidad al usuario de seguir creando usuarios (seleccionando SI) o regresar a la página inicial de Administrador.
La segunda opción del administrador es la de la creación de nuevas tarifas para los respectivos clientes. Al seleccionar dicha opción se desplegará la siguiente página.

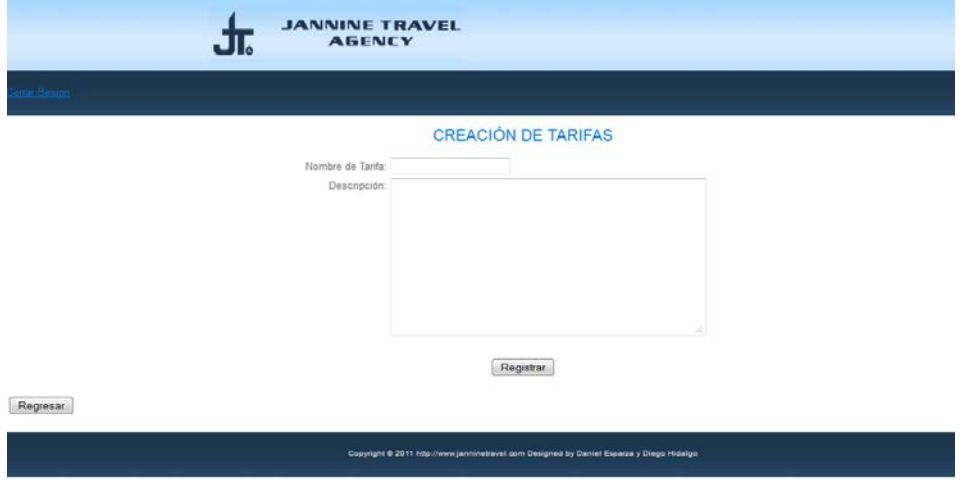

**Figura c.5** Pantalla de Creación de Tarifas

Es aquí donde el administrador ingresa el nombre y la descripción de todas las tarifas que desee ingresar a la aplicación. Al ingresar la información de la tarifa, el sistema mostrará la página de la Figura c.6, que permitirá al administrador seguir creando tarifas o salir a la página inicial (Figura. c.2).

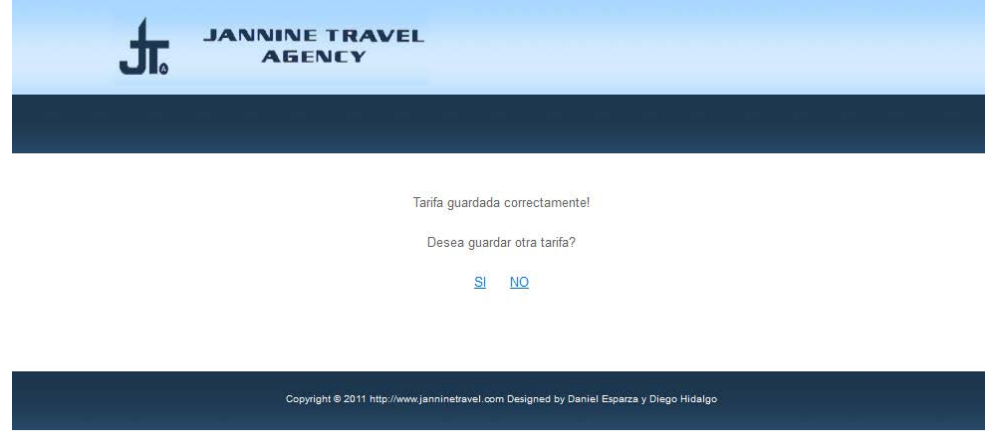

### **Figura c.6** Mensaje al Crear una nueva Tarifa

En caso de que el administrado desee seguir creando nuevas tarifas de seleccionar SI. Para salir a la página principal del actor se debe seleccionar la opción NO.

El administrador tiene también la posibilidad de crear nuevos paquetes, de acuerdo a como el mercado y los clientes lo exijan. Al seleccionar la opción de Creación de Paquetes, el sistema mostrará la siguiente página.

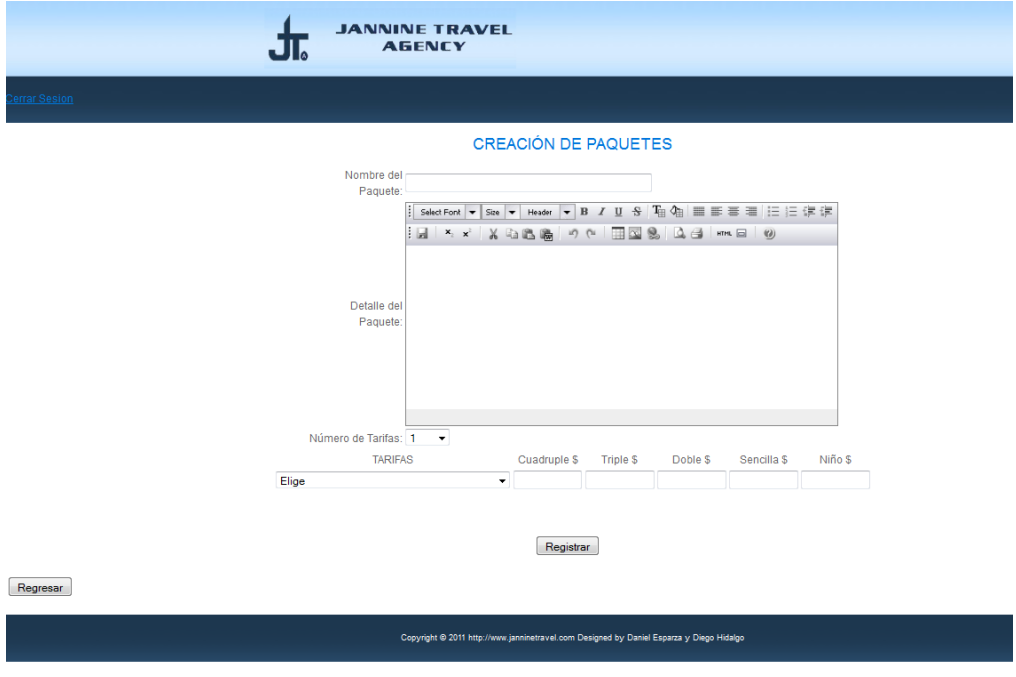

**Figura c.7** Página de Creación de Tarifas.

Es aquí donde se debe ingresar el nombre del paquete a crear, luego se ingresa la descripción o detalle, que es la información del paquete se mostrará al cliente. El administrador tiene la posibilidad de personalizar la información a su gusto, refiriéndose a que puede ingresar imágenes y videos. Luego se selecciona el número de tarifas (creados previamente) con los que el paquete tendrá convenio y finalmente el administrador debe seleccionar las tarifas e ingresar los precios para cada tarifa seleccionada. Una vez creado el paquete se mostrará una página similar a la Figura c.6.

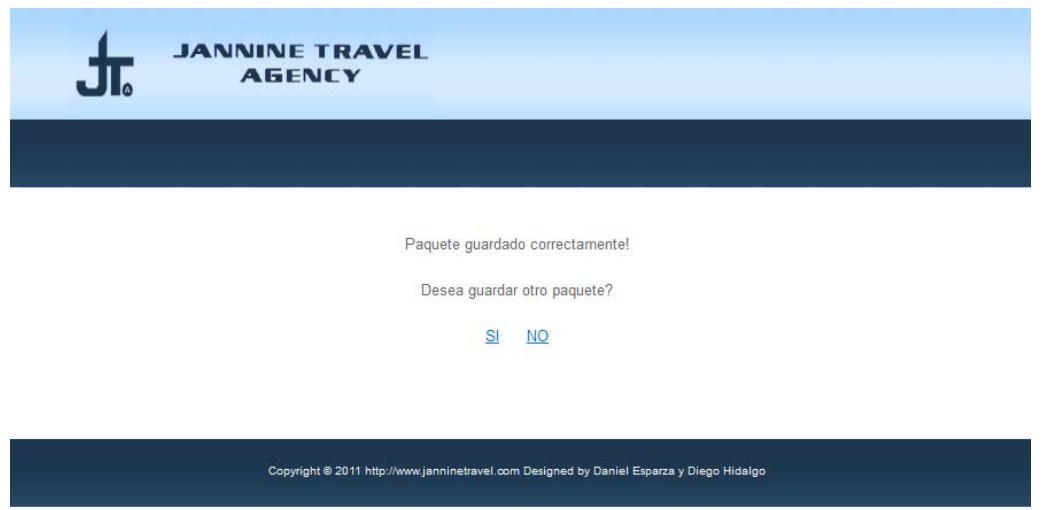

**Figura c.8** Mensaje al Crear un nuevo Paquete.

Luego de crear las tarifas o paquete nuevos, el administrador tiene también la posibilidad de eliminar cualquiera de estos ingresos. Si el administrador desea eliminar la tarifas ingresas debe seleccionar la opción de Eliminar Tarifas, o Eliminar Paquetes para eliminar, como su nombre lo indica, Paquetes ingresados. En ambos casos se mostrará una página muy similar a la Figura c.9.

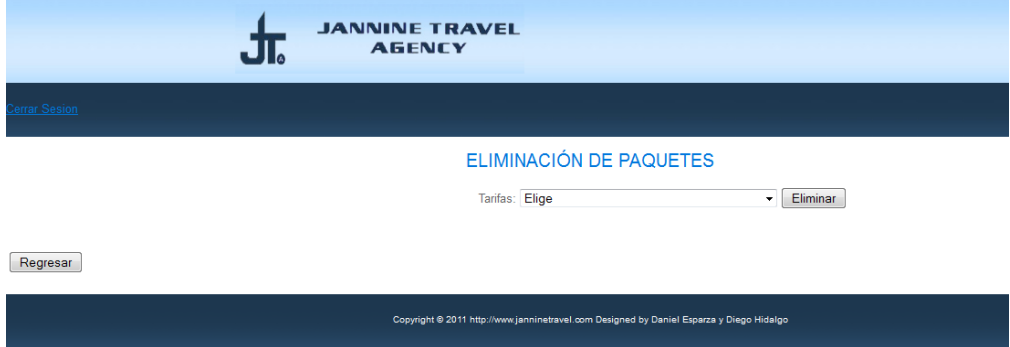

### **Figura c.9** Página para eliminación de Paquetes.

Lo que el administrador debe realizar para la eliminación correcta, ya sea de paquete o tarifa, es seleccionarla de la lista proporcionada y oprimir el botón de Eliminar. Una vez eliminado la opción, se muestra una página similar a la Figura c.8 o Figura c.6.

Debido a que el administrador tiene la posibilidad de ingresar imágenes al momento de crear los paquetes, el sistema tiene la posibilidad de cargar imágenes al servidor. Al momento en que el administrador selecciona Subir Imágenes, se muestra la siguiente pagina.

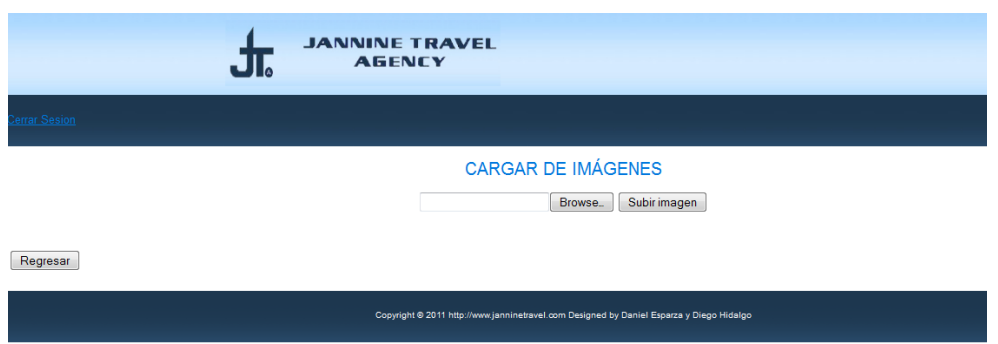

**Figura c.10** Cargar de Imágenes.

El administrador debe buscar la imagen a subir, oprimiendo el botón de examinar, donde este buscara la imagen. Finalmente se oprime Subir Imágenes para cargarlas al servidor y, de esta manera, utilizarlas cuando se desee.

### **Gestor de Cotizaciones**

En caso de que el usuario registrado (en la página de "Inicio de Sesión") haya sido un Gestor de Cotizaciones, la página que se desplegará es la que se muestra en la siguiente figura.

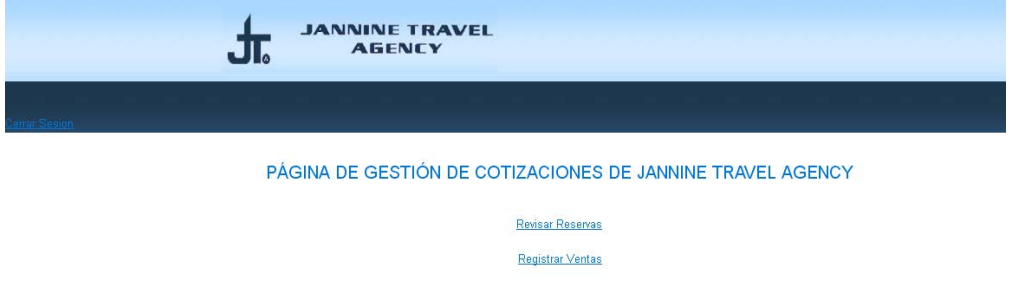

**Figura c.11** Pantalla de Gestor de Cotizaciones

A diferencia de la pantalla de Administrador, esta página posee 2 opciones; que permiten al usuario registrar una venta de cualquier reserva realizada por el cliente y revisar cualquier reserva realizada.

Al seleccionar la opción de "Revisar Reservas", el sistema mostrará la siguiente página:

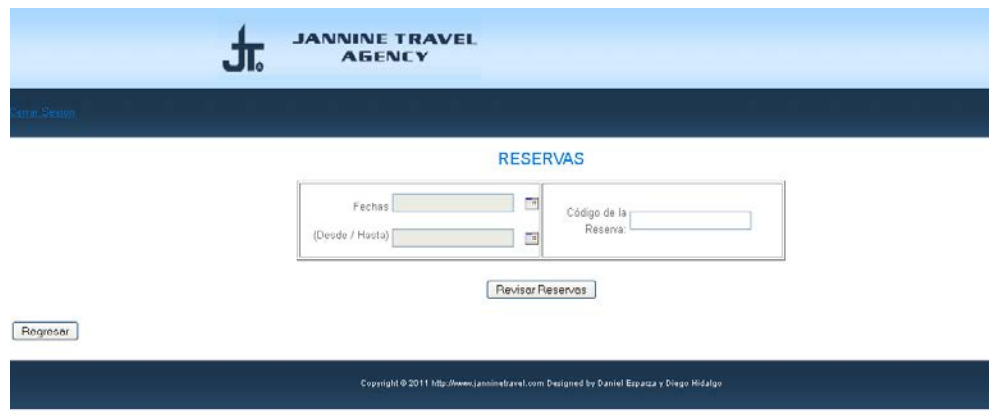

**Figura c.12** Revisar Reservas

Esta página tiene la capacidad de buscar las reservas realizadas por el cliente, ya sea por intervalo de fechas, o ingresando el código de la reserva. En caso de que el usuario ingrese un intervalo de fechas, se desplegará un listado de todas las reservas realizadas en ese transcurso de tiempo. El listado es el siguiente:

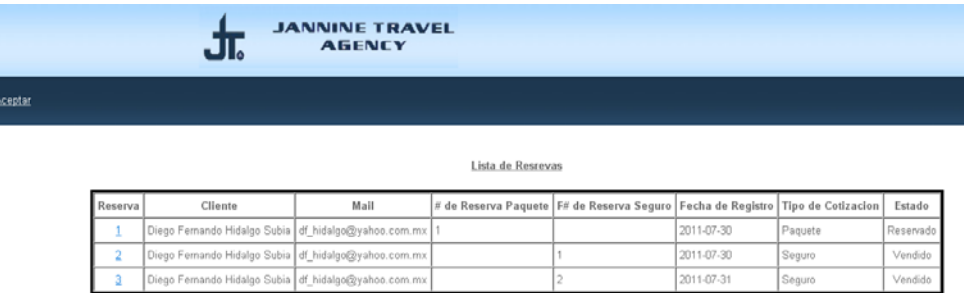

### **Figura c.13** Listado de Reservas

Esta lista tiene la particularidad de que si el usuario desea seleccionar cualquier reserva para ver el detalle sólo debe hacer clic en el número de reserva, esto envía al usuario a la página siguiente.

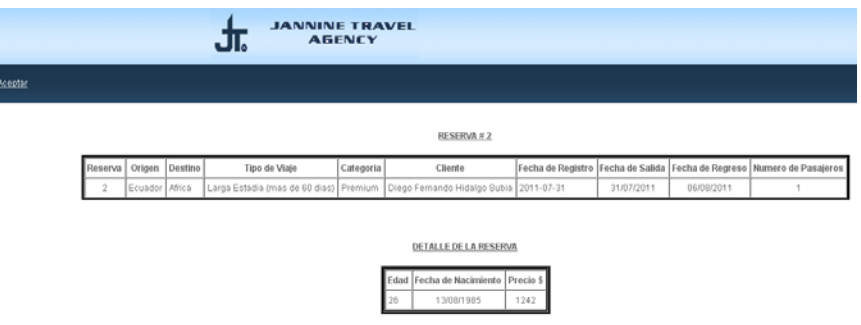

**Figura c.14** Detalle de Reserva

**NOTA**: En caso de que la reserva seleccionada ya se encuentra vendida se mostrará un mensaje indicándolo.

# LA COTIZACION SE ENCUENTRA VENDIDA !!!

**Figura c.15** Mensaje de Reserva Vendida

En caso de que el usuario ingresa el código de la reserva (Figura c.12), el sistema re direccionara al usuario a la Figura c.14.

Al seleccionar la opción "Registrar Ventas" (Figura c.16) se muestra la siguiente página al usuario:

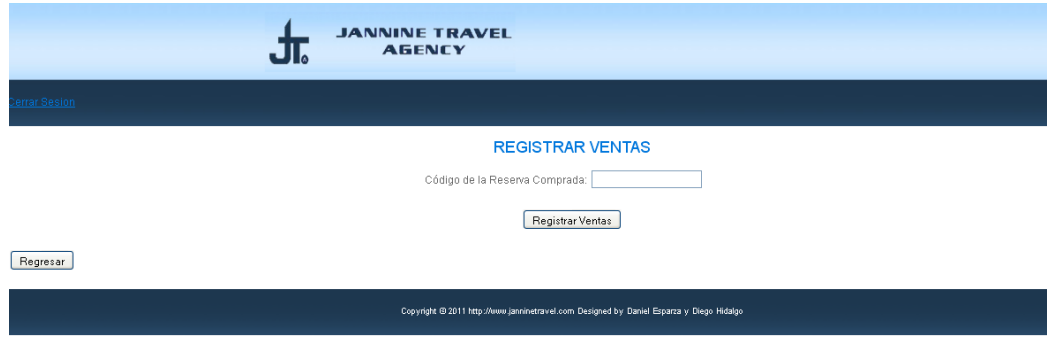

#### **Figura c.16** Registrar Ventas

Esta página le da al usuario la posibilidad de registrar como vendida cualquier reserva comprada por el cliente, sólo debe ingresar su código de reserva. En caso de que el código sea incorrecto se mostrara el siguiente mensaje:

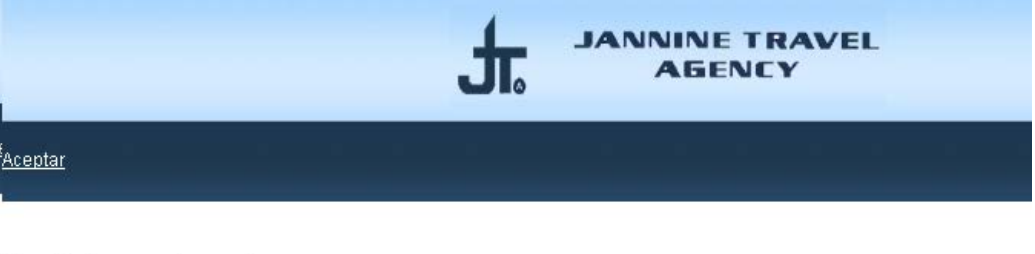

No existe la reserva ingresada.

Desea ingresar una nueva reserva?

#### SI NO

**Figura c.17** Mensaje de Error de Código de Reserva

El usuario tiene la posibilidad de regresar a la Figura c.16 (SI) o a la Figura c.11 (NO).

En caso de que el código ingresado de reserva sea correcto se mostrara el siguiente mensaje:

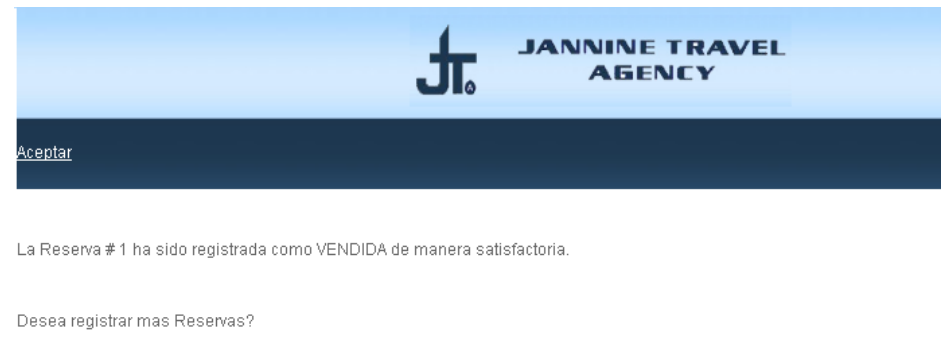

 $\overline{\text{SI}}$  NO

### **Figura c.18** Mensaje de Satisfacción

### **2) Clientes**

Para lanzar la aplicación a lo que sería todo lo que concierne a los clientes se debe ingresar la siguiente Url en el navegador: http://localhost/JANNINETRAVEL/servicios/inicio.php

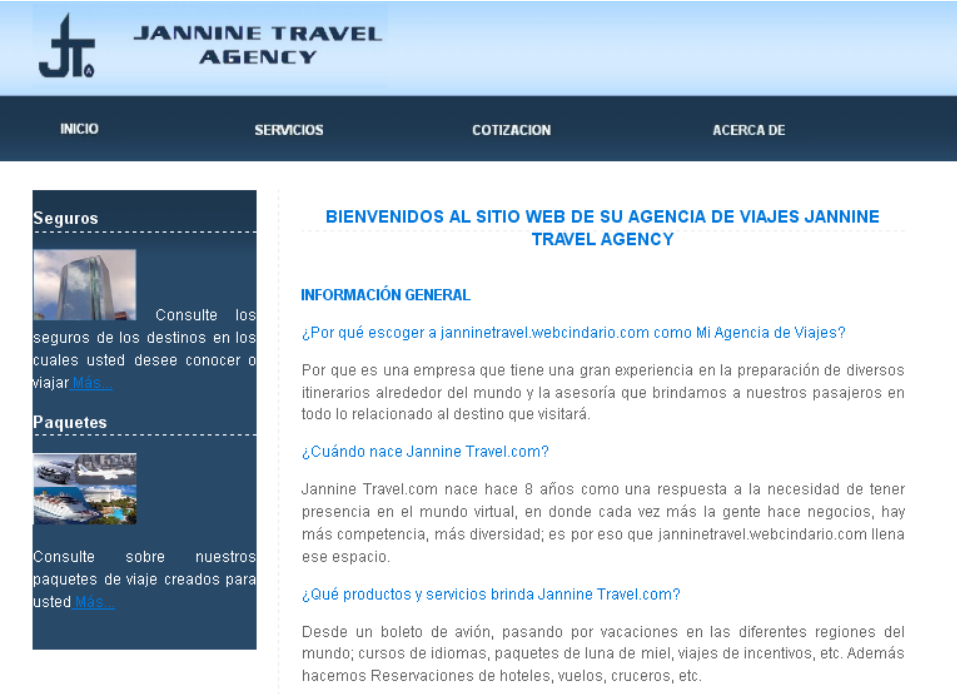

### **Figura c.19** Inicio

Se muestra la página inicial del sistema (con respecto a los clientes). Esta página posee un menú que permite la navegabilidad de toda la aplicación, al igual que toda la información con respecto a la Agencia de Viajes JannineTravel.

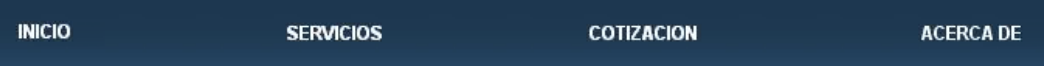

#### **Figura c.20** Menú

El menú principal se divide en Inicio, Servicios, Cotización y Acerca de; cada uno con su respectivo submenú.

- Servicios
	- o Paquetes
	- o Seguros
- Cotización
	- o Elaborar Cotización
	- o Revisar Cotización
	- o Registrar Venta

Al seleccionar el submenú de Paquetes en el sistema se muestra la siguiente página, que muestra todos los paquetes que posee la agencia.

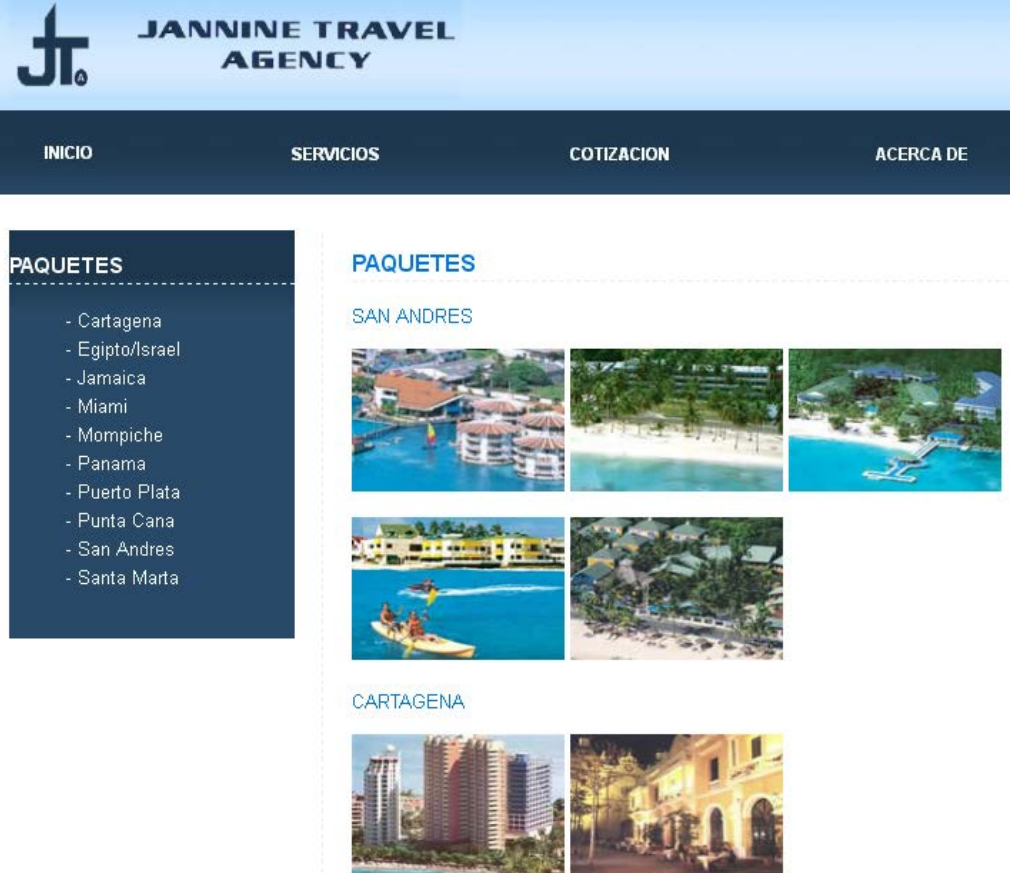

**Figura c.21** Paquetes

En la parte de la derecha se muestra un listado de los paquetes que se maneja dentro de la agencia. Del listado se puede seleccionar cualquier paquete, mostrando un detalle de cada paquete, incluyendo los precios de los mismos.

Al seleccionar el submenú de seguros se desplegará una página que muestra la información de la compañía de seguros con las que trabaja la agencia de viajes JannineTravel, ASSIST-CARD y todos los servicios que esta dispone.

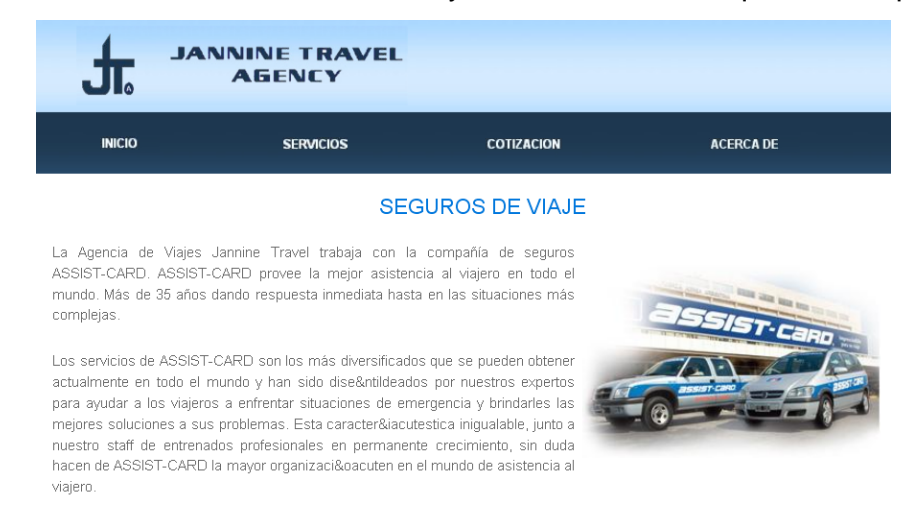

**Figura c.22** Seguros

En la parte de Cotizaciones, el cliente tiene 3 opciones para sus cotizaciones, Destinos, Paquetes y Seguros. Si el cliente selecciona la opción de Destinos se muestra la siguiente página:

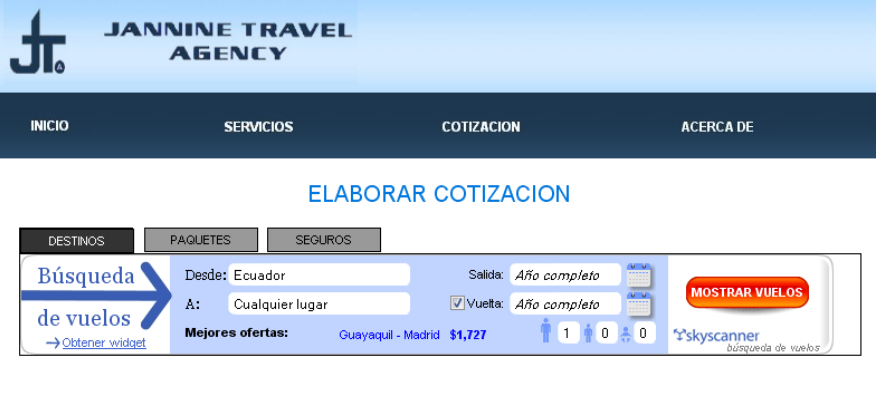

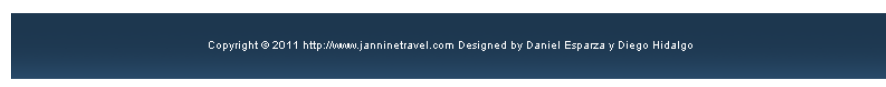

**Figura c.23** Destinos

En esta parte el cliente puede buscar y reservar pasajes aéreos a todas partes del mundo, ya que la aplicación consume información de un API (perteneciente a skyscanner).

**NOTA:** Debido a que es un API el que realiza la búsqueda, al momento de buscar los vuelos la pagina se re direcciona a la página de skyscanner.

En caso de que el cliente desee realizar una cotización de los Paquete que posee la Agencia de Viajes JannineTravel, el sistema muestra la siguiente página:

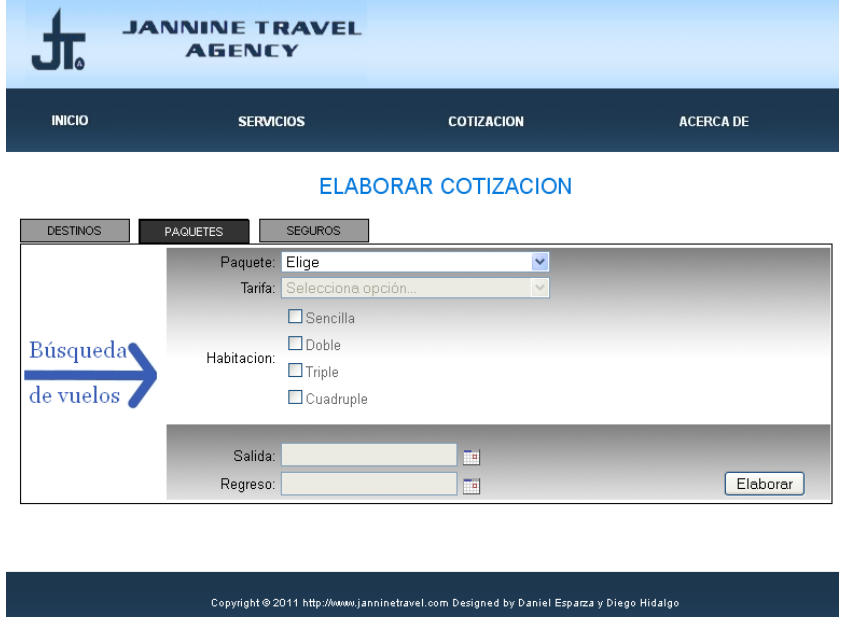

**Figura c.24** Elaboración de Cotización - Paquetes

En esta parte del sistema el cliente puede seleccionar el paquete de viajes que desee y, de acuerdo a la información que ingrese el sistema genera la cotización para el cliente, mostrando un detalle como el siguiente:

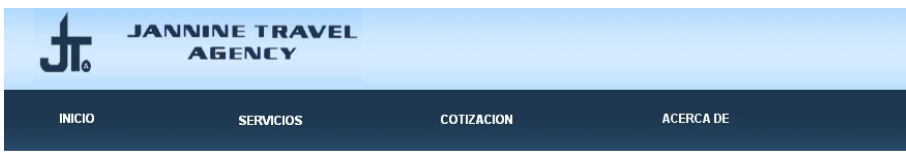

#### COTIZACION #  $6$

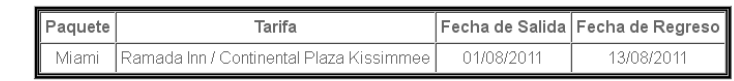

#### DETALLE DE HABITACIONES

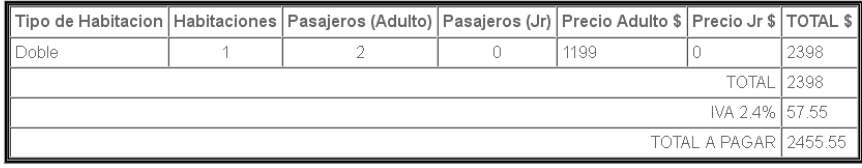

Guardar | Reservar |

#### **Figura c.25** Cotización Paquetes

Luego de obtener la cotización el cliente puede simplemente guardar dicha cotización para revisarla en otro momento o, en caso de ser su mejor opción, reservarla para realizar la compra. En cualquier caso, guardar o reservar, el sistema redirige al cliente a una página en la cual debe ingresar sus datos personales, para que de ésta manera la cotización generada se asigne al cliente que la generó.

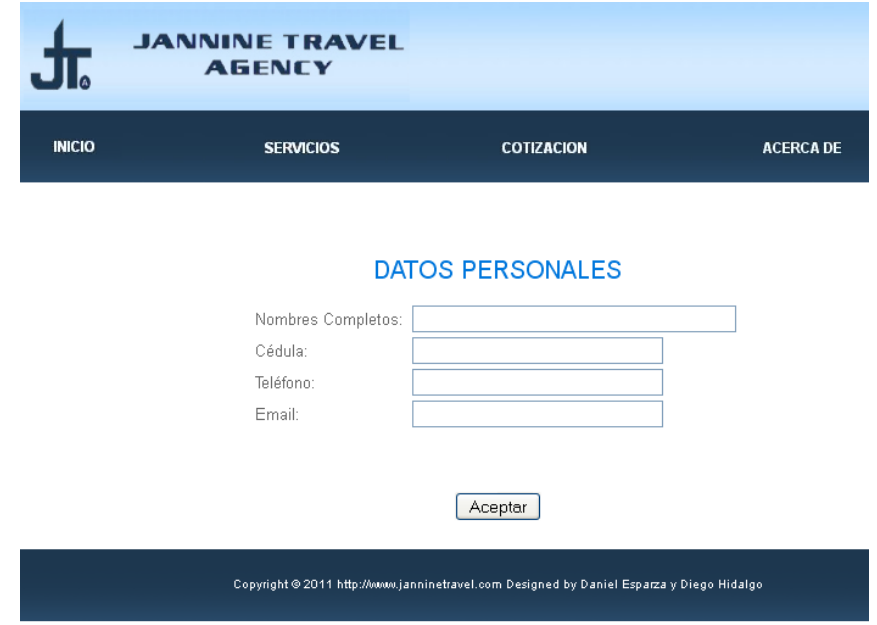

**Figura c.26** Datos Personales

La tercera opción en la elaboración de cotizaciones, que es la de seguros, muestra una página similar a la de paquetes. Es una página en la que de igual manera se ingresan los datos sobre los cuales el cliente desea obtener la información.

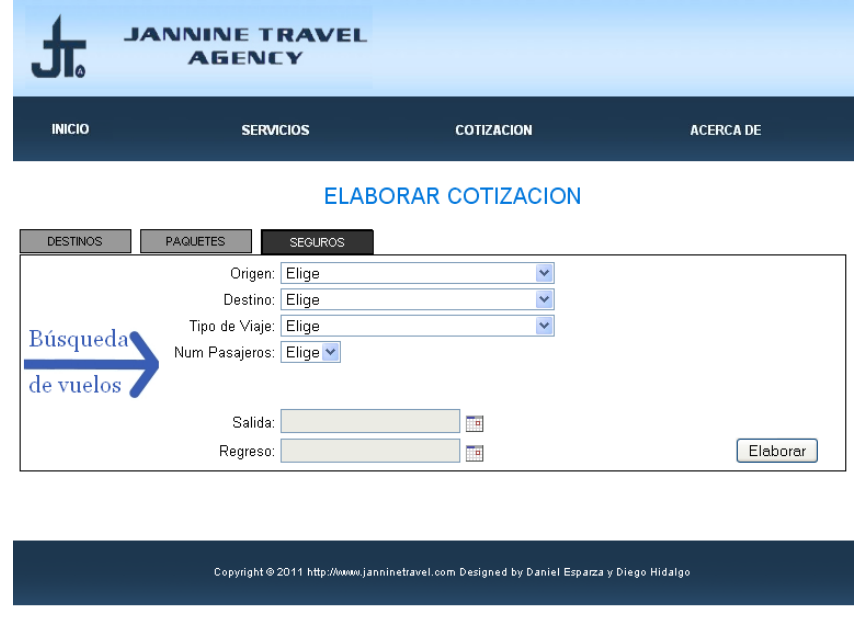

**Figura c.27** Elaboración de Cotización **-** Seguros

Luego de que el usuario ha ingresado todos los campos con la información que desee se muestra un listado detallado con la información, precios y servicios.

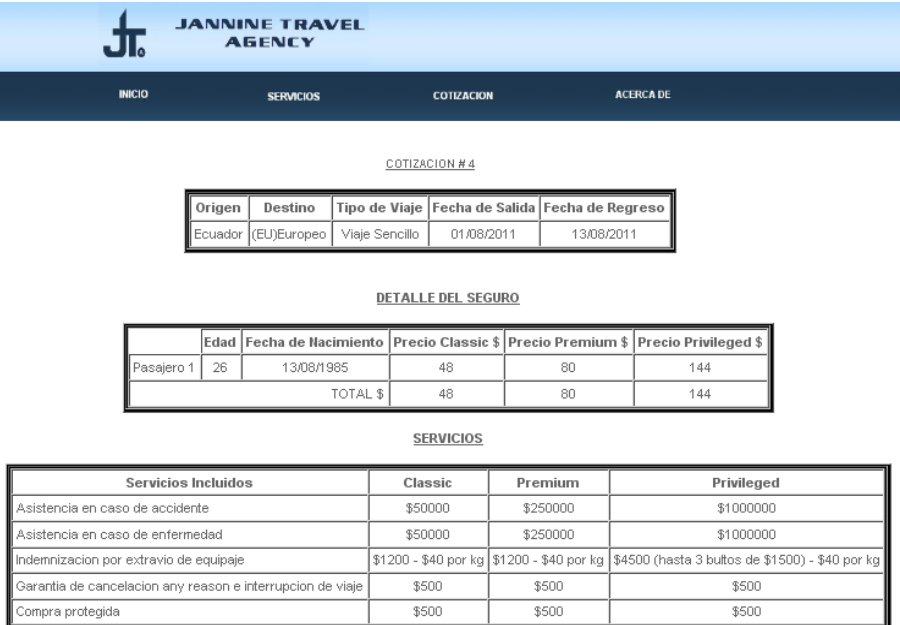

 $\bigcirc$  Classic  $\bigcirc$  Premium  $\bigcirc$  Privileged

Guardar Reservar

**Figura c.28** Cotización Seguros

Al igual que en el caso de los paquetes, aquí el cliente puede guardar o reservar la cotización obtenida, mostrando la página de la Figura c.26

En la misma sección de cotizaciones, al momento en el que el cliente desea revisar su cotización guardada selecciona el submenú "Revisar Cotización", mostrando la siguiente página.

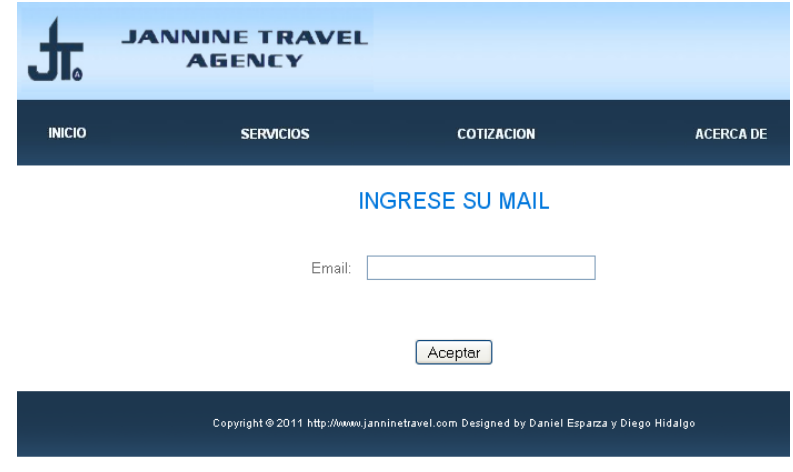

**Figura c.29** Revisar Cotización

Cuando el cliente guardó la cotización generada tuvo que ingresar sus datos personales, es por eso que al momento de revisar su cotización el sistema pide el ingreso de su correo electrónico, ya que el sistema valida las cotizaciones guardadas con el correo del cliente.

Cuando el cliente ingresa su correo se muestra un listado de todas las cotizaciones que este ha generado y ha guardado. El listado es como se muestra a continuación:

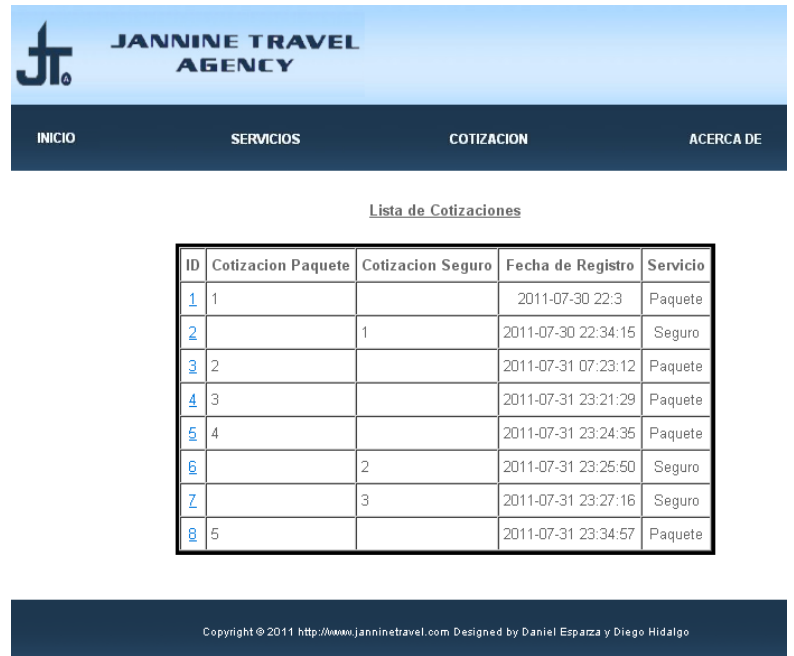

#### **Figura c.30** Revisar Cotizaciones

Como se indicó previamente el listado muestra todas las cotizaciones generadas y guardadas por el cliente, indicando si son cotizaciones de paquetes o seguros. Este listado permite seleccionar cualquier cotización re direccionando al cliente a un listado más detallado de la cotización.

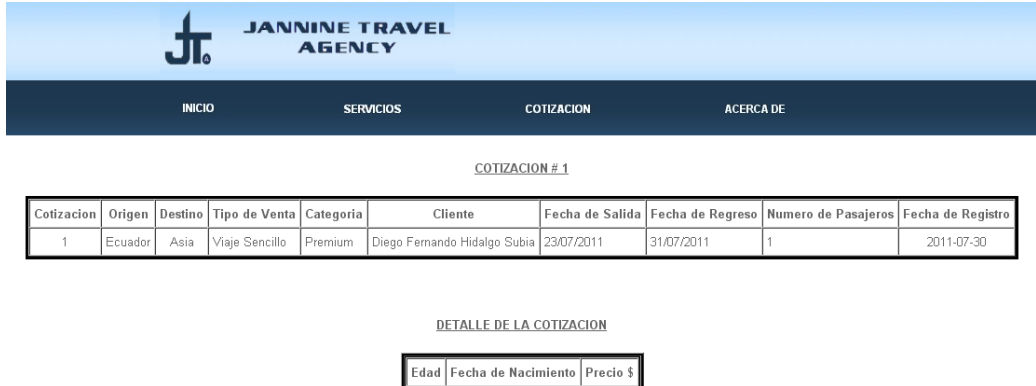

**Figura c.31** Detalle de Cotización

13/08/1985

 $-144$   $-$ 

Al seleccionar la opción de Registrar Venta, se muestra una página similar a la Figura c.32, en la cual el cliente debe ingresar su correo electrónico, el código de la reserva y el número de depósito (el cual será posteriormente verificado por el Gestor de Cotizaciones).

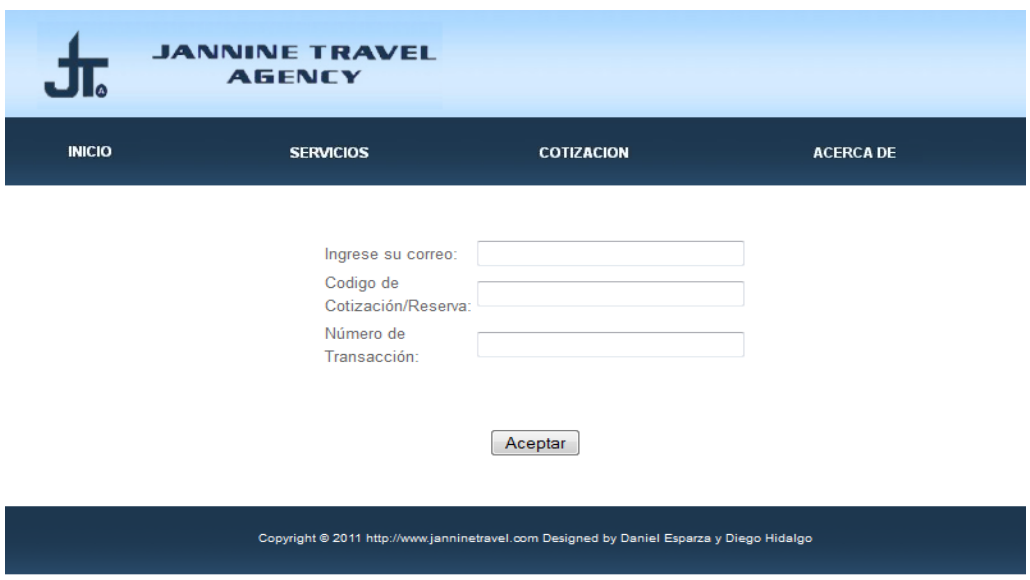

**Figura c.32** Registro de Venta

Al oprimir aceptar se mandará un correo electrónico al Gestor de Cotizaciones, indicándolo que la compra se ha realizado.

Finalmente el menú Acerca de muestra a JannineTravel como empresa y los objetivos de la misma.

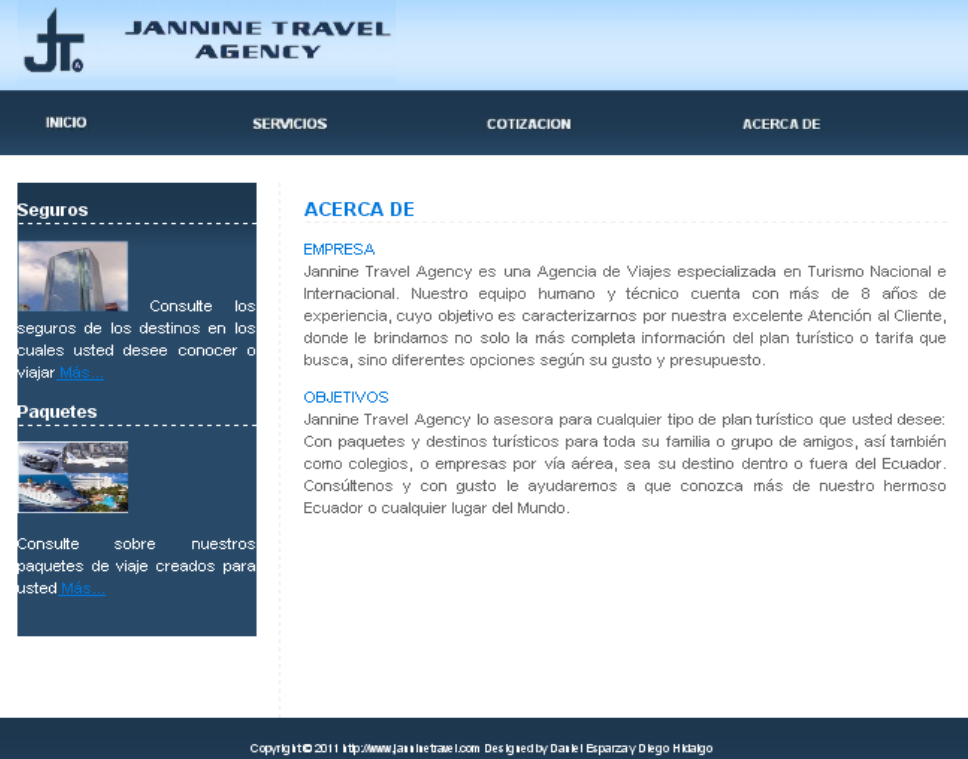

**Figura c.33** Acerca de

# **HOJA DE LEGALIZACIÓN DE FIRMAS**

**ELABORADO POR**

 $\_$  ,  $\_$  ,  $\_$  ,  $\_$  ,  $\_$  ,  $\_$  ,  $\_$  ,  $\_$  ,  $\_$  ,  $\_$  ,  $\_$  ,  $\_$  ,  $\_$  ,  $\_$  ,  $\_$  ,  $\_$  ,  $\_$  ,  $\_$  ,  $\_$  ,  $\_$  ,  $\_$ WALTER DANIEL ESPARZA NOVOA DIEGO FERNANDO HIDALGO SUBÍA

## **COORDINADOR DE LA CARRERA**

\_\_\_\_\_\_\_\_\_\_\_\_\_\_\_\_\_\_\_\_\_\_\_\_ ING. MAURICIO CAMPANA

Lugar y Fecha:\_\_\_\_\_\_\_\_\_\_\_\_\_\_\_\_\_\_\_\_\_\_\_\_\_\_\_\_\_\_\_\_\_\_\_\_\_\_\_\_\_\_\_\_\_\_